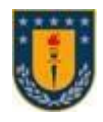

# **UNIVERSIDAD DE CONCEPCIÓN FACULTAD DE INGENIERÍA DEPARTAMENTO DE INGENIERÍA ELÉCTRICA**

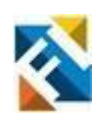

# **Uso de Eyetracker para estudio de la Comprensión Lectora**

**POR** 

# **María Fernanda Cornejo Rodríguez**

Memoria de Título presentada a la Facultad de Ingeniería de la Universidad de Concepción para optar al título profesional de Ingeniera Civil Biomédica

> Profesores Guía Dr. Esteban Pino Dra. Mabel Urrutia

Enero 2023 Concepción (Chile)

© 2023 María Fernanda Cornejo Rodríguez

# © 2023 María Fernanda Cornejo Rodríguez

Se autoriza la reproducción total o parcial, con fines académicos, por cualquier medio o procedimiento, incluyendo la cita bibliográfica del documento.

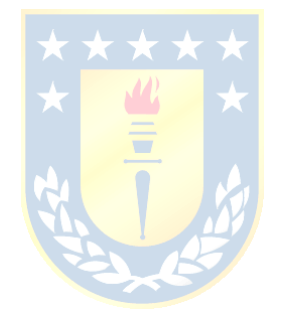

#### **Agradecimientos**

Quisiera, en primer lugar, agradecer a mi papá que a lo largo de todo este proceso me apoyo y me motivo a superarme día a día con sus consejos y amor, a mis ángeles que hoy observan desde lejos todos mis logros, en especial a mi mamá y a mis abuelas que me enseñaron desde niña la importancia de esforzarme por cumplir mis sueños. Gracias a mis padrinos que me han dado amor, apoyo y contención a lo largo de mi vida, y me han demostrado que con esfuerzo y perseverancia se puede lograr hasta lo imposible.

También me gustaría agradecer a mi numerosa familia, ya que sin duda todos han sido parte importante de mi crecimiento, tanto personal como universitario, en especial a mis tíos, Daniel, Julio, Rosa, Mauricio, Caro, Rodolfo, a mis primos los "Hilda por Dios" y a Paulina, Carolina, Patricia y Alex, por quererme como su hermana pequeña, gracias por los consejos, el amor y la ayuda brindada desde siempre.

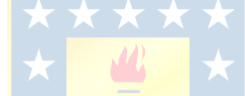

Al Nico, mi partner, mi mejor amigo y compañero, gracias por ser un apoyo, por escucharme siempre cuando estoy feliz, triste, estresada, por creer en mí, y por sobre todo motivarme a crecer en lo profesional y a ser mejor persona.

Gracias a mis amigos de la vida y a los que me deja la universidad, gracias por cada palabra de aliento y por creer en mí incluso cuando yo no lo hice.

Agradecer a Belén por el apoyo y por ser una gran compañera de trabajo, al profesor Esteban, la profesora Mabel, Pamela, Sandra, a Jorge, Karina, Paz y a todo el equipo de trabajo del proyecto que fueron parte fundamental para llevar a cabo esta memoria, gracias por la paciencia, la confianza, los consejos, por todos aquellos aprendizajes y conocimientos compartidos.

Se agradece el financiamiento otorgado por la Agencia Nacional de Investigación y Desarrollo (ANID) mediante el Proyecto Fondecyt Regular nº 1210653 (Etapa 2022), titulado: "Lectura en el aula para estudiantes de pedagogía con problemas de comprensión lectora. Programa de intervención lectora y su efecto en la generación de inferencias: evidencias a partir detécnicas electrofisiológicas y de movimientos oculares".

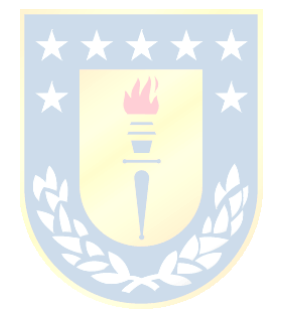

#### **Resumen**

A nivel mundial cada día hay más personas que poseen una mala comprensión de lectura, avalado por estudios que involucran tanto investigación a nivel visual como cognitivo. Una técnica que combina ambas modalidades es el registro de movimientos oculares en conjunto con un electroencefalograma (EEG), con el objetivo de obtener registros de patrones oculares y tiempos de respuestas frente a diferentes estímulos.

En el presente estudio se explica el diseño y la ejecución del experimento para el proyecto Fondecyt Regular 1210653, para lo cual se utilizó el software experiment builder, de SR research, en el cual se programaron los estímulos previamente definidos, como frases, palabras y preguntas de atención. También se configuraron los pines encargados de enviar la señal al EEG, con el objetivo de marcar los eventos críticos y lograr la sincronía de ambos equipos.

Se estableció y se ejecutó un protocolo de registro de datos oculares, en el cual se explicó paso a paso la metodología que se llevó a cabo con cada participante, explicando los posibles errores presentados, la solución y todos los aspectos a considerar para obtener datos más precisos.

Posteriormente, se procesaron los datos obtenidos en el software dataviewer, generando reportes de prueba, con los cuales se realizó un análisis no paramétrico en excel sobre los tiempos de reacción, la precisión de las respuestas en las palabras "Target" y pregunta de atención, y los tiempos de fijación de cada sujeto tanto para las palabras "Target" como para las palabras críticas en cada condición experimental (familiar, no familiar y neutra).

Finalmente, como resultado se obtuvieron gráficas de dispersión y análisis estadísticos de los tiempos de fijación, de cada sujeto, observando que efectivamente existió un mayor tiempo de respuesta frente a palabras desconocidas y menor cantidad de fijaciones en palabras con un contexto conocido.

#### **Abstract**

Worldwide, more and more people have a poor reading comprehension, supported by studies involving both visual and cognitive research. A technique that combines both modalities is the recording of eye movements in conjunction with an electroencephalogram (EEG), in order to obtain records of eye patterns and response times to different stimuli.

This study explains the design and execution of the experiment for the Fondecyt Regular 1210653 project, for which the experiment builder software, from SR research, was used, in which the previously defined stimuli were programmed, such as phrases, words and attention questions. The pins in charge of sending the signal to the EEG were also configured, with the aim of marking critical events and achieving synchrony between both devices.

An eye data recording protocol was established and executed, in which the methodology carried out with each participant was explained step by step, explaining the possible errors presented, the solution and all the aspects to be considered in order to obtain more accurate data.

Subsequently, the data obtained were processed in the dataviewer software, generating test reports, with which a non-parametric analysis was performed in excel on the reaction times, the accuracy of the answers in the words "Target" and attention question, and the fixation times of each subject both for the words "Target" and for the critical words in each experimental condition (familiar, unfamiliar and neutral).

Finally, as a result, scatter plots and statistical analysis of the fixation times of each subject were obtained, observing that there was a greater response time to unknown words and a lower number of fixations in words with a known context.

# **Tabla de Contenidos**

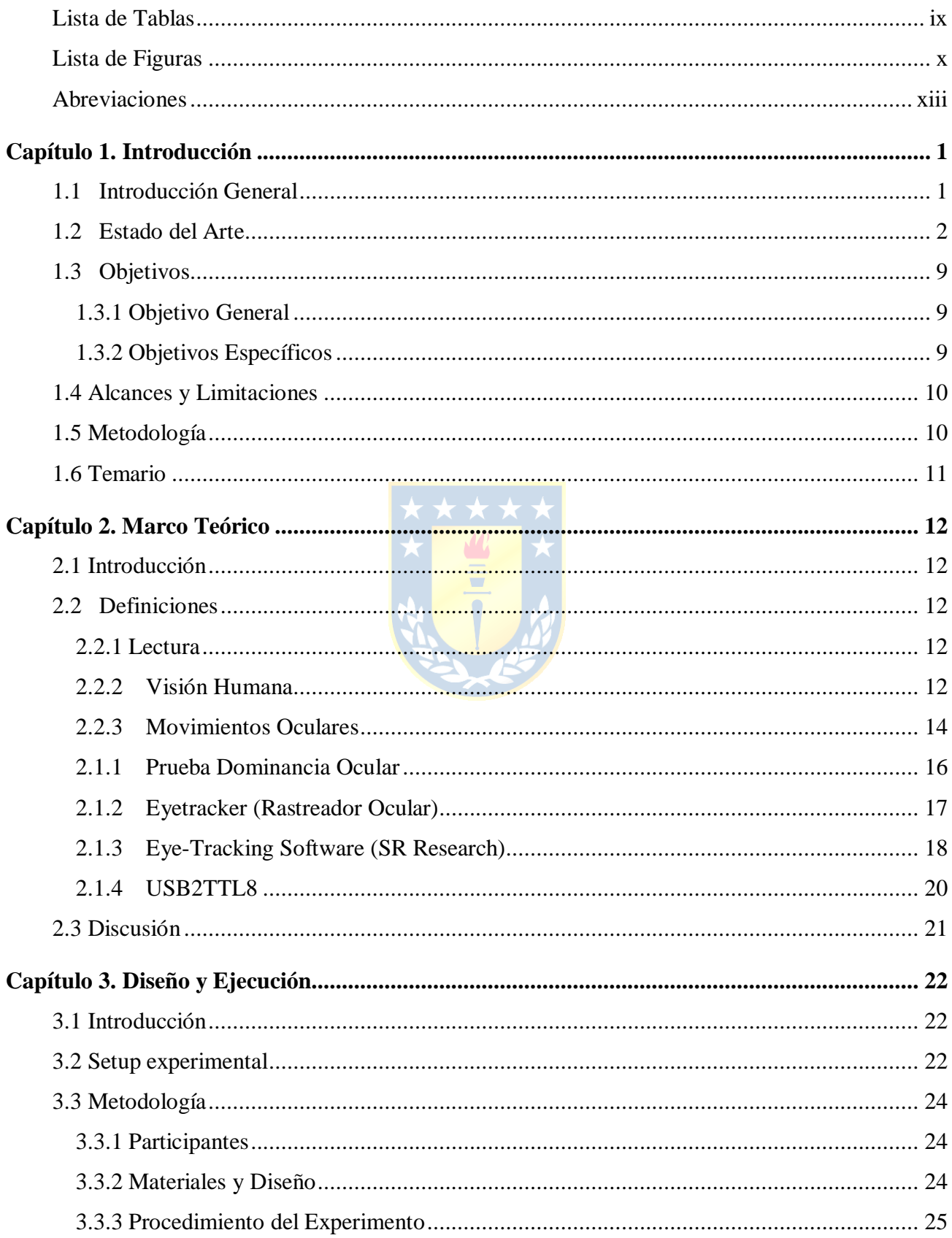

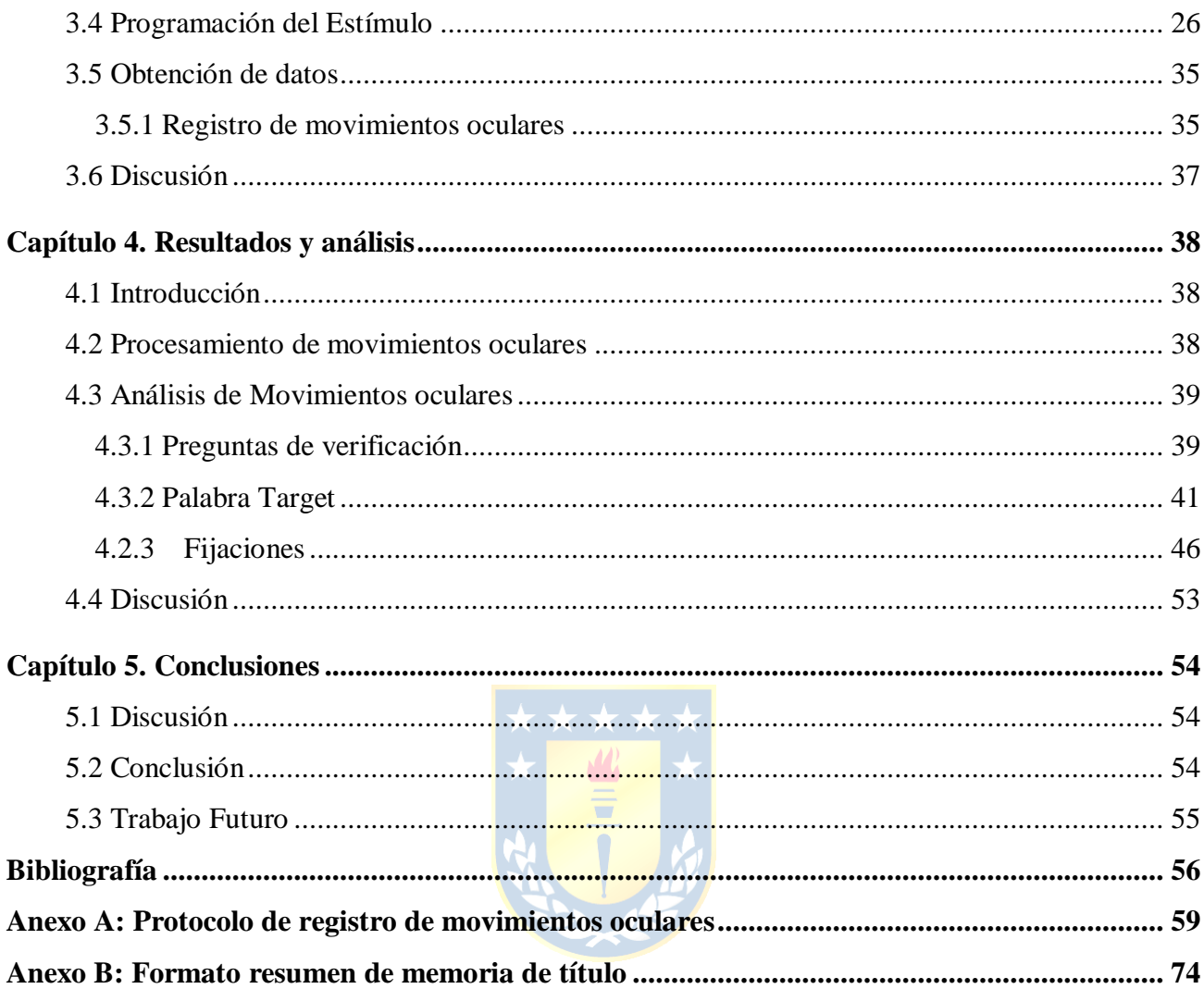

# <span id="page-8-0"></span>**Lista de Tablas**

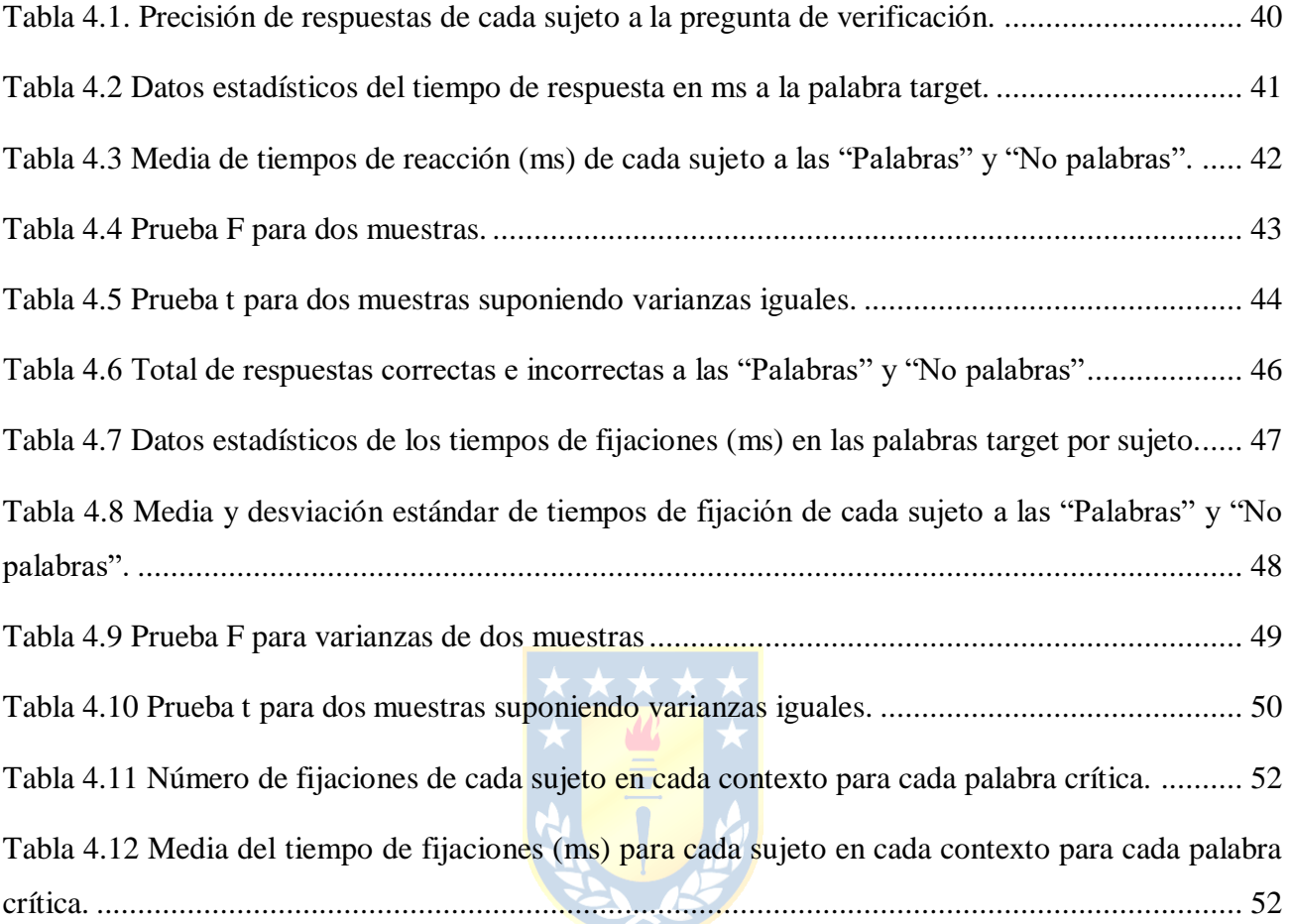

# <span id="page-9-0"></span>**Lista de Figuras**

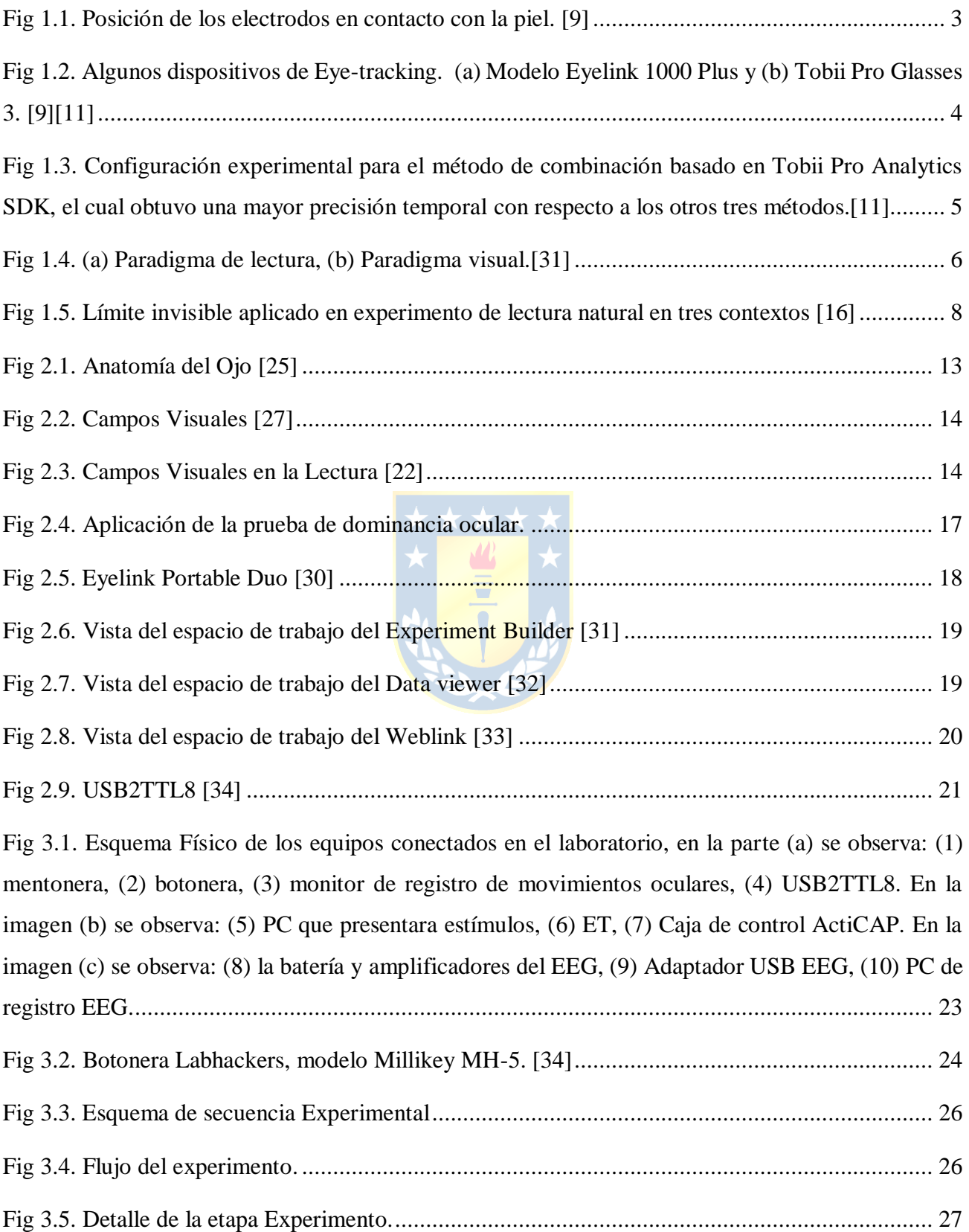

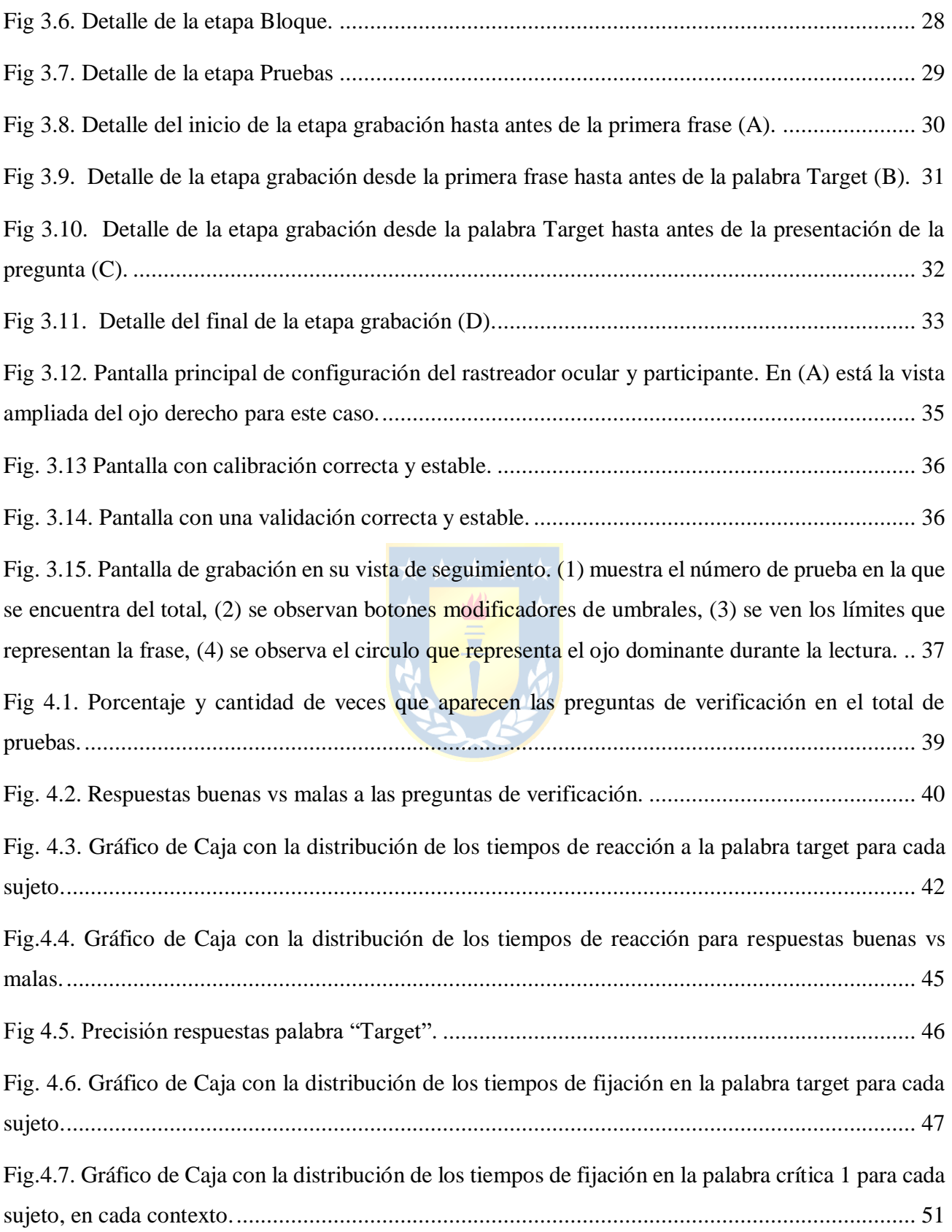

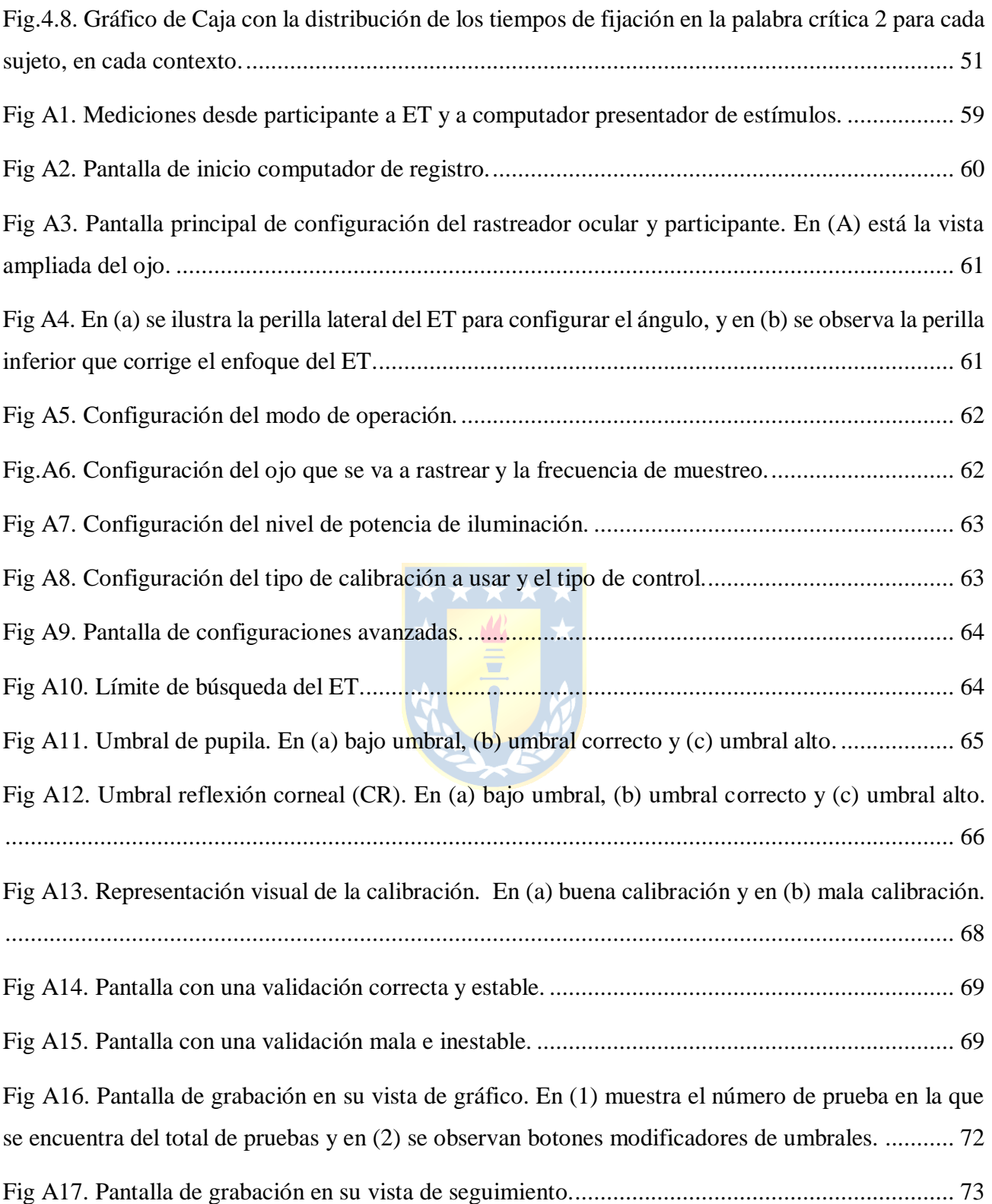

# <span id="page-12-0"></span>**Abreviaciones**

# **Mayúsculas**

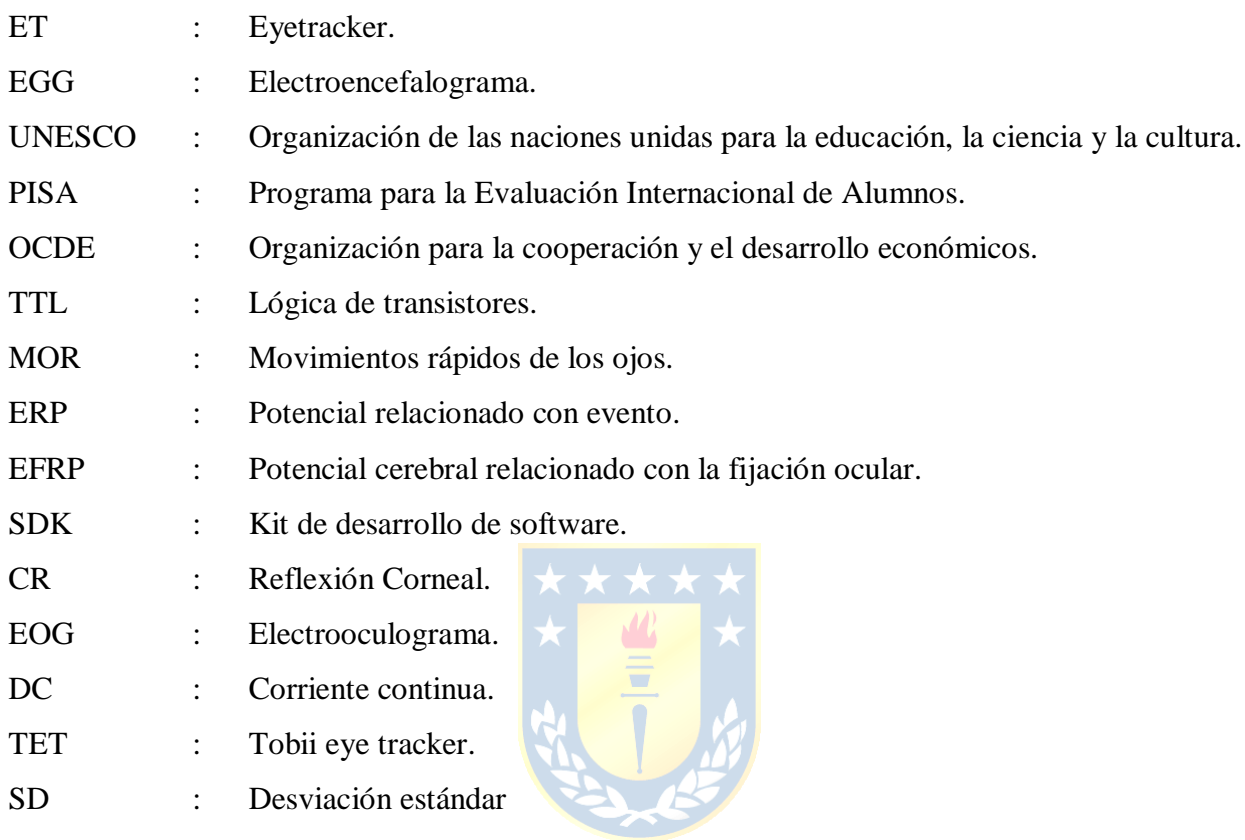

# **Minúsculas**

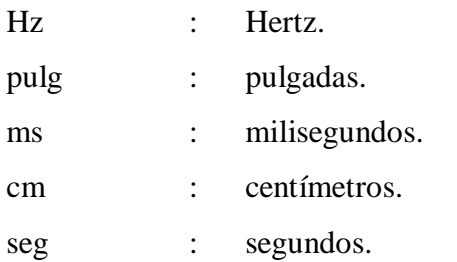

#### <span id="page-13-1"></span><span id="page-13-0"></span>**1.1 Introducción General**

La lectura se define como un proceso cognitivo desarrollado a nivel léxico- semántico, atencional y visual, en el cual un individuo se enfrenta a una serie de palabras y las decodifica con el objetivo de conocer y comprender el mensaje. En la actual sociedad, con el avance de la tecnología y nuevos medios de comunicación la mayoría de las personas no ve la importancia de comprender lo que se lee, ya que existen otros mecanismos para entender lo que se quiere decir[.\[1\]](#page-68-1)

En el año 2011 según datos obtenidos de un estudio realizado por el Centro de Microdatos de la Universidad de Chile, con la aplicación de la prueba de comprensión lectora realizada a 1217 personas de diferentes edades, se obtuvo que el 84% de los chilenos no comprende lo que lee si el contenido del texto no es un tema conocido[.\[1\]](#page-68-2)

En el año 2017 mediante diversos estudios realizados, la Organización de las naciones unidas para la educación, la ciencia y la cultura (UNESCO) dio a conocer que más de 617 millones de niños y adolescentes no estaban alcanzando los niveles mínimos requeridos de competencia en lectura y según datos del Programa para la evaluación internacional de alumnos obtenidos de estudios realizados a la organización para la cooperación y el desarrollo económicos (OCDE) solo el 9% de los estudiantes de 15 años alcanza un buen nivel, lo que indica cifras realmente preocupantes ya que muchos serán profesionales que tendrán como tarea principal formar a las generaciones futuras[.\[3\]](#page-68-3)

Existen diversos mecanismos y técnicas de estudio para abordar la problemática de la comprensión lectora, como, por ejemplo, en el caso de algunas instituciones de educación básica que utilizan la prueba de comprensión lectora de complejidad lingüística progresiva (CLP), la cual utiliza ocho niveles, coincidentes con los ocho cursos de la educación básica en Chile [\[4\],](#page-68-4) otro ejemplo es la prueba de comprensión lectora LECTUM, la cual se basa en un modelo psicolingüístico y cubre desde el preescolar hasta cuarto medio, pero de igual manera ha sido utilizada en la educación superior. Dicha prueba cuenta con 7 niveles cada cual con una forma A y B, diagnosticando el nivel de comprensión mediante una escala de desempeño y con actividades en el aula. [\[5\]](#page-68-5)

 En el año 1879 el oftalmólogo francés Louis Émile Javal, dio a conocer que al momento de leer las personas no mueven los ojos de forma fluida, sino que lo hacen mediante movimientos rápidos y pausas, a los cuales se les llamo sacadas y pausas de fijación respectivamente. En el año 1908 se crea el primer eyetracker (ET) por Edmund Huey, quien crea este dispositivo para seguir al ojo y sus movimientos en el proceso de la lectura, de esta manera con el paso de los años se han logrado significativos avances en los métodos de estudio de los movimientos oculares, utilizados en diversas áreas como salud, psicología y lingüística[.\[6\]](#page-68-6)

Si bien el proceso de la lectura no solo es visual si no también es un proceso cerebral, se propone un método de registro simultáneo de datos obtenidos de un electroencefalograma (EEG) y un ET, en el cual se capten las señales de los movimientos oculares, de manera que los datos obtenidos se puedan procesar y posteriormente analizar en conjunto, con la finalidad de poder entregar, mediante la técnica estudiada, un diagnóstico, complementario a las pruebas y métodos existentes hoy en día, con el fin de obtener información más completa sobre el comportamiento lector.

#### <span id="page-14-0"></span>**1.2 Estado del Arte**

A continuación, se dan a conocer diversos estudios y trabajos previos, los cuales se relacionaron con el estudio de la respuesta visual de las personas al momento de leer, incluyendo características de equipamiento y de diferentes métodos de registro, procesamiento y análisis de las señales de los movimientos oculares y su directa relación con lo que ocurre a nivel cognitivo.

Analizando investigaciones realizadas en años anteriores se vieron diferentes métodos de estudio en el área de la lectura, pero entre lo más usados destacó el registro de Movimientos Oculares y los Potenciales Cerebrales. Diversas investigaciones mencionaron como desafío el registro simultaneo de datos obtenidos por un ET y EEG en situaciones de lectura libre, ya que en su mayoría en este tipo de estudios se presentaron diferentes problemas, como (a) la necesidad de registrar la posición precisa de la mirada sin interferencias técnicas, lo que es fundamental en estudios que incluyen lectura y percepción visual, (b) los artefactos asociados a los movimientos oculares y (c) los diferentes grados de solapamiento entre respuestas cerebrales provocadas por fijaciones sucesivas[.\[7\]](#page-68-7)

Existen diversas técnicas de eye-tracking, las cuales se clasificaron en las siguientes categorías:

**A. Electro-oculografía (EOG):** su uso consiste en medir diferencias de potencial eléctrico de la piel que se encuentra en el contorno de la cavidad ocular, mediante electrodos ubicados en esta zona (Fig.1.1)[.\[8\]](#page-68-8) Las técnicas relacionadas al estudio de movimientos oculares, poseen un costo elevado por el alto nivel de tecnología y precisión que involucran, es por esto por lo que en el año 2014 se diseñó un sistema de seguimiento ocular de bajo costo, el cual involucró un circuito EOG que midió las diferencias de potencial eléctrico de la piel ubicada en los alrededores de la cavidad ocular mediante electrodos de contacto, captando el movimiento horizontal y vertical del ojo, midiendo su ángulo de rotación y la dirección de la mirada. En dicha aplicación se observaron dos señales, la vertical y horizontal, donde se demostró que la señal horizontal tuvo un buen rendimiento, y los ángulos obtenidos fueron bastante precisos, no así con la señal vertical, en la que fue mucho más difícil distinguir los valores de ángulos, por lo que se demostró que su uso para detectar movimiento oculares de manera detalla no era tan preciso, pero sería de gran utilidad en evaluaciones de lectura y estudios más sencillos presentado una alternativa más económica. [\[9\]](#page-68-9)

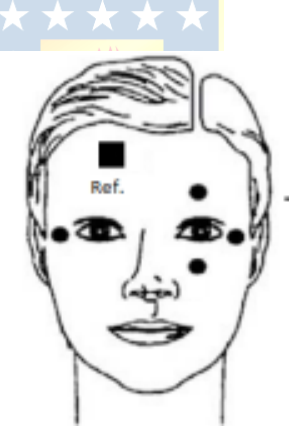

 **Fig 1.1. Posición de los electrodos en contacto con la piel. [\[9\]](#page-68-9)**

<span id="page-15-0"></span>**B. Lentes de contacto esclerales/Bobinas de búsqueda**: mide los movimientos de los ojos mediante un lente de contacto, ubicado en el ojo, el cuál posee una bobina, de modo que cubra la córnea y la esclerótica, a través de mediciones del campo magnético. Esta técnica solo permite caracterizar movimientos oculares relativos a la posición de la cabeza, por lo que no es efectiva en mediciones de puntos de atención en un sujeto. Al ser una técnica muy invasiva solo se encuentra disponible para estudios con animales[.\[8\]](#page-68-8)

**C. Foto-oculografía (POG) / Video-oculografía (VOG)**: esta técnica realiza un seguimiento de la posición del ojo, utilizando dispositivos de adquisición de imágenes, analizando diversas características del ojo, como son tamaño de pupila, reflexiones corneales o el contorno del iris, todo esto mediante los ET basados en video. [\[8\]](#page-68-8)

En los diferentes estudios que existen el ET cambió en su marca y modelo dependiendo del uso que se le dio, en un trabajo realizado para poder ver si la lectura en medios digitales requería un mayor esfuerzo cognitivo que en papel, en personas de diferentes edades, se utilizó un ET modelo eyelink 1000 plus con una frecuencia de muestreo de 1000 Hz (Fig.1.2 (a))[.\[10\]](#page-68-10) Como existe una amplia gama de estos dispositivos destacó también, la plataforma Tobii (Fig.1.2 (b)), que con su rastreador a una frecuencia de muestreo de 300 Hz, se utilizó para el estudio de diferentes métodos de co-rregistro de datos del ET en conjunto con el EEG para evaluar la precisión temporal en cada uno[.\[11\]](#page-68-11)

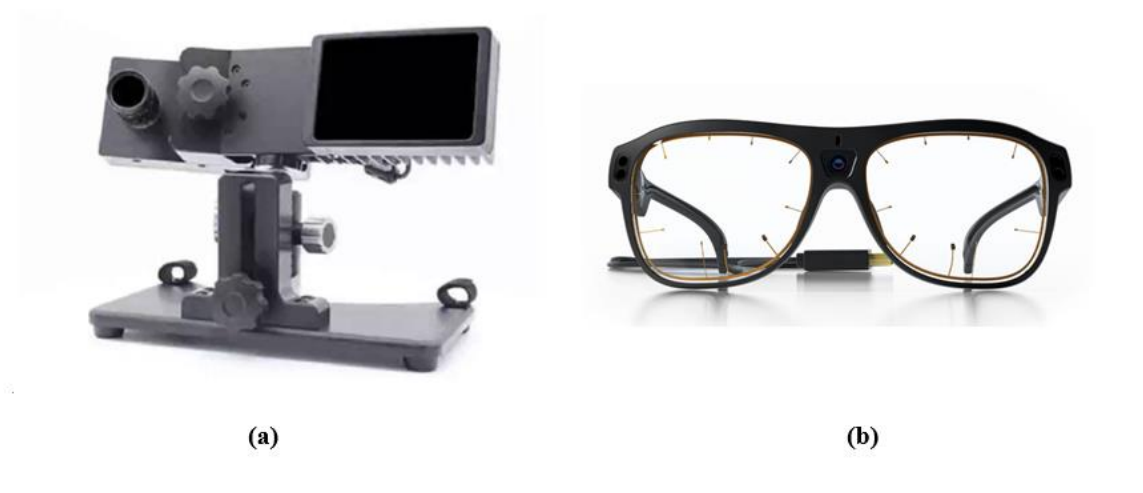

 **Fig 1.2. Algunos dispositivos de Eye-tracking. (a) Modelo Eyelink 1000 Plus y (b) Tobii Pro Glasses 3. [\[9\]\[11\]](#page-68-12)**

<span id="page-16-0"></span>Se ha utilizado la técnica de eyetracking en estudios relacionados a otras áreas, como en la detección de la fatiga, en el que nuevamente destacó el dispositivo eyelink 1000 plus (Fig. 1.2 (a)) y un toolbox para Matlab [\[8\],](#page-68-8) programa que también se usó en el análisis de datos, en conjunto con sus extensiones, y el software de E-prime, el cual fue utilizado para aplicar y analizar 4 tipos de métodos de registro. En el primero se ejecutó E-prime, utilizado para mostrar estímulos, con un paquete TET, todo en un solo computador. El segundo método realizado en el experimento fue separar el software

de estímulos (E-prime), con un paquete clearview, del ET con Tobii pro-Studio, en dos computadores diferentes. Luego, la tercera opción fue utilizar la segunda opción en conjunto con un paquete TET y ejecutar nuevamente todo en un computador, combinando ambas extensiones de E-prime para Tobii. Finalmente, el cuarto método considerado fue utilizar un SDK, que acoplara tanto el rastreador ocular como el EEG, escribiendo un programa de co-registro en Matlab. Es importante mencionar que para poder realizar la sincronización entre ambos equipos E-prime envió disparos TTL al servidor del EEG. Finalmente, se demostró que el último método tuvo una mayor precisión temporal por sobre los otros métodos (Fig.1.3)[.\[11\]](#page-68-11)

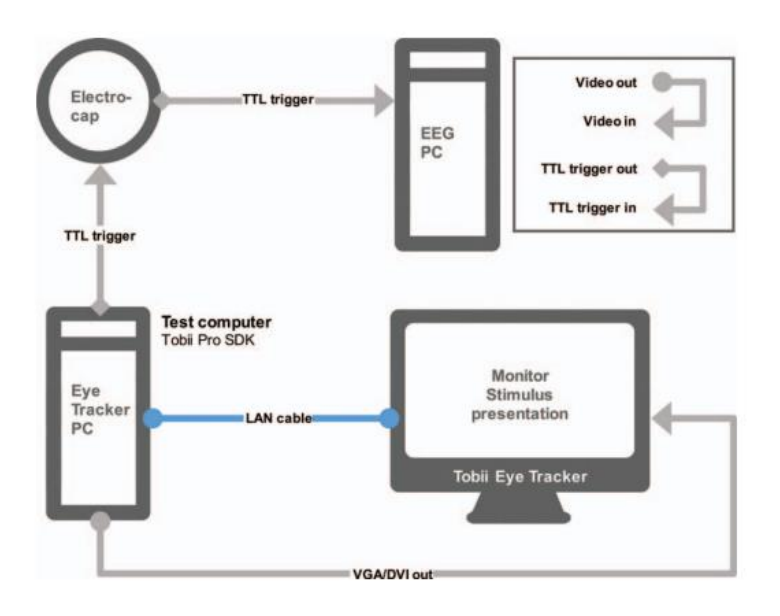

<span id="page-17-0"></span>**Fig 1.3. Configuración experimental para el método de combinación basado en Tobii Pro Analytics SDK, el cual obtuvo una mayor precisión temporal con respecto a los otros tres métodos[.\[11\]](#page-68-11)**

También para estudios relacionados con EFRP es común utilizar el software |de código abierto EYE-EEG que es un complemento a la caja de herramientas de Matlab [\[11\]\[12\].](#page-68-11)

Para poder obtener buenos registros se realizaron todos los experimentos en salas previamente insonorizadas, con pocas distracciones, y cómodas para los participantes, los cuales durante el experimento fueron observados por el examinador ubicado en el computador de registro de datos[.\[14\]](#page-69-0)

Antes de realizar cualquier experimento el equipo a utilizar debió ser previamente calibrado, en algunos estudios se utilizó calibración estándar de 5 punto[s \[15\]\[16\],](#page-69-1) en otra calibración de 9 puntos [\[14\],](#page-69-0) esto cambió dependiendo del equipo, modo de operación (remoto o cabeza estabilizada) y el software usado. Se recomendó que, para mayor precisión, siempre se realice una calibración al

comienzo de cada lectura y cuando el error sea mayor a los 0,3 grados[.\[16\]](#page-69-2) En otros estudios se mencionó que la técnica de eyetracking no solo se utiliza en paradigmas de lectura (Fig.1.4 (a)), en los cuales, generalmente, el promedio de error no debe ser mayor a 0.5 grados, sino que también se ha utilizado con paradigmas del mundo visual (los estímulos son imágenes o videos) (Fig.1.4 (b)), en estos casos se admitieron errores mayores, entre 0,5 y 1 grado, debido a que el objetivo es más amplio y no se requiere tanta precisión[.\[17\]](#page-69-3)

Buck did not read the newspapers, or he would have known that trouble was brewing, not alone for himself, but for every tide-water dog, strong of muscle and with warm, long hair, from Puget Sound to San Diego. Because men, groping in the Arctic darkness, had found a yellow metal, and because steamship and transportation companies were booming the find, thousands of men were rushing into the Northland. These men wanted dogs, and the dogs they wanted were heavy dogs, with strong muscles by which to toil, and furry coats to protect them from the frost. Buck lived at a big house in the sun-kissed Santa Clara Valley.

Judge Miller's place, it was called. It stood back from the road, half hidden among the trees, through which glimpses could be caught of the wide cool veranda that ran around its four sides.

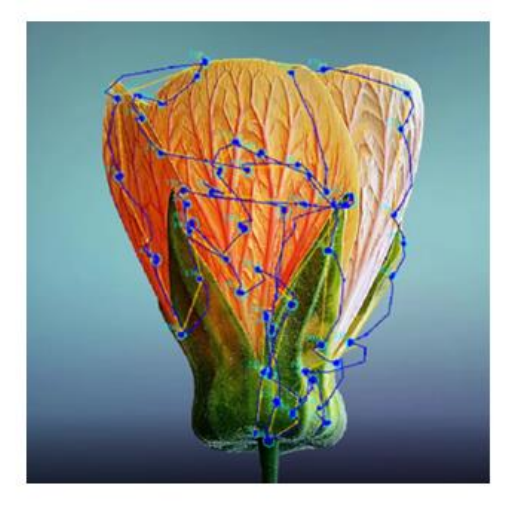

 $(b)$ 

 $(a)$ 

**Fig 1.4. (a) Paradigma de lectura, (b) Paradigma visual[.\[31\]](#page-70-0)**

<span id="page-18-0"></span>En un estudio realizado en el año 2015 se demostró que la distancia en la que aparece el estímulo en el campo visual del individuo influye en la calidad del ERP. Con la ayuda de un ET para el análisis ocular y con un EEG se estudió de manera simultánea lo que ocurría cognitivamente con el componente N400, el cual describe una desviación estándar de la ERP de dirección negativa, que es más pronunciada alrededor de los 400 ms después del inicio del estímulo en los sitios de registro centro parietal. [\[18\]](#page-69-4) La gran ventaja de utilizar los ERP en experimentos de lectura es que permiten estudiar el curso temporal de los procesos cognitivos involucrados en el procesamiento de las palabras, una gran limitación de los ERP es que requieren el control del momento exacto en el que se percibe el estímulo, y se contaminan fácilmente con los movimientos oculares, restringiendo de esta manera el uso de esta técnica en estudios relacionados al procesamiento parafoveal. En relación a esto en el año 2010 se modifica el paradigma de visión serial rápida, con la intención de presentar palabra por palabra, lo cual no fue muy positivo dado que no habían sacadas, que se dan en la lectura natural, las cuales tienen un papel fundamental en el reconocimiento de palabras [\[19\].](#page-69-5) En ese estudio se diseñaron y presentaron estímulos de tal forma que estos aparecieran en el campo visual, pero a diferentes distancias del punto de fijación, con la ayuda del software Matlab se diseñó un filtro de fijaciones que detectó todas las fijaciones existentes y los datos obtenidos se dividieron en épocas que comprendían 1200 ms antes del estímulo y 1200 después del inicio de este [\[15\].](#page-69-1)

Cuando se estudia la lectura palabra por palabra se pierden partes importantes del proceso de la lectura normal, como información sobre la actividad neural y el comportamiento oculomotor, es por esto por lo que se presenta ZuCo (Zurich cognitive language processing corpus), que es un conjunto de datos que combina EEG y ET de sujetos que leen frases naturales. En un estudio realizado donde se utilizó este descriptor de datos, se usó un ET de configuración remota eyelink 1000 plus, marca SR research, con una frecuencia de muestreo de 500 Hz, y se procesaron los datos en dataviewer, definiendo limites exactos para poder extraer señales de EEG para cada palabra[.\[12\]\[16\]](#page-69-6)

En el análisis de los movimientos oculares en estudios relacionados con la visión foveal y parafoveal, se observó que la información del campo parafoveal influye sobre el procesamiento foveal de la palabra fijada posteriormente, en la denominada vista previa[.\[13\]](#page-69-7) También, se observaron cambios en los tiempos de fijación con ayuda del paradigma del límite invisible, el cual se explicó de forma clara en un estudio que situaba un límite entre una palabra pre objetivo (n) y una previsualizada (n+1), al cruzar este límite otra palabra objetivo reemplazaba a la previsualizada, manipulando de esta manera la relación de la palabra previsualizada con el contexto de la frase, esto se realizó en tres contextos diferentes, (a) la palabra previsualizada podía ser idéntica a la palabra objetivo, (b) podía ser diferente pero plausible para el contexto de la frase y (c) una palabra diferente inverosímil para el contexto (Fig.1.5). Todo esto se hizo para demostrar que la información parafoveal podía ser procesada por el cerebro durante la fijación de la palabra preobjetivo, por lo que se aclaró que la fijación siguiente duró menos que la anterior debido a que fue procesada de manera más rápida[.\[16\]](#page-69-2)

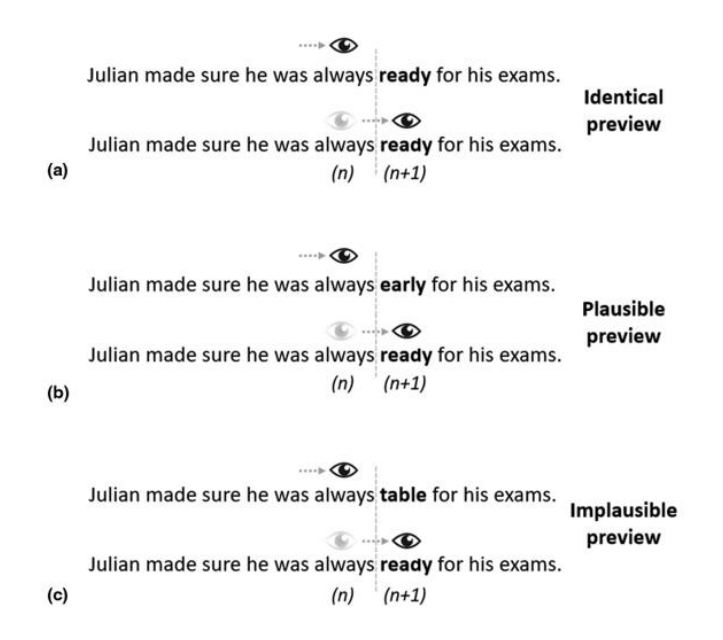

**Fig 1.5. Límite invisible aplicado en experimento de lectura natural en tres contextos [\[16\]](#page-69-2)**

<span id="page-20-0"></span>También, se consideró para el posterior análisis en la palabra objetivo y pre objetivo, la duración de la 1era fijación, la duración de fijación única, todo esto en la lectura de primera pasada, las duraciones de mirada ( suma de todas las fijaciones en una palabra especifica y fijaciones posteriores en palabras a la izquierda de esa antes de fijar cualquier palabra a la derecha de la misma), y en el procesamiento posterior a la palabra objetivo fue importante el tiempo total de lectura (suma de todas las fijaciones en una palabra, incluyendo las relecturas). [\[16\]](#page-69-2) Otro factor importante en el análisis fueron los tiempos de respuesta de los participantes, la precisión, tanto a preguntas de atención como a otros estímulos, las fijaciones, sacadas y tamaño de pupila. [\[8\]\[20\]](#page-68-8)

Con respecto a las fijaciones, según estudios mientras más pausas de fijaciones y saltos sacádicos existan menores será la velocidad lectora, y menor es la amplitud perceptiva del individuo. [\[21\]](#page-69-8)

El efecto de la predictibilidad de las palabras igual fue un punto importante, ya que cuando uno lee generalmente las palabras altamente predecibles se tienden a saltar, las fijaciones en este tipo de palabras suelen ser más cortas, y una alta predictibilidad de la palabra próxima se puede asociar a que existió una fijación más larga en la palabra anterior. [\[22\]](#page-69-9)

Con el paso de los años cada vez han ido evolucionando más los métodos de registro y análisis de datos y se han ido conociendo claramente cuáles son los puntos importantes que hay que tener en cuenta al momento de realizar proyectos de este tipo. Existen muchos métodos para registrar y analizar datos de movimientos oculares, los más utilizados son el software de Matlab, E-prime y SR research.

Con toda la información recopilada se adquirió conocimiento sobre los principales problemas presentados durante el diseño y ejecución de este tipo de investigaciones, se conocieron las calibraciones más usadas y los rangos admitidos como correctos. También se dieron a conocer las variables consideradas importantes para el análisis de los datos como los tiempos de reacción, tiempos de fijación de palabras críticas, sacadas, pestañeos, tiempo total de prueba, etc.

# <span id="page-21-0"></span>**1.3 Objetivos**

## <span id="page-21-1"></span>**1.3.1 Objetivo General**

Implementar un experimento de comprensión lectora que registre movimientos oculares en sincronía con la adquisición de EEG, para realizar análisis de patrones de lectura y respuestas frente a diferentes estímulos.

# <span id="page-21-2"></span>**1.3.2 Objetivos Específicos**

- Realizar un estudio sobre técnicas de registro de movimientos oculares, con el objetivo de tener conocimiento sobre la práctica, softwares, y herramientas a utilizar.
- Desarrollar y diseñar, mediante conocimientos previamente adquiridos sobre el equipo y su funcionamiento, un Setup experimental.
- Diseñar y programar el experimento de presentación de los estímulos.
- Adquirir señales de prueba.
- Realizar un análisis preliminar de los resultados obtenidos frente a los estímulos presentados.

# <span id="page-22-0"></span>**1.4 Alcances y Limitaciones**

Como alcance es importante mencionar que se realizará el registro de los datos al total de 65 participantes y solo se van a considerar a 10 participantes para el análisis preliminar, el cuál será una base y el comienzo para análisis posteriores.

Para el desarrollo de la investigación se cuenta con el equipo de ET, marca SR research, las licencias de los programas experiment builder y dataviewer, y para el lugar de trabajo se dispone del laboratorio de neurociencia de la facultad de educación de la Universidad de Concepción, llevando a cabo el proyecto en un semestre.

También es importante mencionar que se cuenta con el permiso del comité de ética, para poder realizar las pruebas experimentales en personas, el certificado posee el número CEBB 906-2021, para el desarrollo de la presente memoria de título perteneciente a un proyecto Fondecyt.

★★★★★<br>▲ <del> </del>

## <span id="page-22-1"></span>**1.5 Metodología**

Para desarrollar la siguiente investigación, se llevará a cabo la siguiente metodología:

- 1. Se hará un estudio bibliográfico, analizando diversas investigaciones previas relacionadas al tema, para tener conocimiento de los métodos empleados, paradigmas y rescatar las ideas principales para poder diseñar el siguiente experimento.
- 2. Se realizará un estudio de la teoría anatómica y funcional del ojo, movimientos oculares, el lenguaje y sobre el funcionamiento del dispositivo a utilizar, identificando los softwares a utilizar.
- 3. Se diseñará y programará el experimento en conjunto con el EEG en el software experiment builder.
- 4. Se realizará el registro simultáneo de los datos en los participantes, con la ejecución del protocolo de registro de movimientos oculares creado.
- 5. Se procesarán los datos en el software dataviewer.
- 6. Se realizará un análisis preliminar en excel, con el objetivo de obtener resultados iniciales sobre movimientos oculares y las respuestas dadas por los participantes a los diferentes estímulos.

# <span id="page-23-0"></span>**1.6 Temario**

**Capítulo 1:** Se presenta la introducción general de la memoria de título, el estudio bibliográfico, los objetivos, alcances, limitaciones y también se presenta la metodología a seguir en la siguiente investigación.

**Capítulo 2:** Se explica un breve marco teórico sobre algunas definiciones y funciones importantes como (i) Lectura, (ii) Visión Humana (iii) Movimientos Oculares, (iv) Prueba de dominancia ocular, (v) Eyetracker, (vi) SR research, (vii) USB2TTL8.

**Capítulo 3:** Se explica el diseño y la ejecución del experimento, como se distribuyen los equipos usados, la metodología y las características más importantes para el registro de los movimientos oculares.

**Capítulo 4:** Se muestra el procesamiento realizado, el análisis de los datos obtenidos, con estadísticas y gráficos, y los resultados obtenidos.

**Capítulo 5:** Se discuten las conclusiones de la investigación realizada y se proponen trabajos a futuro.

#### <span id="page-24-1"></span><span id="page-24-0"></span>**2.1 Introducción**

En este capítulo se explican diversos conceptos a utilizar durante el desarrollo del presente trabajo, considerando conceptos asociados a la Anatomía Humana, lectura y las tecnologías utilizadas para llevar a cabo el desarrollo del experimento.

## <span id="page-24-2"></span>**2.2Definiciones**

## <span id="page-24-3"></span>**2.2.1 Lectura**

El lenguaje es la capacidad que tiene un individuo de comunicarse con otro ya sea mediante gestos, ruidos o la escritura, es considerado la base de la comunicación universal debido a que desde que un bebé sano nace posee esta capacidad para comunicarse con sus padres mediante sonidos y gestos[.\[22\]](#page-69-9) En cambio la Lectura involucra información cognitiva, perceptiva y motora, ya que tiene como objetivo conocer el significado y la intención de cada frase o palabra. Aproximadamente a los 5 años los niños con capacidades cognitivas sanas adquieren habilidades para poder desarrollar la lectura. [\[23\]](#page-70-1)

Para leer se utilizan los ojos, por donde entra la información que mediante procesos celulares viaja y es procesada en el cerebro para su posterior análisis.

#### <span id="page-24-4"></span>**2.2.2 Visión Humana**

El ojo es el órgano encargado de la visión, el capta la luz del exterior de una determinada imagen, y la envía al cerebro convertida en impulsos eléctricos, para ser procesada e interpretada. Son diversas las partes de este órgano que hacen posible ver los objetos y nuestro entorno las cuales se clasifican en 3 categorías (i) Capa externa, donde se encuentra la córnea la cual es la encargada de captar la luz, la que atraviesa la (ii) Capa media, donde se ubica el iris, para luego pasar a través de la pupila en la (iii) Capa interna y ser proyectada a la retina donde están los conos y bastones que son células encargadas de convertir la luz a señales eléctricas que finalmente llegaran al cerebro a través del nervio óptico para procesar y analizar la información (Fig.2.1.)[.\[24\]](#page-70-2)

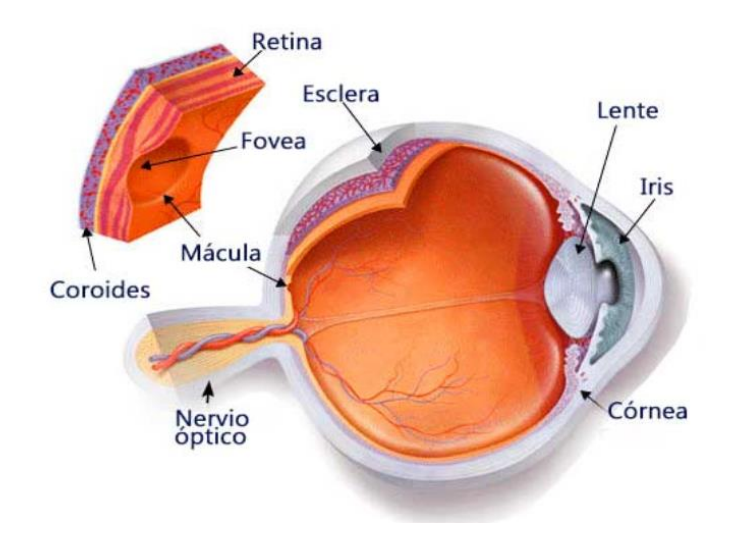

**Fig 2.1. Anatomía del Ojo [\[25\]](#page-70-3)**

<span id="page-25-0"></span>En la zona más interna del ojo, en la mácula, se encuentra la fóvea, cerca de ella se localizan la gran cantidad de conos presentes en el ojo, que son los fotorreceptores que cumplen la función de poder ver a color y de manera más nítida, por lo que ella es la encargada de que los seres humanos realicen actividades con precisión y que requieran más atención como la lectura. [\[24\]](#page-70-2)

El ojo humano es capaz de percibir un campo visual de 180 grados desde que se fija una palabra o un objeto, la fóvea es la encargada de cubrir entre los 3 y 5 grados, en torno a ella se encuentra la zona parafoveal, en donde está la retina más gruesa, ella es la encargada de captar información del campo visual y en conjunto con la periferia percibe estímulos que se encuentran fuera del foco de atención y se extiende en un radio de 1,25 milímetros (mm) desde la fóvea central (Fig. 2.2). [\[26\]](#page-70-4)

Al momento de llevar a cabo la lectura se utiliza la zona foveal como la parafoveal, esto se ejemplifica de mejor manera más adelante en la imagen mostrada (Fig. 2.3.).

Para poder fijar objetos con la fóvea, se necesitan los movimientos oculares, y la integración de todos aquellos sistemas como el nervioso o el vestibular, que ayudan a obtener de mejor manera la imagen captada.

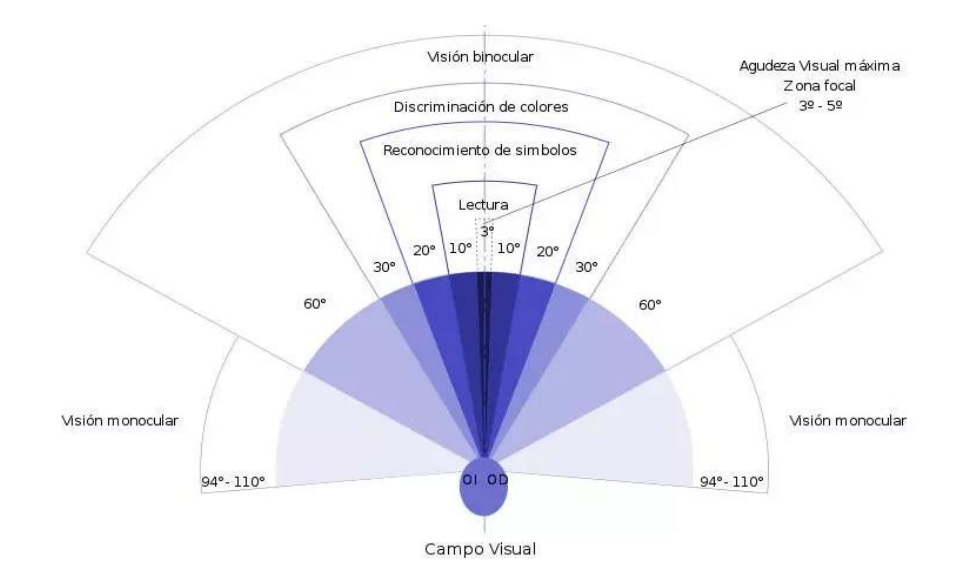

**Fig 2.2. Campos Visuales [\[27\]](#page-70-5)**

<span id="page-26-1"></span>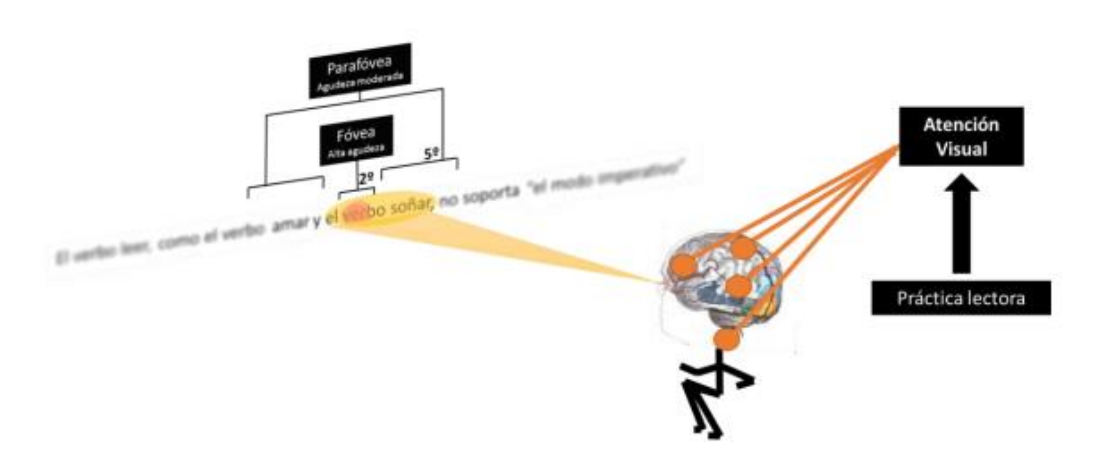

**Fig 2.3. Campos Visuales en la Lectura [\[22\]](#page-69-9)**

# <span id="page-26-2"></span><span id="page-26-0"></span>**2.2.3 Movimientos Oculares**

Al momento de realizar tareas como observar nuestro entorno, un objeto especifico o llevar a cabo la lectura, el ojo realiza diferentes tipos de movimientos ya sean voluntarios o involuntarios. Existen 3 grupos de movimientos considerados los principales:

- **1.1 Movimientos sacádicos o de re-fijación:** son movimientos voluntarios y rápidos de los ojos que ocurren para desplazar la mirada entre dos puntos de fijación llegando a una velocidad máxima de 700 grados por segundo, en promedio una persona sana al día realiza más de 20000 movimientos de esta clase. Hay movimientos sacádicos involuntarios que aparecen en el sueño MOR y cuando inesperadamente se presenta un estímulo periférico en el campo visual. Las sacadas con movimientos que requieran más de 30 grados incluyen giros de la cabeza y el tiempo de latencia que hay entre ella y la aparición del estímulo esta entre los 180-300 milisegundos (ms), aunque en los movimientos sacádicos express ocurre entre los 80 y 100 ms. Entre una y otra sacada existe un periodo refractario de aproximadamente 100-200 ms en el cual no puede existir otra producida de manera voluntaria. A mayor longitud de la sacada anterior, mayor será el periodo de la fijación que le sigue.
- **1.2 Movimientos de seguimiento y de vergencia:** Los movimientos de seguimiento o de persecución lenta, son voluntarios y ayudan a que los ojos sigan los objetos que se desplazan delante de ellos lentamente, manteniendo de manera permanente el objetivo visual en la fóvea, su velocidad es flexible, ya que se adapta a la del objeto, mientras esta no supere los 45 grados por segundo y mientras más lento el movimiento la imagen será más clara. Los movimientos de vergencia son aquellos en que los ojos se mueven de manera coordinada desviándose simultáneamente al punto de visión, de manera que, aunque el objeto se encuentre en movimiento siempre estén enfocados, están los movimientos de convergencia en la que los ojos se mueven hacía la línea media para enfocar objetos cercanos, mientras que en los movimientos de divergencia ocurre lo opuesto. Su máxima velocidad alcanzada es de 10 grados por segundo y alcanzan amplitudes de 15 grados.

**2.** 

**2.1 Movimientos asociados a la Fijación Ocular:** Cuando se realiza la fijación de una imagen u objeto determinado, esta es captada por la fóvea, la zona de mayor resolución de la retina, por lo que se percibe de manera clara y nítida, la fijación es considerada un movimiento ocular, ya que cuando se fija la mirada los ojos no están del todo quietos y realizan pequeños movimientos involuntarios con amplitudes menores a 1 grado, existen tres tipos de micromovimientos, los cuales son:

- 1. Derivas o fluctuaciones (drifts): son irregulares, lentos de 0,1 grado por segundo, centrífugos y de 2 a 5 minutos de arco de amplitud.
- 2. Microsacadas (flicks): son rápidos, con amplitud menor a 1 grado, corrigen la posición de la imagen cuando los movimientos de derivas la han alejado del centro de la fóvea o cuando la fijación de un punto estacionario sobrepasa el rango de 300 a 500 ms
- 3. Temblor: son oscilaciones de altas frecuencias, generalmente de 30 a 150 Hz, y muy baja amplitud (24 segundos), los cuales se superponen a los otros movimientos asociados a la fijación.
- **3.**
- **3.1 Movimientos automáticos de compensación de los movimientos de la cabeza (reflejos vestíbulo-oculares):** Las conexiones que existen entre el sistema vestibular, encargado de mantener el equilibrio y la postura, y ocular permiten la coordinación de los movimientos oculares en conjunto con los de la cabeza, asegurando la estabilidad de la imagen en la retina y permitiendo la fijación del ojo voluntaria en un punto.
- **3.2 Movimientos automáticos de compensación del entorno visual (reflejos optocinéticos):**  Ayuda a que se fije la mirada sobre un punto del campo visual, sin importar si los estímulos visuales del área o campo periférico estén en movimiento. [\[28\]](#page-70-6)

# <span id="page-28-0"></span>**2.1.1 Prueba Dominancia Ocular**

El ojo dominante es el que entrega al cerebro la información, sobre lo que se está observando, de manera más completa y la transmite con mayor precisión.

La prueba de dominancia ocular implica la alineación del ojo con un objetivo, y se explica a continuación:

- 1. Se dibuja un punto en la pared, que se designa como el objetivo.
- 2. Se pide a la persona que estire uno de sus brazos y levante el pulgar, con ambos ojos abiertos, apuntando en dirección al objetivo.

3. Luego cuando esta sobre el objetivo, sin mover el brazo, se cierra un ojo, de manera alternada, se cierra el otro y con el ojo que se ve el objetivo más cerca del dedo pulgar, o que este lo tapa completamente, será el ojo dominante.

En algunos casos, no existe un ojo dominante, ya que hay diferentes grados de dominancia ocular, por lo que se da el caso de que exista un ojo muy dominante, y en otros la diferencia es leve (Fig. 2.4). [\[17\]](#page-69-3)

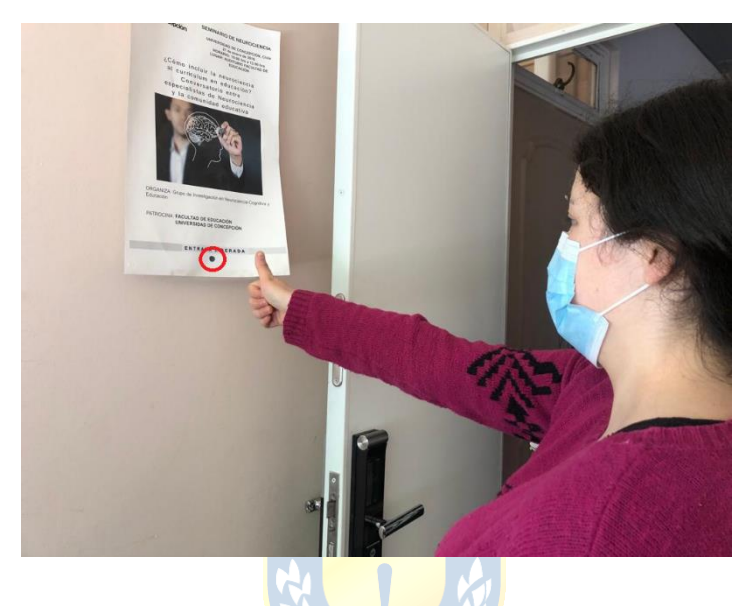

**Fig 2.4. Aplicación de la prueba de dominancia ocular.**

# <span id="page-29-1"></span><span id="page-29-0"></span>**2.1.2 Eyetracker (Rastreador Ocular)**

Dispositivo de medición que mediante una luz infrarroja y cámaras de alta definición monitorea y registra, con la ayuda de algoritmos avanzados, los movimientos realizados por el ojo y el punto de fijación de este, los datos obtenidos de él se pueden analizar y graficar con el objetivo de entregar información sobre diferentes comportamientos asociados a sus movimientos y su uso en la actualidad es muy variado ya que se utiliza para diversos tipos de investigaciones, entre ellas para las actividades relacionadas a la lectura[.\[29\]](#page-70-7)

En el presente trabajo se llevará a cabo un experimento de Lectura con el dispositivo Eyelink Portable Duo (Fig.2.5.), uno de tantos modelos portátiles de eyetracker que existen a nivel mundial, el cual entrega un seguimiento ocular rápido y preciso, ya que posee una tasa de muestreo binocular de hasta 2000 Hz de manera constante[.\[30\]](#page-70-8)

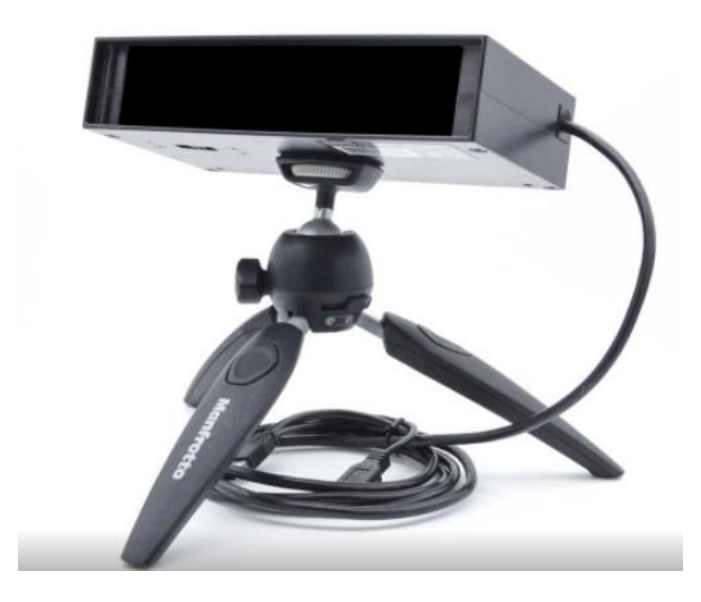

**Fig 2.5. Eyelink Portable Duo [\[30\]](#page-70-8)**

<span id="page-30-1"></span>El dispositivo presentado anteriormente viene con diferentes accesorios como una mentonera, trípode, un apoyo para utilizarlo sobre el teclado, una botonera y un computador, desde el cuál el evaluador monitoreara lo que ocurre y en él se almacenaran los datos obtenidos, todo esto para complementar y desarrollar de mejor manera los experimentos.<sup>[30]</sup>

# <span id="page-30-0"></span>**2.1.3 Eye-Tracking Software (SR Research)**

El software que viene con el Eyelink Portable Duo de SR Research, incluye lo siguiente:

 **Experiment Builder:** Es una intuitiva interfaz, construida en Python, en el cuál es posible realizar programación gráfica, con el que se pueden crear diferentes tipos de experimentos, con o sin eyelink. También en él se presentan diversas combinaciones de imágenes, texto de diferentes idiomas, y uno o más videos simultáneos, pudiendo actualizar las variables usadas en cualquier momento del experimento. El espacio de diseño de experimento cuenta con una amplia cantidad de funciones que ayudan a implementar diferentes tareas en base a la mirada, como por ejemplo adaptación sacádica, paradigmas de ventanas móviles y cruce de límites, permitiendo también añadir código propio en Python, con el objetivo de que sea más directo, flexible y funcional para el usuario (Fig.2.6.). [\[31\]](#page-70-0)

| Eli Pursuit (Fasd Onls) - SR Research Experiment Builder v 2.3.38                                      |                                               |                                                                                                    |                                  |          |        |                                                                                                    |                            |  |   | $\alpha$                   |
|----------------------------------------------------------------------------------------------------|-----------------------------------------------|----------------------------------------------------------------------------------------------------|----------------------------------|----------|--------|----------------------------------------------------------------------------------------------------|----------------------------|--|---|----------------------------|
| Ele Edit View Epperissent Help                                                                         |                                               |                                                                                                    |                                  |          |        |                                                                                                    |                            |  |   |                            |
| <b>D</b><br>4 单                                                                                        | ■画面も<br>D C K Q 0<br><b>R</b><br>$\mathbb{R}$ | 切除を感                                                                                                    | oc >>   Q 电 电 图 望 图   D' 图   THA | $\omega$ |        |                                                                                                    |                            |  |   |                            |
| Overview                                                                                               |                                               | 4 x Experiment B.O.O.                                                                                                    |                                  |          |        |                                                                                                    |                            |  |   |                            |
|                                                                                                    | æ,<br>600                                     | $\begin{array}{ c c c c c }\hline \textbf{L} & \textbf{L} & \textbf{L$ |                                  |          |        | $\textcircled{1} \times \text{Tr} \left[\text{Tr}\left[\text{Tr}\left$<br>8 |                            |  | đ | Action<br>Trigger<br>Offer |
| Structure                                                                                              | $-4x$                                         |                                                                                                    |                                  |          |        |                                                                                                    |                            |  |   |                            |
| <b>GRA</b> Pursuit<br>$-B$ mass<br>$n + 1$<br><b>BE START</b><br><b>DO CONTROLL</b><br><b>CONCRETE</b> |                                               |                                                                                                    |                                  |          |        | DISPLAY_SCREEN<br>⋍                                                                                                    | $\overline{a}$             |  |   |                            |
| <b>ARATTON</b><br>$6$ mex<br><b>S</b> 2 CAMERIA SETU<br><b>ID-O-TRON</b>                               |                                               |                                                                                                    |                                  |          | $\sim$ | $^{-2}$<br>×<br>$\sim$<br><b>KEYBOARD</b><br>THER                                                                                                    | $\sim$<br><b>GL_BUTTON</b> |  |   |                            |
| Experiment Components Devices                                                                          |                                               |                                                                                                    |                                  |          |        | $\sim$<br>$\sim$                                                                                                    | $\sim$                     |  |   |                            |
|                                                                                                    |                                               |                                                                                                    |                                  |          |        | <b>B., GREFIX, SETUP</b>                                                                                                    |                            |  |   |                            |
| <b>Properties</b>                                                                                      | $-1 x$                                        |                                                                                                    |                                  |          |        | ٠                                                                                                    |                            |  |   |                            |
| Property                                                                                               | Value                                         |                                                                                                    |                                  |          |        | $\circledast$                                                                                                    |                            |  |   |                            |
| Label                                                                                                  | <b>D. CAMERA SETUP</b><br>Excividamenteta     |                                                                                                    |                                  |          |        | ×                                                                                                    |                            |  |   |                            |
| From<br><b>Bode Party</b>                                                                              | <b>BLOCK B. CAMERA SETUR</b>                  |                                                                                                    |                                  |          |        |                                                                                                    |                            |  |   |                            |
| Permaps                                                                                                | canera setup                                  |                                                                                                    |                                  |          |        |                                                                                                    |                            |  |   |                            |
| Texas.                                                                                                 |                                               |                                                                                                    |                                  |          |        |                                                                                                    |                            |  |   |                            |
| <b>Eltert Time</b>                                                                                     |                                               |                                                                                                    |                                  |          |        | $\frac{D}{D}$                                                                                                    |                            |  |   |                            |
| Dear Input Queues                                                                                      | īø.                                           |                                                                                                    |                                  |          | $\sim$ | 击                                                                                                    |                            |  |   |                            |
| Calbration Type                                                                                        | <b>Jeva</b>                                   |                                                                                                    |                                  |          |        |                                                                                                    |                            |  |   |                            |
| <b>Pacing Internal</b>                                                                                 | <b>Taco</b>                                   |                                                                                                    |                                  |          |        |                                                                                                    |                            |  |   |                            |
| Randonias Order                                                                                        | 10                                            |                                                                                                    |                                  |          |        |                                                                                                    |                            |  |   |                            |
| <b>Report First Fold</b>                                                                               | 10                                            |                                                                                                    |                                  |          |        |                                                                                                    |                            |  |   |                            |
| <b>Force Herital Accept</b>                                                                            | ю                                             |                                                                                                    |                                  |          |        | m                                                                                                    |                            |  |   |                            |
| Lock Eye After Calbration                                                                              | <b></b>                                       |                                                                                                    |                                  |          |        |                                                                                                    |                            |  |   |                            |
| Select Eve After Keidelion                                                                             | m                                             |                                                                                                    |                                  |          |        |                                                                                                    |                            |  |   |                            |
| <b>Note</b>                                                                                            |                                               |                                                                                                    |                                  |          |        |                                                                                                    |                            |  |   |                            |
| Perform carees retup and callention. Change the Tackground Color' to<br>white.                         |                                               |                                                                                                    |                                  |          | $\sim$ | TRIAL                                                                                                    |                            |  |   |                            |
|                                                                                                    |                                               |                                                                                                    |                                  |          |        |                                                                                                    |                            |  |   |                            |
|                                                                                                    |                                               | $\epsilon$                                                                                                    |                                  |          |        |                                                                                                    |                            |  |   |                            |
|                                                                                                    | <b>Newigator</b>                              |                                                                                                    |                                  |          |        |                                                                                                    |                            |  |   |                            |
|                                                                                                    | Pursuit   99   SLOCK                          |                                                                                                    |                                  |          |        |                                                                                                    |                            |  |   |                            |
|                                                                                                    |                                               |                                                                                                    |                                  |          |        |                                                                                                    |                            |  |   |                            |

**Fig 2.6. Vista del espacio de trabajo del Experiment Builder [\[31\]](#page-70-0)**

<span id="page-31-0"></span> **Data viewer:** Es un software de análisis de datos, en él se observa, filtra y procesa lo registrado por el rastreador ocular eyelink, pudiendo hacer esto simultáneamente con múltiples archivos. Los datos obtenidos se pueden agrupar en una o más variables, individualmente se pueden codificar mediante colores, permitiendo de esta manera la comparación directa entre ellos. También permite que los usuarios observen simultáneamente datos recopilados por el ET de múltiples ensayos (Fig. 2.7.)[.\[32\]](#page-70-9)

<span id="page-31-1"></span>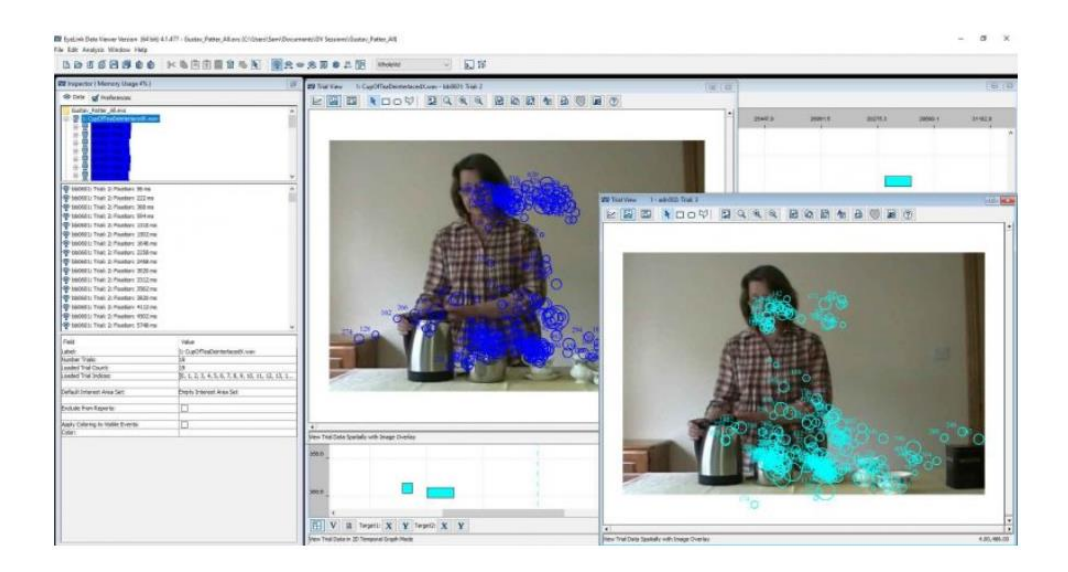

**Fig 2.7. Vista del espacio de trabajo del Data viewer [\[32\]](#page-70-9)**

 **Weblink:** Es un software de grabación de Pantalla, generalmente se utiliza para grabar los movimientos oculares del participante mientras este interactúa con medios dinámicos como videos, consolas de juegos y teléfonos, registra pulsaciones de las teclas, las que son de acceso rápido pueden marcar eventos críticos o enviar TTL para realizar una sincronización con otros dispositivos de grabación biométrica. También puede realizar grabaciones desde fuentes de video externas (Fig. 2.8.). [\[33\]](#page-70-10)

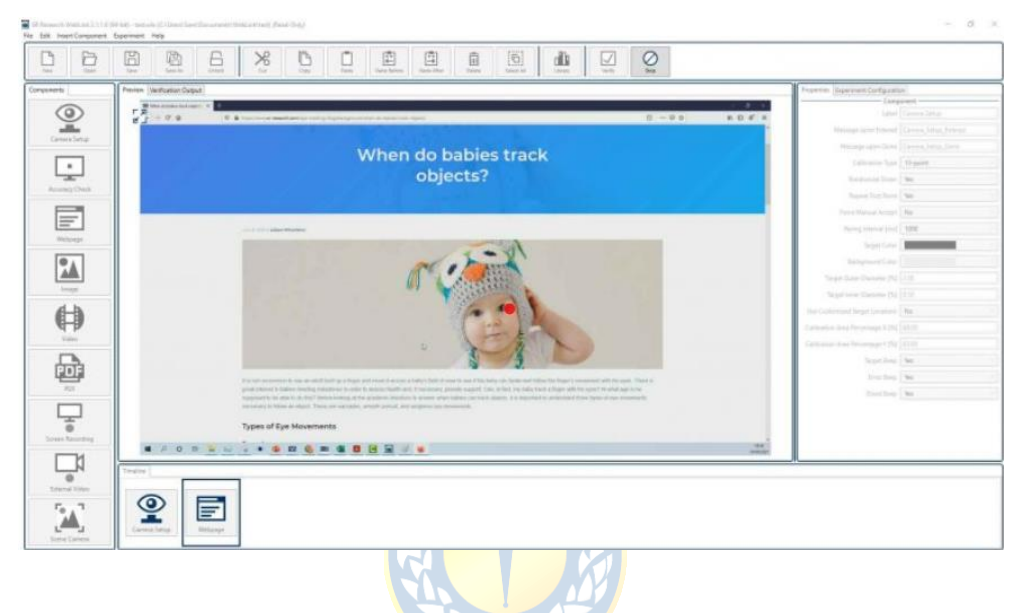

**Fig 2.8. Vista del espacio de trabajo del Weblink [\[33\]](#page-70-10)**

# <span id="page-32-1"></span><span id="page-32-0"></span>**2.1.4 USB2TTL8**

Es una interfaz USB TTL de 1000 Hz especialmente utilizada en computadores que no poseen puerto paralelo, al conectarse a un puerto USB del computador, este lo detecta como un dispositivo USB serial y como un teclado. Dicha conexión se utiliza para leer o escribir en las 8 líneas de datos TTL usando comandos de texto (Fig.2.10)[.\[34\]](#page-70-11)

El dispositivo USB2TTL8 posee un led que varía el color según la función, los cuales se presentan a continuación:

- Rojo: no hay conexión USB serial abierta con el computador de experimentación
- Verde: está configurado para escribir en el puerto de datos (pines 2 9).
- Azul: está configurado para leer del puerto de datos (pines 2 9).

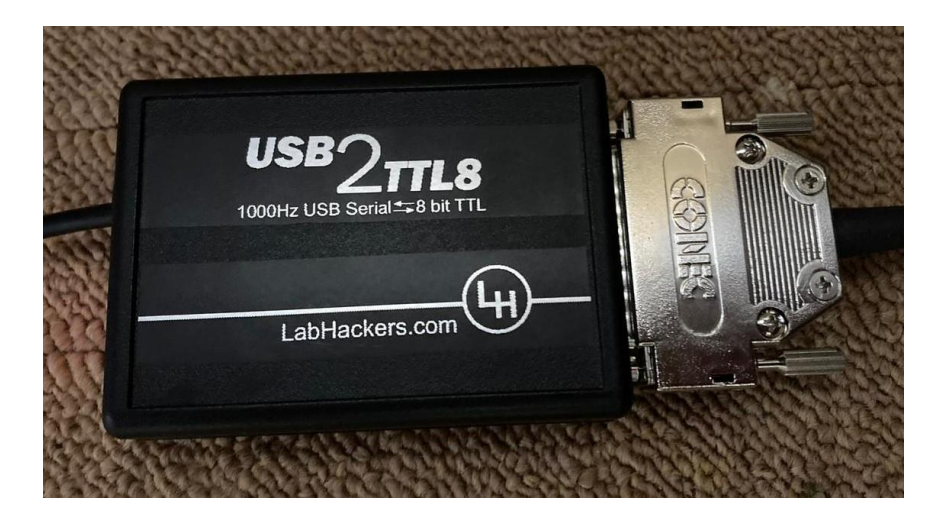

**Fig 2.9. USB2TTL8 [\[34\]](#page-70-11)**

## <span id="page-33-1"></span><span id="page-33-0"></span>**2.3 Discusión**

En vista del gran aumento de personas que leen, pero no llegan a comprender la totalidad del mensaje, han aumentado las tecnologías relacionadas con el estudio de la lectura y lo que ocurre a nivel visual. Las definiciones expuestas en este capítulo explicaron en que consiste el proceso de la lectura y como la fisiología del ojo se integra con las nuevas tecnologías para poder lograr estudios más precisos y entregar más información sobre un tema determinado.

El equipo de eyetracking, modelo Portable Duo es de las marcas más utilizadas a nivel mundial para crear experimentos basados en paradigmas que involucren lectura, y cuenta con diversos softwares para lograr un correcto diseño y desarrollo de experimentos y un análisis bastante completo sobre movimientos oculares. También, se menciona el dispositivo USB, encargado de la conexión física y de enviar las señales del ET al EEG.

De esta manera, con ayuda de estas tecnologías en conjunto con la información recopilada de los estudios anteriores, se pretende abordar la problemática que implica el diseño y programación de un experimento de registro de movimientos oculares y su posterior análisis vinculado a la lectura.

#### <span id="page-34-1"></span><span id="page-34-0"></span>**3.1 Introducción**

En el presente capítulo se muestra cómo se llevó a cabo el experimento, el Setup experimental, como se conectó físicamente el ET con el EEG y la programación de los estímulos, que en este caso incluyeron frases cortas, palabras objetivo y preguntas de atención. También se ilustra y explica cómo se llevó a cabo el registro de movimientos oculares.

#### <span id="page-34-2"></span>**3.2 Setup experimental**

El siguiente experimento, se realizó en un laboratorio cómodo, silencioso y con una luz óptima. El participante se sentó en una silla de altura ajustable, apoyando su mentón y cabeza, en la mentonera, frente a un computador presentador de estímulos, los cuales fueron previamente programados en el software experiment builder. Sobre el teclado de este se ubicó el ET con el cual se monitorearon y registraron los datos de los movimientos oculares (Fig.3.1(b)). Previo a esto se procedió a la calibración del equipo y se realizaron todas las correcciones respectivas observando la mirada del participante desde el computador del experimentador, el cual se unió al ET mediante un cable USB doble. La unión entre el computador que mostró los estímulos con el que registró los datos, fue mediante un cable Ethernet que permitió la transferencia de información entre ambos computadores. También al monitor de visualización se conectó la botonera de la marca Labhackers, modelo Millikey MH-5 (Fig.3.2), mediante un cable USB, la cual capto eventos críticos para el experimento. Paralelamente a esto, se monitoreo la actividad cerebral del participante a través de un gorro con 64 electrodos correspondientes al EEG perteneciente a la marca Brainvision, que envió las señales al computador de registro de este para ser registradas y analizadas en el software Recorder y Analyzer (Fig.3.1(C)), ambos equipos fueron sincronizados mediante la selección previa de áreas de interés, ventanas temporales y marcas las cuales se enviaron del ET al EEG mediante el dispositivo USB2TTL8 (Fig.2.10) con el objetivo de obtener los datos de manera simultánea y poder cumplir con el objetivo de adquirir señales de movimientos oculares en conjunto con EEG, para realizar análisis de patrones de lectura y respuestas frente a diferentes estímulos.

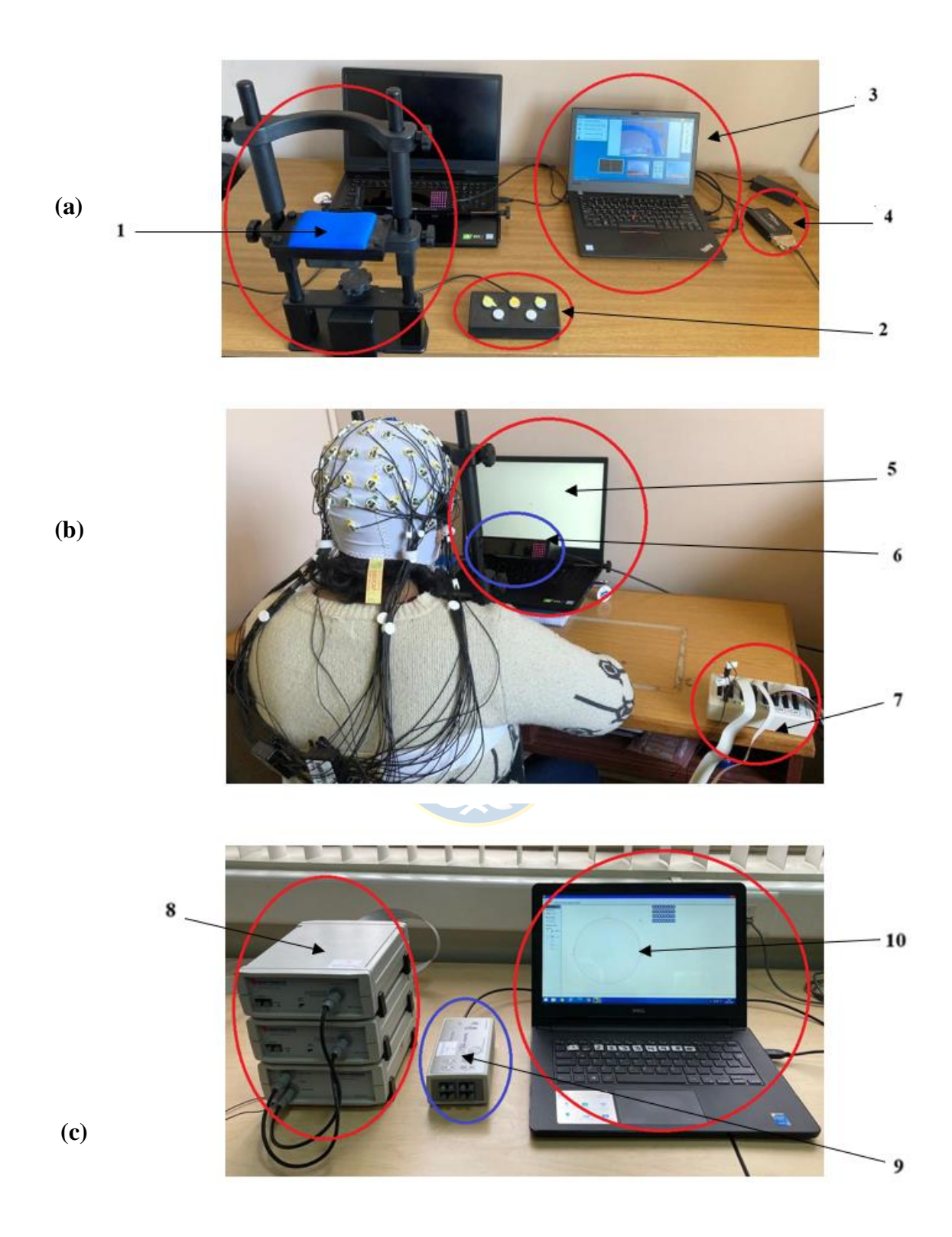

<span id="page-35-0"></span>**Fig 3.1. Esquema Físico de los equipos conectados en el laboratorio, en la parte (a) se observa: (1) mentonera, (2) botonera, (3) monitor de registro de movimientos oculares, (4) USB2TTL8. En la imagen (b) se observa: (5) PC que presentara estímulos, (6) ET, (7) Caja de control ActiCAP. En la imagen (c) se observa: (8) la batería y amplificadores del EEG, (9) Adaptador USB EEG, (10) PC de registro EEG.**
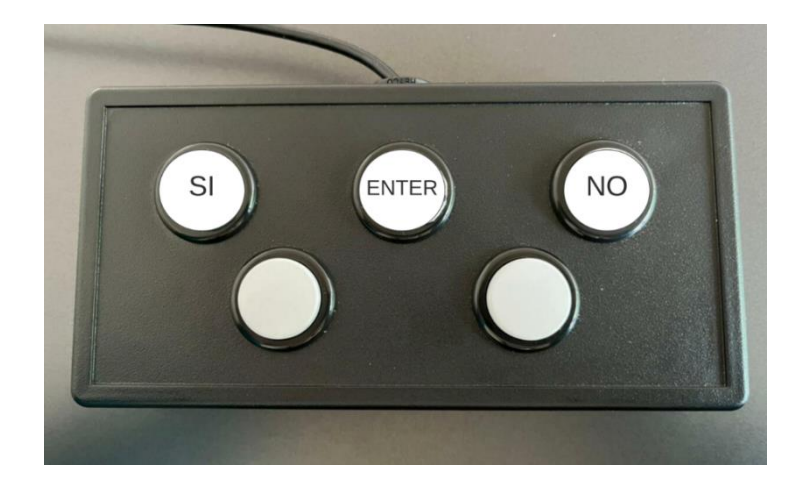

**Fig 3.2. Botonera Labhackers, modelo Millikey MH-5. [\[34\]](#page-70-0)**

# **3.3 Metodología**

### **3.3.1 Participantes**

En el presente estudio participaron un total de 65 estudiantes de la Universidad de Concepción, Región del Biobío, Chile, los cuales se ofrecieron como voluntarios para participar. Todos firmaron el consentimiento informado, su promedio de edad es 21 años (rango: 19-30 años), tienen como idioma nativo el español, con visión normal o corregida, y sin enfermades neurológicas, trastornos del lenguaje o que sufran de migrañas.

### **3.3.2 Materiales y Diseño**

El siguiente experimento perteneciente al proyecto FONDECYT Regular 1210653 denominado "Lectura en el aula para estudiantes de pedagogía con problemas de comprensión lectora. Programa de intervención lectora y su efecto en la generación de inferencias: evidencias a partir de técnicas electrofisiológicas y de movimientos oculares"**,** se aplicó a los estudiantes en dos ocasiones, a comienzo de semestre y a fin de semestre.

Se consideraron dos condiciones experimentales (C1 y C2), las cuales se aplicaron de manera alternada y contrabalanceada a cada participante. Fue una lectura en silencio y a ritmo natural, donde cada condición tuvo un total de 93 estímulos o textos, previamente seleccionados y ordenados, divididos en dos frases, 31 textos en contexto familiar (F), 31 en contexto no familiar (LF) y otros 31

en contexto neutro (N), a cada texto se le asoció una palabra "Target" y en ocasiones se presentó una pregunta de atención relacionada a la historia.

### **3.3.3 Procedimiento del Experimento**

Al realizar la tarea los participantes se ubicaron a 70 cm de un computador marca DELL, modelo G7 7790, con una pantalla de 17,3 pulg y una frecuencia de actualización de 60,045 Hz (Fig.3.1 (b)). Primero se acomodó a los participantes en la mentonera, se les colocó el gorro de EEG y se procedió a calibrar el rastreador ocular, inicialmente en pantalla aparecieron las instrucciones generales del experimento, el cual se dividió en 4 bloques, con descanso entre cada uno, siendo el primero de prueba, en la cual leyeron un total de 6 frases, 2 en contexto no familiar, 2 en contexto familiar y 2 frases neutras, todas al azar, también visualizaron palabras "Target" y contestaron a ellas con SI o NO, lo mismo con las preguntas de atención. El experimento siguió con 3 bloques y en cada uno se vieron 30 estímulos.

Al comenzar cada prueba se presentó un punto inicial, llamado comprobación de deriva, una vez aceptada la fijación, apareció la frase "Nuevo texto", con una duración de 1 seg, luego se presentó un punto de fijación "+" en pantalla, que duró 500 ms, posterior a esto se desplegó la primera frase, el participante procedió a leerla y al fijar su mirada en la última palabra, entró a una región de fijación previamente definida, solo conocida por el experimentador, y automáticamente se creó una marca de este evento la cual fue enviada al EEG mediante el USB2TTL8, luego para pasar a la siguiente frase debió presionar ENTER en la botonera, y así con todas las frases. Se presentó una palabra target aislada, cada dos frases, a la cual se debía responder si era palabra o no, luego apareció la pregunta de atención y al responder, comenzaba la siguiente prueba, y así sucesivamente (Fig.3.3). Es importante tomar en consideración que las preguntas de atención se presentaron en la tercera parte del total de los textos, por lo que no en todos los estímulos había preguntas. El experimento, desde la presentación de estímulos hasta el final, duró en promedio 40 minutos.

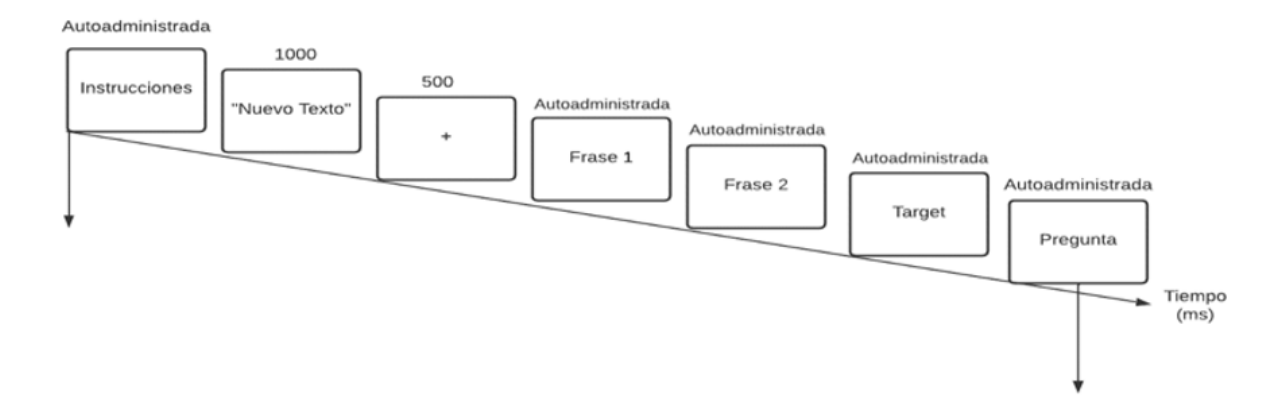

**Fig 3.3. Esquema de secuencia Experimental**

# **3.4 Programación del Estímulo**

El estímulo que fue presentado a los participantes de este estudio se realizó en el software Experiment Builder, que como se mencionó anteriormente se basa en Python y posee una interfaz amigable para el usuario. Como son dos condiciones experimentales se crearon dos programas diferentes para cada condición.

Primero se procedió a ordenar de manera jerárquica los eventos del experimento (Fig.3.4).

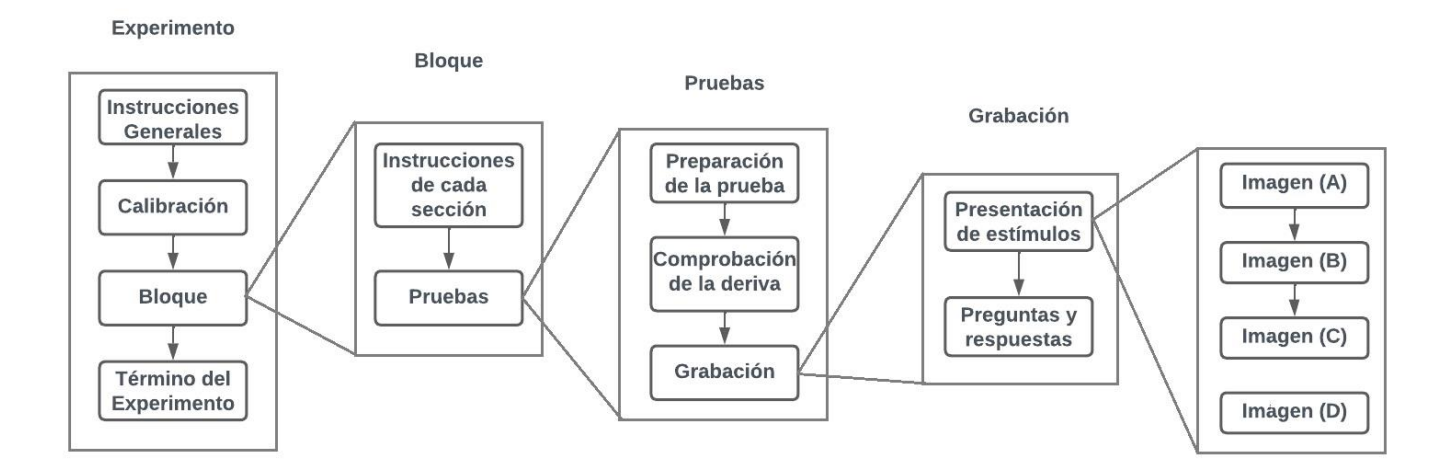

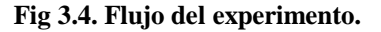

A continuación, se explica cada bloque del experimento con los eventos ocurridos en cada uno, el número de iteraciones de cada secuencia y las conexiones respectivas de cada nodo.

 **Experimento:** esta etapa solo se repitió una vez, por defecto siempre se comienza con el nodo "START", luego se presenta en pantalla un mensaje con las instrucciones generales del experimento en el nodo "INSTRUCCIONES\_GENERALES", seguida del nodo de activación de teclado, llamado "KEYBOARD", el cual está configurado para que el participante inicie la actividad pulsando la tecla "ENTER" de la botonera, posterior a esto se encuentra el nodo de acción CAMERA\_SETUP, el cuál sincronizó el computador de registro con el de presentación de estímulos, para que el experimentador realizara ajustes como la calibración del rastreador ocular y la validación de la cámara, una vez realizado este proceso, se procedió a ingresar a la etapa Bloque. Se observa que al terminar dicha etapa también aparece el nodo "DESPEDIDA", el cual contiene un mensaje de finalización.

Es importante mencionar que existe un nodo llamado "CUSTOM\_CLASS\_INSTANCE", el cual no pertenece a la secuencia antes mencionada, su función es almacenar un código personalizado en Python el cuál será utilizado y explicado en una etapa futura (Fig. 3.5).

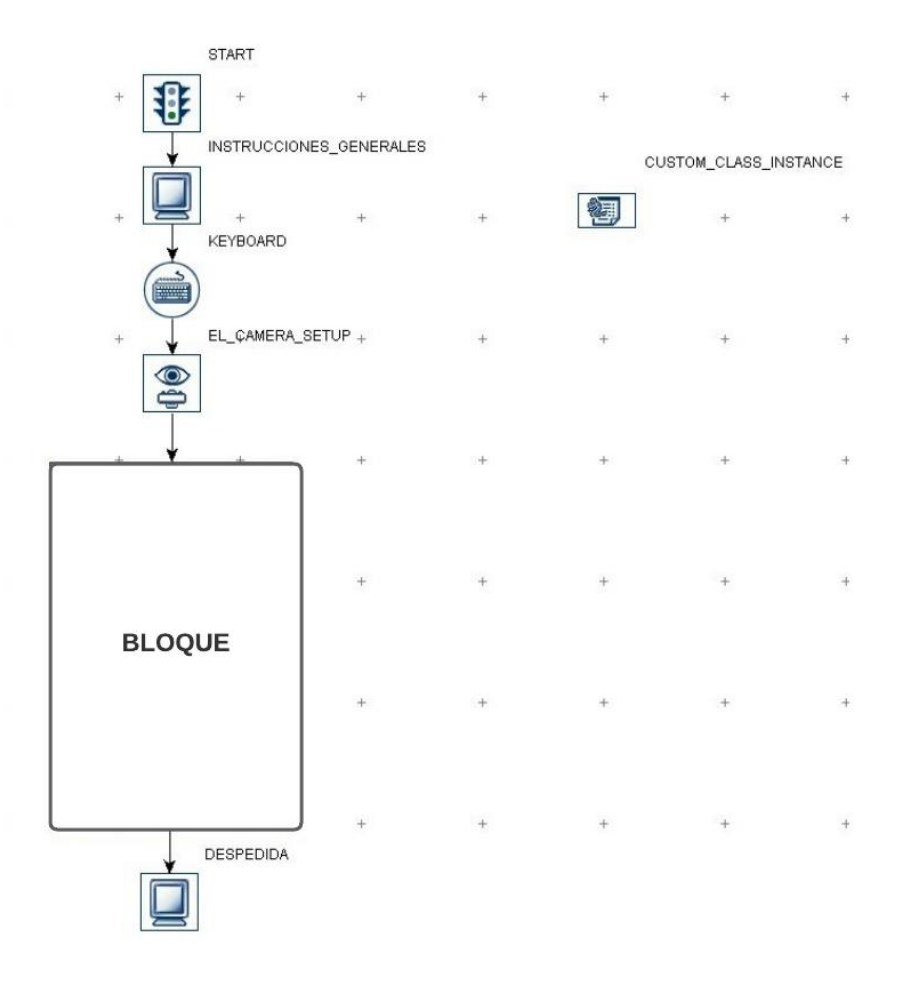

**Fig 3.5. Detalle de la etapa Experimento.**

 **Bloque**: esta etapa tuvo un total de 4 iteraciones, en ella se presentaron tres nodos condicionales, los que tienen como función evaluar el atributo de número de iteraciones de la secuencia Bloque y compararlas con el valor de iteración buscado, con el objetivo de presentar en pantalla las instrucciones de cada bloque. El nodo "CONDICIONAL\_1" buscó el número de iteración 4, al encontrarla presentó en pantalla las instrucciones contenidas en el nodo "Bloque\_3", y si no encuentra ese número de iteración, pasa al "CONDICIONAL\_2", el cual evalúa el número de iteración 3 y lo compara con la iteración en la que va la secuencia, si los valores son iguales, se presenta en pantalla las instrucciones de "Bloque\_2", si no pasa al "CONDICIONAL\_3", el cual busca que el número de iteración de la secuencia sea 2, si lo es presentara en pantalla las instrucciones contenidas en el nodo "Bloque 1", y si no presentara el nodo "Bloque práctica", con las instrucciones de ese bloque.

Finalmente, está el disparador "KEYBOARD", el cual está configurado para que el participante avance a la secuencia "Pruebas" pulsando la tecla "ENTER" de la botonera cada vez que lea cada una de las 4 pantallas de instrucciones (Fig. 3.6.).

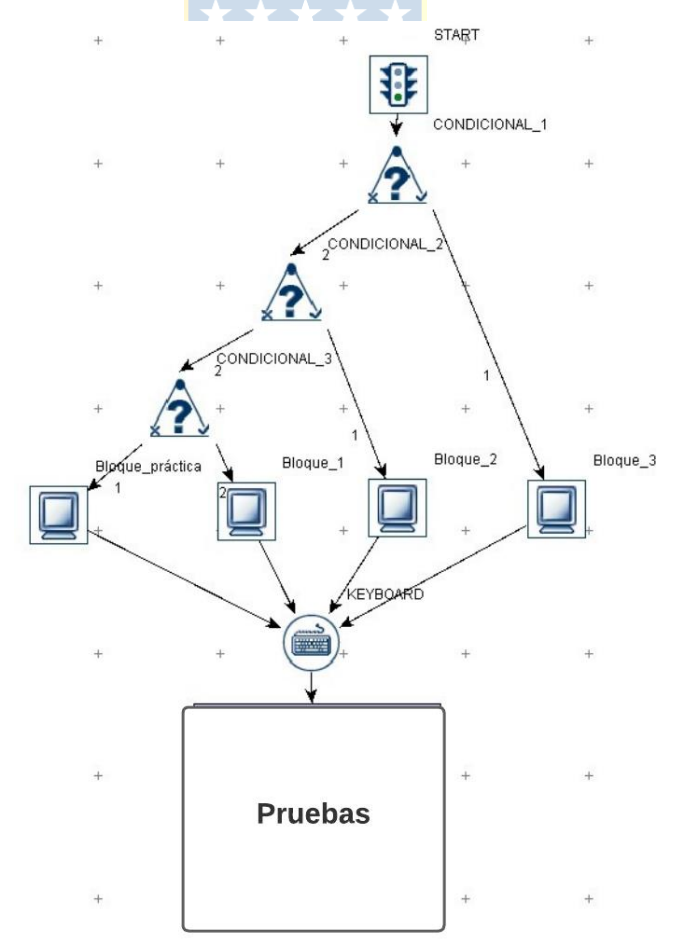

**Fig 3.6. Detalle de la etapa Bloque.**

 **Pruebas:** en esta secuencia se encuentra el nodo de "PREPARE\_SEQUENCE", el cual precarga las imágenes y todo lo que el participante verá en pantalla, dibuja gráficos de retroalimentación en el computador de registro controlando la precisión de la mirada de los participantes y envía los datos al archivo de registro, el nodo "EL\_COMMAND", configura y controla el rastreador en línea, posteriormente está el nodo "DRIFT\_CORRECT" el cual por defecto siempre va después de la preparación de secuencia y en rastreadores del tipo modelo Eyelink portable Duo mide e informa del error de fijación sin corregirlo, y permite al experimentador recalibrarlo si es necesario. Finalmente se pasa a la secuencia "GRABACIÓN".

En esta etapa, también, se encuentra la fuente de Datos, la cual almacena los 93 estímulos que ven los participantes, divididos en 4 bloques de 3,30,30,30, estímulos, los que corresponden a las etapas mencionadas anteriormente, "Bloque\_práctica", "Bloque\_1", "Bloque\_2", "Bloque\_3", respectivamente (Fig.3.7). Dicha fuente de datos será lo único diferente para cada condición experimental, por lo tanto, ambos programas serán iguales en su estructura, pero variarán los textos presentados.

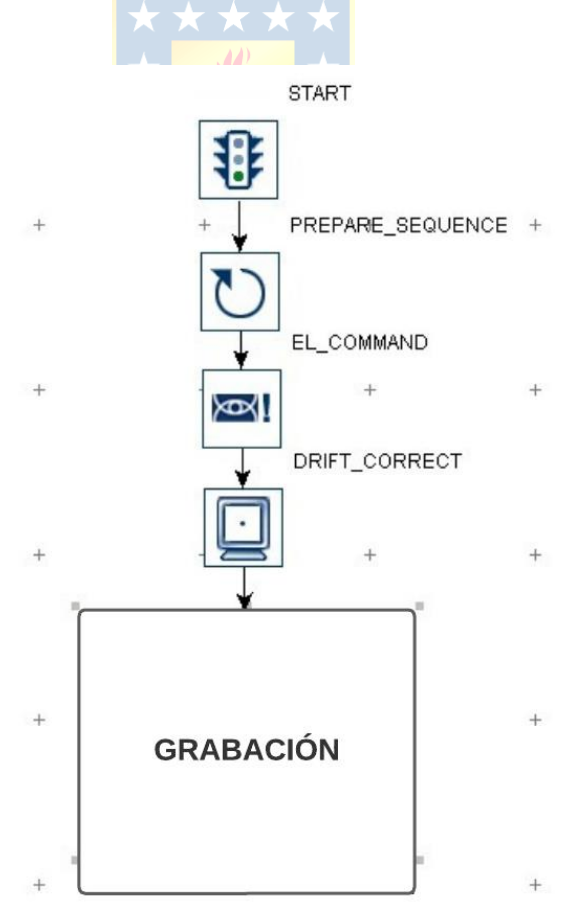

**Fig 3.7. Detalle de la etapa Pruebas**

 **Grabación:** esta etapa es la encargada de recoger los datos de los movimientos oculares y aquí se presentan los estímulos visuales, como las frases y preguntas a las que responde el participante. Se da inicio con el nodo "RESET\_VARS", el cual se usa para reestablecer las variables creadas que guardaran la información de eventos importantes, a algún valor previamente determinado, luego se presenta el estímulo "NUEVO TEXTO", el cual depende del nodo "TIMER\_NUEVO\_TEXTO" previamente configurado para su duración, como cada nuevo texto durante los diferentes ciclos será de contextos definidos al azar, se le asignaran códigos de LF (no familiar), F (familiar) y N (neutro), para su posterior análisis. Luego se presenta el estímulo del punto de fijación, que también durará lo que le indique el activador "TIMER\_PUNTO\_FIJACIÓN" (Fig. 3.8.).

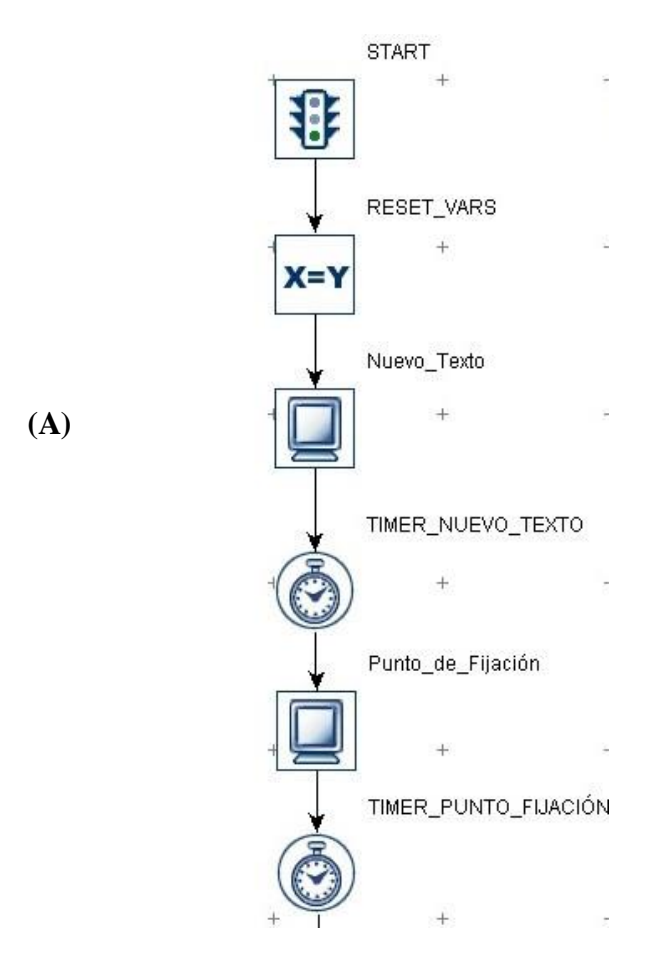

**Fig 3.8. Detalle del inicio de la etapa grabación hasta antes de la primera frase (A).**

Luego siguiendo con la línea experimental, se presenta en pantalla la frase 1, almacenada en el nodo "Frase\_1", luego está el nodo "Trigger\_1", el cual envía la marca al EEG, mediante el USB2TTL8, para registrar el tiempo de inicio de la frase, luego se encuentra el nodo "Boundary frase 1", el cual ejecuta el código de Python, almacenado en la variable de clase personalizada, ubicada en la secuencia "Experimento", el cual hace un barrido de la información y detecta la ubicación, en pixeles, de la última palabra de cada frase, la cual será almacenada por la variable "BOUNDARY\_INFO\_FRASE\_1" y para cada nuevo texto cambiara según el largo y la posición de cada frase, el nodo "FIXATION última palabra frase 1" es configurado en sus propiedades para un área determinada por la ubicación de la última palabra, entonces cuando el eyelink detecte que el ojo entro en esa región, mediante el nodo "comienzo\_palabra\_crítica", enviará una marca del evento de fijación de esa palabra al EEG, posteriormente el nodo "KEYBOARD[1]" se activa cuando el participante presiona la tecla "ENTER" en la botonera y pasa a la siguiente frase de ese texto (Fig.3.9.).

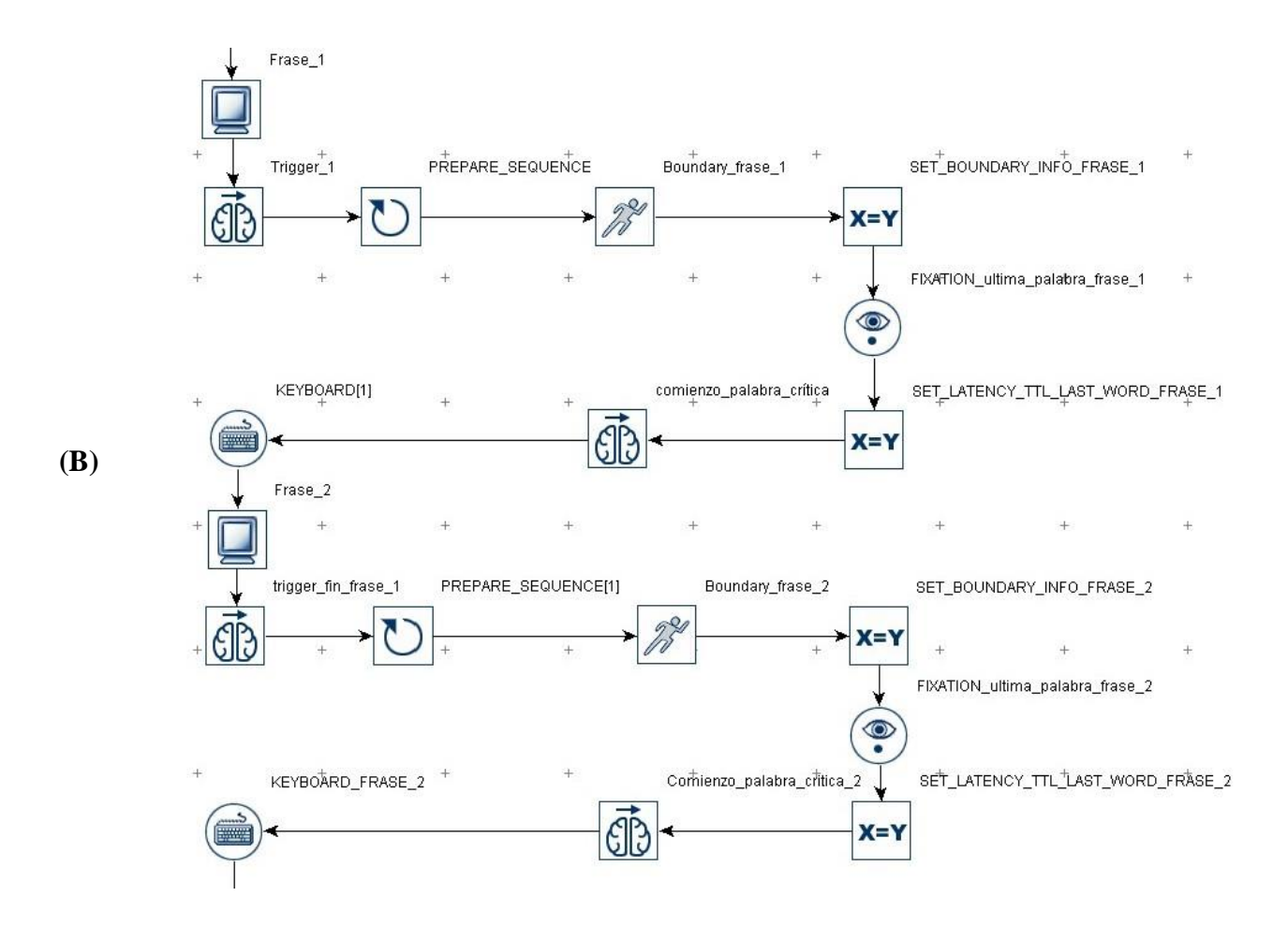

**Fig 3.9. Detalle de la etapa grabación desde la primera frase hasta antes de la palabra Target (B).**

Como se observa en la (Fig. 4.9.), el procedimiento para la siguiente frase es igual, solo que se asignan nombres diferentes a los nodos, para hacer la diferencia entre la frase 1 y 2 de cada texto. Luego con el nodo "KEYBOARD\_FRASE\_2", pulsando "ENTER" en la botonera, se pasa a la palabra Target, el nodo "COMIENZO\_TARGET" envía la señal al EEG que registra este evento, como dicha palabra es autoadministrada el nodo "KEYBOARD\_TARGET" está configurado para que el participante responda con "SI" o "NO" en la botonera, dicha respuesta es un evento de interés para el EEG, por lo que la marca se enviara con el nodo "FINAL\_TARGET". El condicional siguiente llamado "Precision respuesta Target" compara la respuesta del participante con el valor esperado que esta almacenado en la columna de la fuente de datos, de la etapa Pruebas, si el valor es igual al de la columna se almacena en la variable "Respuesta\_correcta" y si no lo guarda en "Respuesta\_Incorrecta", posterior a esto está el nodo "DISPLAY\_blank", el cual hace un refresco de pantalla para continuar (Fig.3.10.).

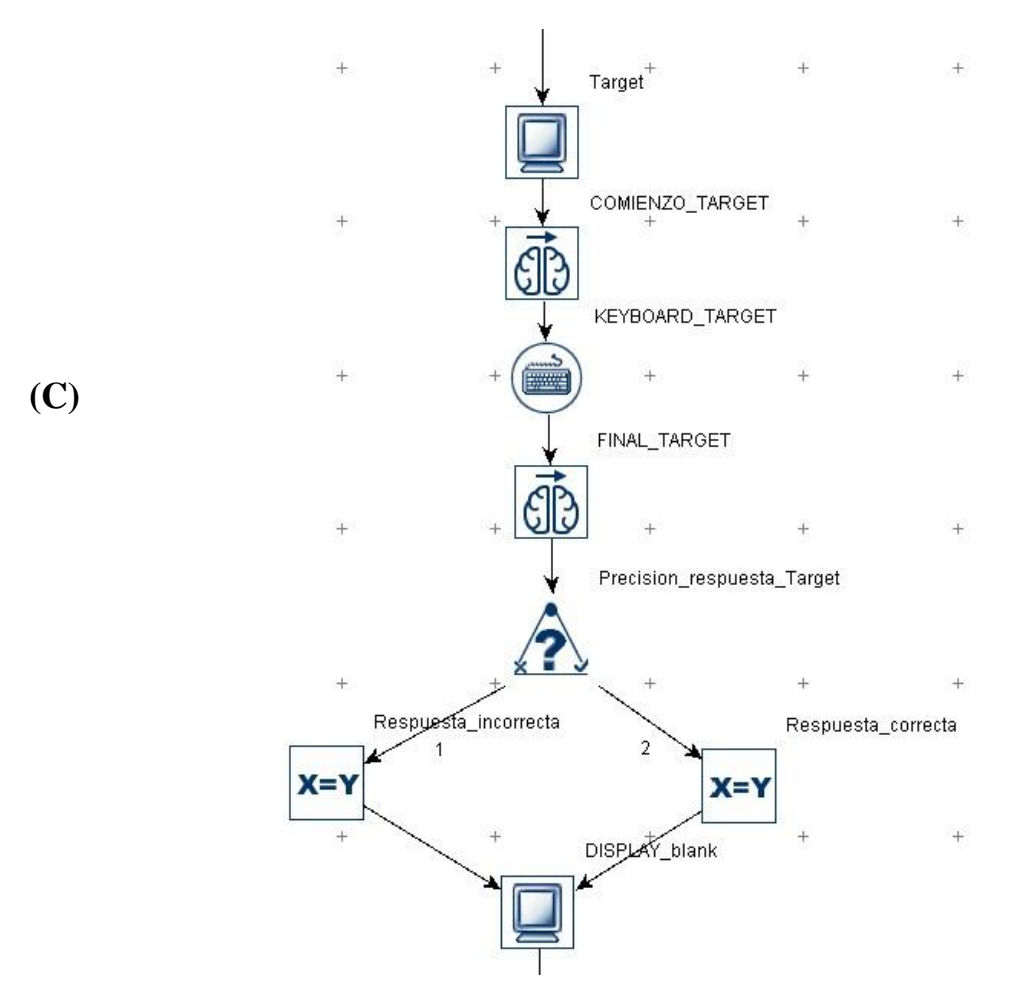

**Fig 3.10. Detalle de la etapa grabación desde la palabra Target hasta antes de la presentación de la pregunta (C).**

Finalmente, con el nodo condicional "check\_Questions", se compara el atributo que hace referencia a la columna de la fuente de datos que contiene las preguntas, con el valor "sin pregunta" como referencia, entonces si encuentra ese valor igual al que se está evaluando se pasa al nodo "SEND EL MSG", el cual envía un mensaje de texto adicional al ET, marcando la hora del mensaje y escribiéndolo en el archivo de datos EDF con los registros tomados, con el mensaje de que se termina ahí porque no hay pregunta, por lo tanto se pasa al siguiente texto, en cambio si no reconoce el valor "sin pregunta" , despliega en pantalla una de las preguntas de la columna de la fuente de datos, a la cual el participante responderá con "SI" o "NO" en la botonera previamente configurada, posteriormente el condicional "Precision respuesta pregunta", seleccionara las respuestas buenas y malas y las almacenan en las variables denominadas "incorrecta" o "correcta", según sea el caso. El nodo "ADD\_TO\_RESULTS\_FILE", enviará los datos al archivo de resultados, para obtener la salida de ellos en columnas (Fig.3.11.).

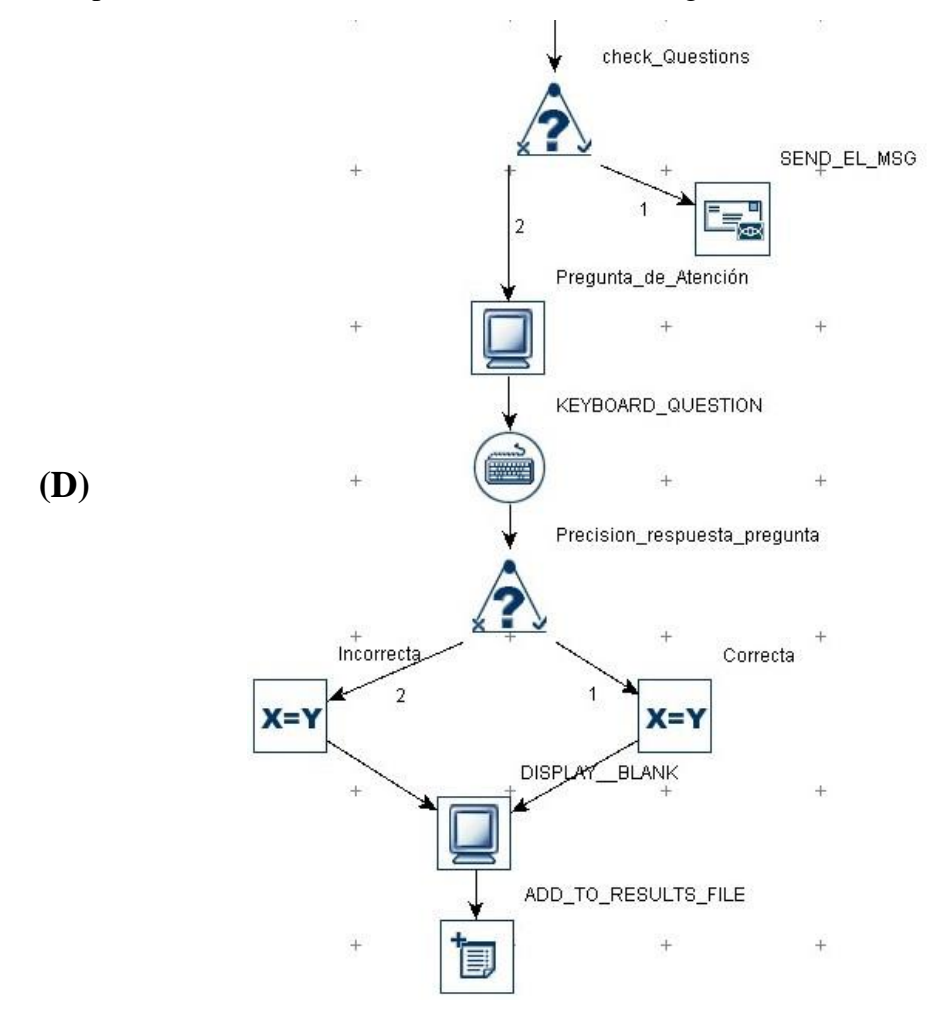

**Fig 3.11. Detalle del final de la etapa grabación (D).**

Los nodos TTL que envían la señal del ET al EEG en esta etapa con ayuda del USB2TTL8 en modo escritura, donde cada pin envió la señal de un evento, se configuraron de la siguiente manera:

- Pin 1: envía la señal que indica el comienzo de la frase 1.
- Pin 2: envía la señal que indica que el participante comienza a leer la última palabra de la primera frase (palabra crítica 1).
- Pin 3: envía la señal que indica el comienzo de la frase 2 o fin de la frase 1.
- Pin 4: envía la señal que indica que el participante comienza a leer la última palabra de la segunda frase (palabra crítica 2).
- Pin 5: envía la señal que indica el fin de la frase 2 o el comienzo de la palabra Target.
- Pin 6: envía la señal que indica el fin de la palabra target.

También en esta etapa se encuentran algunas variables creadas, que almacenan información relevante y las respuestas del participante, con el objetivo de facilitar el posterior análisis de los datos, dichas variables son:

- BOUNDARY\_INFO\_FRASE\_1 y BOUNDARY\_INFO\_FRASE\_2: almacenan la información de la ubicación del comienzo de la palabra crítica de cada frase, encontrada a través del barrido que realiza el código de Python.
- TARGET\_RT y QUESTION\_RT: almacenan el tiempo de reacción de respuesta a la palabra target y la pregunta de atención.
- TARGET\_el\_boton\_pulsado y QUESTION\_el\_boton\_pulsado: almacenan el botón que pulso el participante para responder, en este caso con SI o NO.
- TARGET\_precision\_de\_la\_respuesta y QUESTION\_precison\_de\_la\_respuesta: almacenan la precisión de cada respuesta, siendo 1 para respuesta correcta, 0 para incorrecta y -1 para cuando no respondió.

# **3.5 Obtención de datos**

### **3.5.1 Registro de movimientos oculares**

Para realizar el registro de movimientos oculares se utilizó un rastreador SR research Ltd. Eyelink Portable Duo (Fig.2.5), con una frecuencia de muestreo de 500 Hz. Se tomaron mediciones de un solo ojo, considerando el ojo dominante de cada individuo, el cual se obtuvo mediante la prueba de dominancia ocular explicada en la sección 2.2.4.

La configuración del ET y del participante se realizó en la pantalla principal (Fig. 3.12.), se consideró un modo de operación de cabeza estabilizada con mentonera. Los umbrales de pupila y reflexión corneal (CR), se ajustaron de manera automática para cada participante procurando tener siempre un umbral de pupila entre los 70 y 115 y un CR no mayor a 240. En caso de presentarse errores por perdida de estos umbrales y perdida de reconocimiento de la pupila, se debieron ajustar manualmente con las flechas de arriba y abajo (Fig.3.15 (2)).

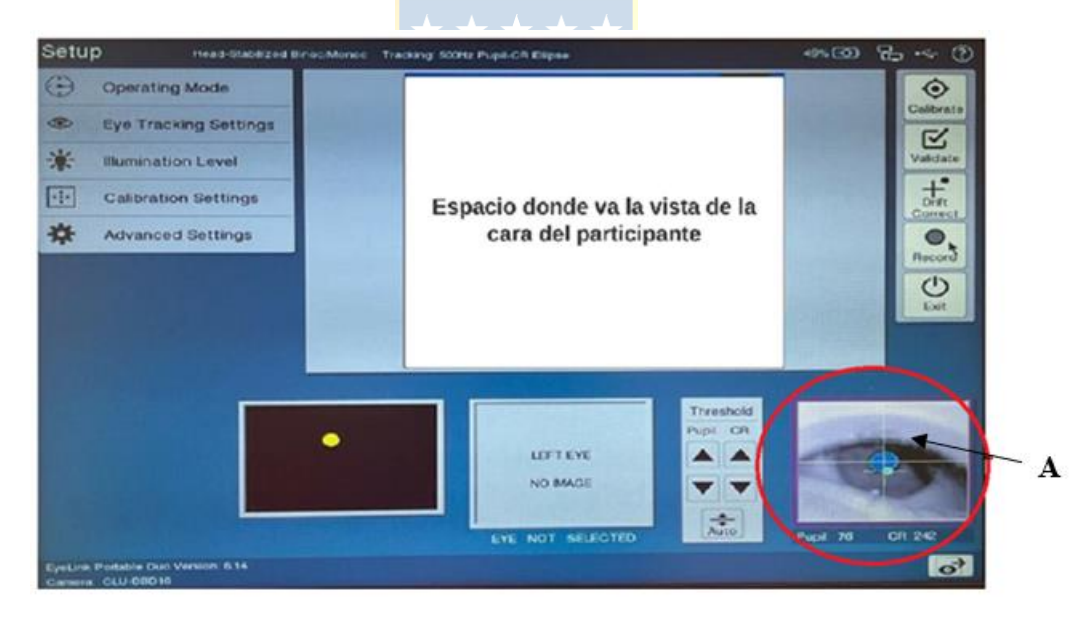

**Fig 3.12. Pantalla principal de configuración del rastreador ocular y participante. En (A) está la vista ampliada del ojo derecho para este caso.**

Dado que en este caso se aplicó el paradigma de lectura (los estímulos eran frases), se consideró una calibración de 9 puntos (Fig.3.13), en la cual al momento de realizar la validación su promedio de error no podía ser superior a 0,5 grados (Fig.3.14). En ocasiones se realizó una recalibración, con el objetivo de recuperar la precisión que se pudo haber perdido, por inestabilidad del participante, reflejo producido por lentes, mala posición, movimientos bruscos de cabeza, etc.

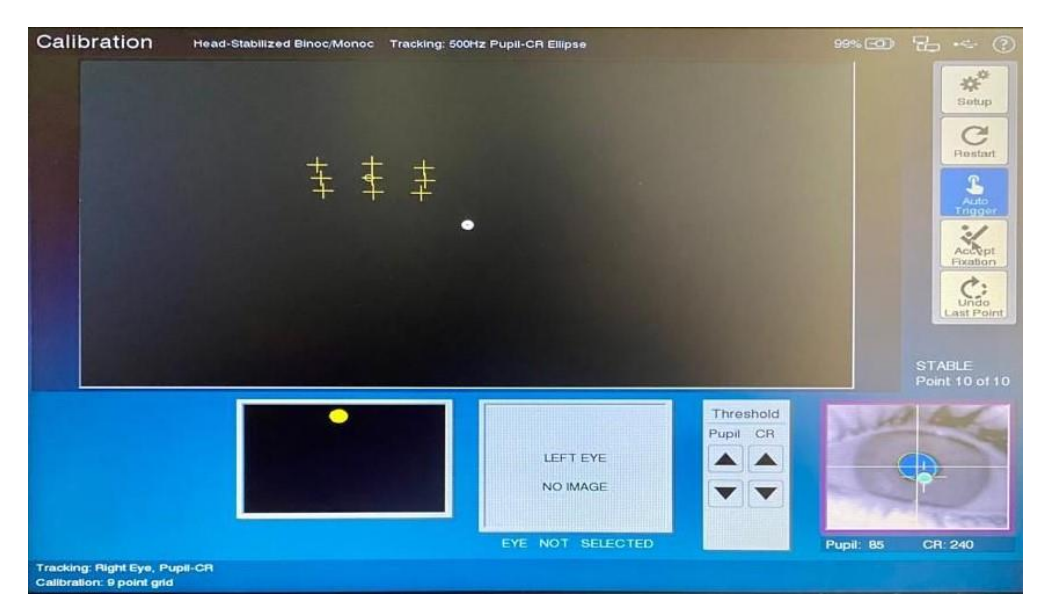

**Fig. 3.13 Pantalla con calibración correcta y estable.** 

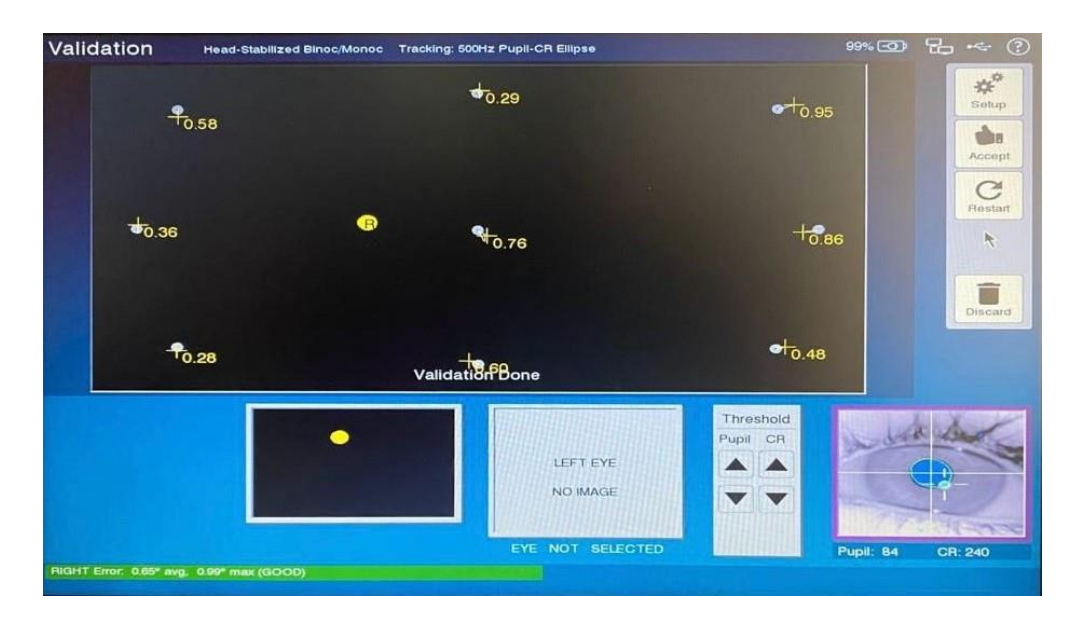

**Fig. 3.14. Pantalla con una validación correcta y estable.**

Finalmente, se procedió a realizar el registro de los datos siguiendo el paso a paso explicado en el protocolo de registro de movimientos oculares, el cual se encuentra en el anexo A.

A continuación, se muestra la pantalla de registro, en la cual se observa la posición del ojo dominante, representada por el circulo amarillo, a lo largo de la frase, que se representa por el recuadro rojo y se observa segmentada palabra por palabra lo que será de mucha utilidad para el posterior análisis (Fig.3.15).

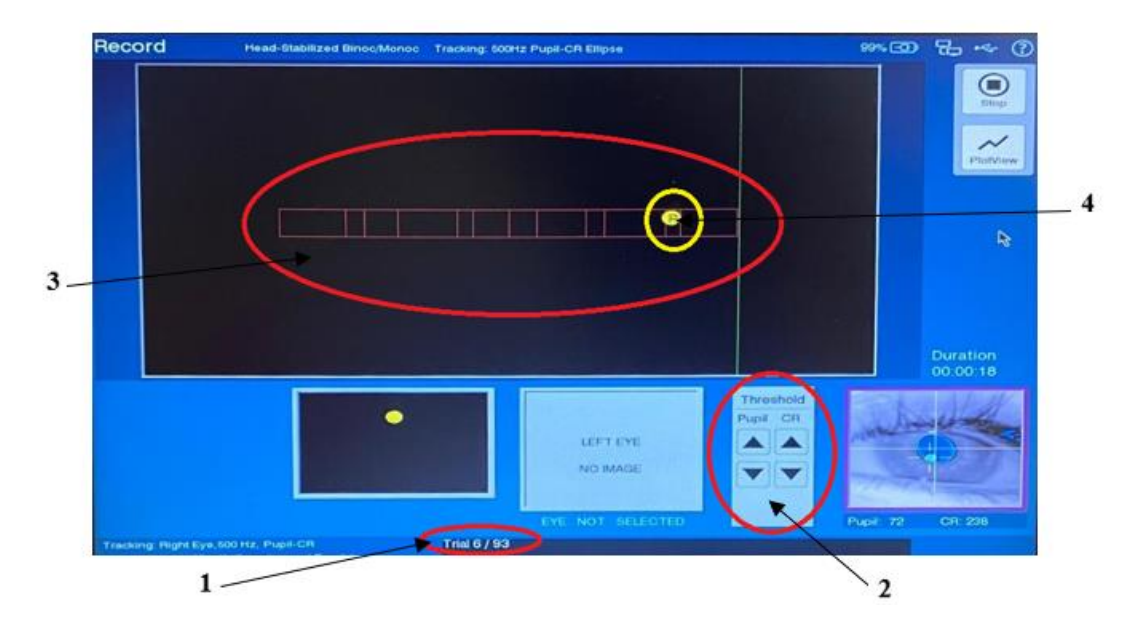

**Fig. 3.15. Pantalla de grabación en su vista de seguimiento. (1) muestra el número de prueba en la que se encuentra del total, (2) se observan botones modificadores de umbrales, (3) se ven los límites que representan la frase, (4) se observa el circulo que representa el ojo dominante durante la lectura.**

# **3.6 Discusión**

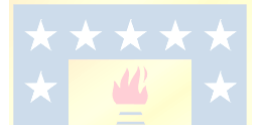

Para poder abordar de mejor manera lo revisado en este capítulo, se requirió adquirir el conocimiento previo en el software mencionado anteriormente. Al ser diferente a los más comunes como Matlab o Python, el desarrollo del experimento tuvo un plazo más largo y con mayor complejidad.

Se puede notar que el software de programación de estímulos posee una gran cantidad de opciones por lo que flexibiliza y facilita el estudio de estos paradigmas, quedando claro su fácil integración con otros dispositivos, como lo fue el USB2TTL8 y el EEG.

También, se mencionó la existencia de dos condiciones experimentales, las cuales fueron presentadas alternadamente a cada participante. En total el tiempo de registro de los 65 participantes fue de aproximadamente un mes, tanto al comienzo, como al término del segundo semestre del año académico.

Finalmente, en el registro de los movimientos oculares se observaron diversos problemas al ir pasando de participante en participante, ya sea al momento de la calibración, validación o registro, es por lo que se mencionan pasos y rango de valores importantes a considerar para mejorar esos procesos y evitar tener grandes errores en el proceso.

### **4.1 Introducción**

En el presente capítulo se muestra cómo se llevó a cabo el procesamiento y análisis preliminar de los resultados obtenidos en el registro anterior y una breve discusión sobre los comportamientos observados en los sujetos del estudio.

### **4.2 Procesamiento de movimientos oculares**

El procesamiento de los datos obtenidos se realizó con la ayuda del software SR research Dataviewer, en el cual se creó una sesión de visualización, a la que se exportaron los archivos de resultados solo de 10 participantes del estudio, correspondientes a la condición experimental 1 (C1).

Luego, se crearon reportes de salida en base a estas variables. En primer lugar, se creó un reporte de prueba con todos los estímulos presentados a cada sujeto, y en su orden de aparición, considerando a "Número de sujeto", "ítem", "frase1", "frase2", "condición"," palabra target", "tipo", "pregunta de verificación", como variables de estudio, así como también los respectivos tiempos de reacción y la precisión de las respuestas.

En la primera parte del procesamiento, se definieron los eventos y áreas de interés para el análisis, considerando:

- Preguntas de verificación
- Palabras "Target"
- Fijaciones

Posteriormente, se creó un reporte de salida de las fijaciones del estudio, donde cada fila del archivo corresponde a una fijación diferente, las variables de importancia para el análisis de este tipo de movimientos oculares son:

- Número de sujeto
- Número de prueba de un determinado participante
- Current\_fix\_index: número ordinal de la fijación en la prueba.
- Current\_fix\_duration: duración de la fijación.
- Current\_fix\_x y Current\_fix\_y: coordenadas x e y de las fijaciones
- Current\_fix\_pupil: tamaño de la pupila.

### **4.3 Análisis de Movimientos oculares**

El análisis de los datos obtenido se realizó en Microsoft Excel, programa al cual se exportaron los reportes obtenidos del procesamiento anterior. Para esto solo se consideraron 90 de los 93 estímulos o textos cortos por participante, ya que los tres primeros pertenecían al bloque de práctica, en el que se guío al participante sobre cómo y cuándo debía responder frente a los estímulos presentados.

Es importante mencionar que el análisis es no paramétrico, ya que no se cumple con la cantidad mínima de sujetos. A continuación, se explica el análisis realizado en cada zona de interés.

# **4.3.1 Preguntas de verificación**

Del procesamiento anterior se obtuvieron los reportes de 10 sujetos, en total 900 pruebas, en las cuales solo se presentaron preguntas de manera aleatoria en la tercera parte del total de los textos, es decir del total de 900 textos, solo en 290 se presentaron preguntas (Fig.4.1.).

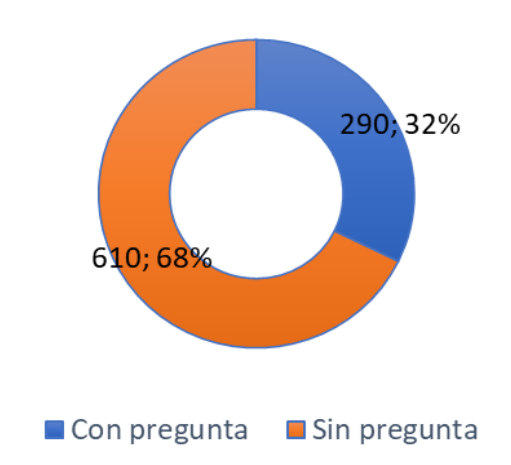

# Preguntas de verificación

#### **Fig 4.1. Porcentaje y cantidad de veces que aparecen las preguntas de verificación en el total de pruebas.**

Es importante mencionar que, como las preguntas aparecieron de manera aleatoria, algunos sujetos vieron preguntas en el bloque de prueba, por lo que, al no considerar estas pruebas, no todos tuvieron la misma cantidad de preguntas de verificación.

Se realizó el análisis de las respuestas de cada sujeto a su total de preguntas, obteniendo que todos respondieron a más del 70% de respuestas correctas, lo que indica que sus respuestas no fueron al azar y efectivamente pusieron atención y comprendieron los textos presentados (Tabla 4.1.).

| Respuestas        | S1  | S <sub>2</sub> | S <sub>3</sub> | S <sub>4</sub> | S <sub>5</sub> | S <sub>6</sub> | S7  | S <sub>8</sub> | S <sub>9</sub> | S <sub>10</sub> |
|-------------------|-----|----------------|----------------|----------------|----------------|----------------|-----|----------------|----------------|-----------------|
| <b>Buenas</b>     | 28  | 25             | 28             | 29             | 26             | 29             | 25  | 27             | 23             |                 |
| Malas             |     |                |                | 0              | 3              |                |     |                | b              |                 |
| Porcentaje de     | 93% | 89%            | 97%            | 100%           | 90%            | 100%           | 89% | 93%            | 79%            | 87%             |
| respuestas buenas |     |                |                |                |                |                |     |                |                |                 |

**Tabla 4.1. Precisión de respuestas de cada sujeto a la pregunta de verificación.**

De todas las preguntas de verificación presentadas se respondieron a 266 de manera correcta, las que corresponden al 92% del total y 24 de manera incorrecta, que corresponden al 8% del total (Fig.4.2.).

# **Respuestas correctas vs incorrectas**

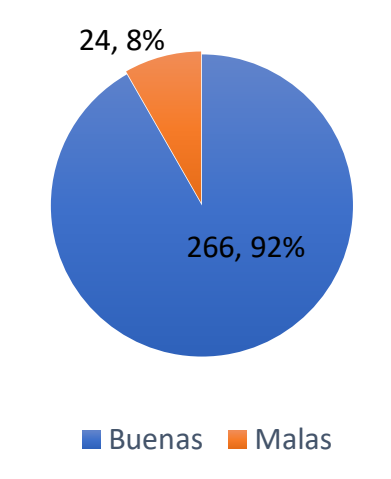

**Fig. 4.2. Respuestas buenas vs malas a las preguntas de verificación.**

### **4.3.2 Palabra Target**

En primer lugar, para realizar el estudio de esta variable, se realizó un análisis estadístico descriptivo a los tiempos de reacción, de los sujetos, a las respuestas de la pregunta "¿Es palabra o no palabra?, con el objetivo de tener mejor conocimiento de los datos y de la distribución de la muestra. En total se presentaron 90 palabras target, por sujeto, teniendo un total de 900 respuestas, y se obtuvieron los siguientes datos:

| Media                    | 1683 |
|--------------------------|------|
| Desviación estándar      | 883  |
| Mediana                  | 1458 |
| Moda                     | 1411 |
| Curtosis                 | 13   |
| Coeficiente de Asimetría | 3    |
| Mínimo                   | 19   |
| Máximo                   | 9522 |

**Tabla 4.2 Datos estadísticos del tiempo de respuesta en ms a la palabra target.**

En base a la Tabla 4.2, se obtuvo lo siguiente:

- El valor mínimo de los tiempos de reacción de los sujetos fue de 19 ms y el máximo fue de 9522 ms.
- Al observar el valor del coeficiente de asimetría, el cual es mayor a cero se puede notar que la distribución no es normal, indicando que la curva de asimetría es positiva, por lo tanto, la mayoría de los tiempos de reacción a la palabra target se encuentra hacia la izquierda de la media, es decir son menores a 1683 ms. Por otra parte, la curtosis que indica como se van a concentrar los datos en relación con la media, como es mayor a tres, indica una distribución leptocúrtica, lo que dice que hay una gran concentración de valores entorno a los 1683 ms. [\[35\]](#page-70-1)

Para poder observar de mejor manera la distribución de los tiempos de reacción, se separaron en dos tipos, las "Palabras" y las "No palabras", y se representaron mediante gráficos de caja (Fig.4.3.), en los que se ilustra de mejor manera como se distribuyen los datos, donde cada color corresponde a un sujeto diferente del estudio, en él se puede apreciar notoriamente que los tiempos de respuesta en las "No palabras" son mayores que en las "Palabras", lo que quedó demostrado de igual manera con la Tabla 4.3, que contiene las medias por sujeto a los tiempos de reacción en ambos tipos de palabras.

|                                                                                | S1   | $S2 \perp$ | S3 | S4 | $S5$ | S6 | S7                                                           | S <sub>8</sub> | S9 | S <sub>10</sub> |
|--------------------------------------------------------------------------------|------|------------|----|----|------|----|--------------------------------------------------------------|----------------|----|-----------------|
| Palabras   1699   1561   1305   1774   1070   1043   1351   1511   1190   1539 |      |            |    |    |      |    |                                                              |                |    |                 |
| N <sub>o</sub><br>palabras                                                     | 1889 |            |    |    |      |    | 2085   1656   1912   1780   1335   3160   1608   1840   2413 |                |    |                 |

**Tabla 4.3 Media de tiempos de reacción (ms) de cada sujeto a las "Palabras" y "No palabras".**

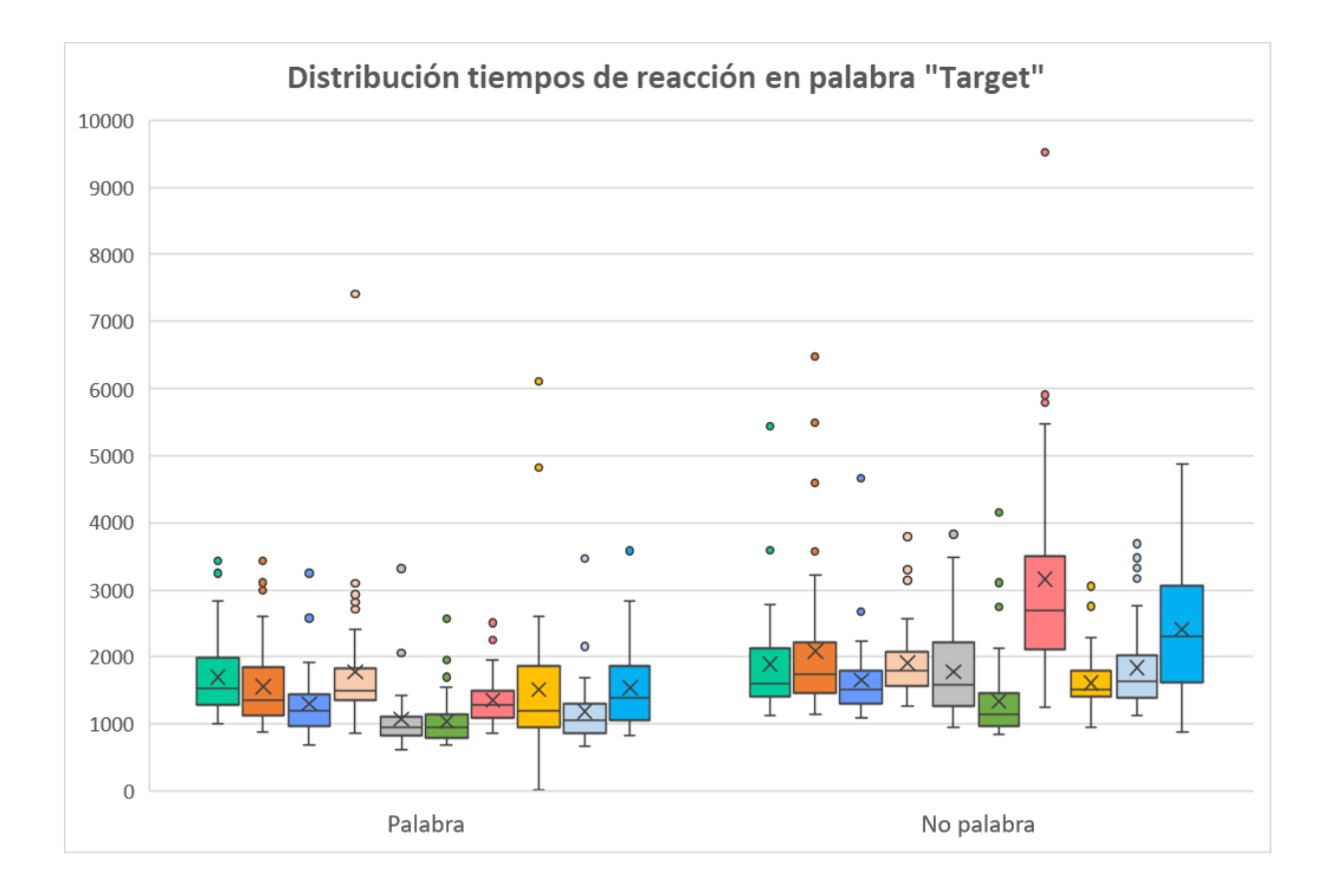

**Fig. 4.3. Gráfico de Caja con la distribución de los tiempos de reacción a la palabra target para cada sujeto.**

También, en el gráfico ilustrado anteriormente es fácil ver que existen valores atípicos, llamados outliers, los cuales se alejan del resto de datos de la muestra, en este caso se representan por los puntos ubicados más arriba de la caja. De igual manera, se observa que la distribución de cada sujeto es asimétrica, por ejemplo, en el sujeto 1, 2, 4 y 8 en el tipo "Palabra" se observa que la mediana está más cerca del lado inferior de la caja, es decir, de los valores más bajos, lo que indica que el 25% de los tiempos de reacción ubicados entre el primer y segundo cuartil, están más cercanos entre sí. En el sujeto 8, representado por la caja de color amarillo, en el tipo "Palabra", se observa que el bigote inferior es más largo, lo que indica una mayor dispersión de los datos hacia los valores más bajos, de

manera contraria ocurre en el sujeto 5 y 7, en el tipo "No palabra", donde el bigote superior indica mayor dispersión hacia los valores altos.

- **Prueba F de Fisher para varianzas de dos muestras:** Para poder tener mejor claridad sobre qué tan significativamente diferentes son las medias del grupo de las "Palabras" con respecto a las "No palabras" se realizó en primer lugar una prueba F, con el objetivo de saber si las varianzas de ambas muestras son iguales o no (Tabla 4.4.). Primero se procedió a definir las hipótesis considerando los tiempos de reacción a cada palabra target para cada sujeto, en el tipo "Palabra" y en el "No palabra". [\[35\]](#page-70-1)
	- Hipótesis nula: no existe diferencia entre las varianzas de ambos grupos ("Palabras" y "No palabras").
	- Hipótesis alternativa: existe una diferencia entre las varianzas de ambos grupos.
	- Alfa: nivel de significancia  $= 0.01$ , es decir el riesgo de concluir que las varianzas de las muestras son diferentes, cuando no lo son es del 1%.
	- $F >$  Valor crítico para F: se rechaza la hipótesis nula y se acepta la alternativa.
	- F < Valor crítico para F: se acepta hipótesis nula.

|                                 | Palabras    | No palabras |
|---------------------------------|-------------|-------------|
| Media                           | 1408        | 1968        |
| Varianza                        | 473431      | 938811      |
| Observaciones                   | 457         | 443         |
| Grados de libertad              | 456         | 442         |
| F                               | 0,50428742  |             |
| $P(F \leq f)$ una cola          | 3,18301E-13 |             |
| Valor crítico para F (una cola) | 0,802701591 |             |

**Tabla 4.4 Prueba F para dos muestras.**

En este caso como F < Valor crítico para F, se acepta la hipótesis nula, por lo tanto, no existe diferencia entre la varianza del grupo "Palabra" con las "No palabras". Por lo tanto, la prueba t a utilizar es la siguiente:

- **Test de t para dos muestras suponiendo varianzas iguales:** es un método para evaluar las medias de uno o dos grupos o dos muestras mediante pruebas de hipótesis. Primero se procedió a definir las hipótesis, en este caso se consideraron los tiempos de reacción de los 10 sujetos, tanto para el tipo "Palabra" como "No palabra". [\[35\]](#page-70-1)
	- Hipótesis nula: no existe variación significativa en los resultados.
	- Hipótesis alternativa: existe variación significativa en los resultados.
	- Alfa: nivel de significancia = 0,01, es decir el riesgo de concluir que las medias de las muestras son diferentes, cuando no lo son es del 1%.
	- $-$  P(T $\leq t$ ) dos colas  $>$  alfa: se acepta la hipótesis nula.
	- $P(T \le t)$  dos colas  $\le$  alfa: se acepta hipótesis alternativa.

Luego, ingresando los datos, se obtuvo lo siguiente

|                                     | Palabras    | No palabras |
|-------------------------------------|-------------|-------------|
| Media                               | 1408        | 1968        |
| Varianza                            | 473431      | 938811      |
| <b>Observaciones</b>                | 457         | 443         |
| Diferencia hipotética de las medias | 0           |             |
| Grados de libertad                  | 795         |             |
|                                     |             |             |
| Estadístico t                       | -9,96532117 |             |
| $P(T \le t)$ dos colas              | 4,0225E-22  |             |
| Valor crítico de t (dos colas)      | 2,58202764  |             |

**Tabla 4.5 Prueba t para dos muestras suponiendo varianzas iguales.**

En este caso (Tabla 4.5), como el  $P(T \le t)$  es mucho menor que 0,01, se acepta la prueba alternativa, es decir, si existe una variación significativa en los tiempos de reacción de los 10 sujetos para las palabras, en comparación con las no palabras.

 **Precisión de las respuestas a la palabra target :** A continuación, se presenta la distribución de los tiempos de reacción presentados anteriormente (Fig.4.4), pero esta vez comparando las respuestas buenas versus las malas, en él se puede apreciar que los tiempos de reacción de las respuestas buenas fueron en promedio menores que los de las respuestas malas, también es importante considerar que las respuestas malas fueron menos que las respuestas buenas, y se observa una gran cantidad de valores atípicos en los tiempos de la respuestas correctas en comparación con las incorrectas.

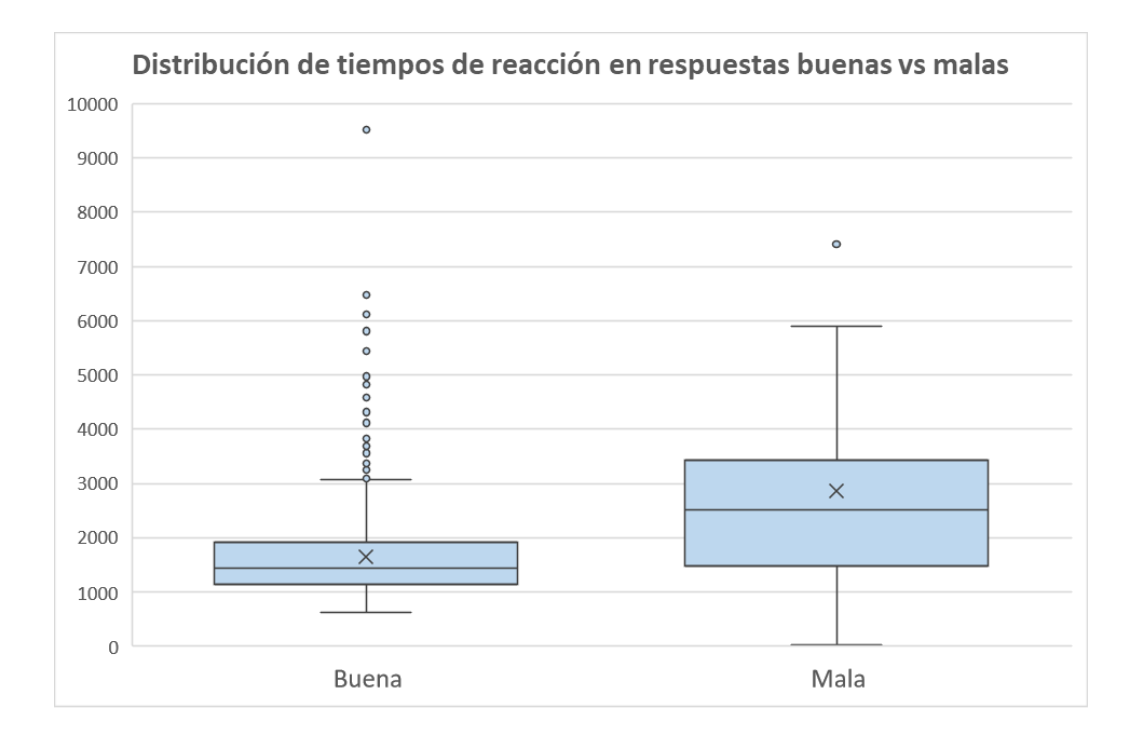

**Fig.4.4. Gráfico de Caja con la distribución de los tiempos de reacción para respuestas buenas vs malas.**

En total, de las 900 respuestas frente a las palabras "Target", los sujetos respondieron 872 veces de manera correcta y 28 veces de manera incorrecta, lo que corresponde a un 97% y 3% del total respectivamente (Fig.4.5.) En la tabla 4.6. se detalla el total de respuestas buenas y malas, tanto para el tipo "Palabra", como para el "No palabra".

# Respuestas correctas vs incorrectas

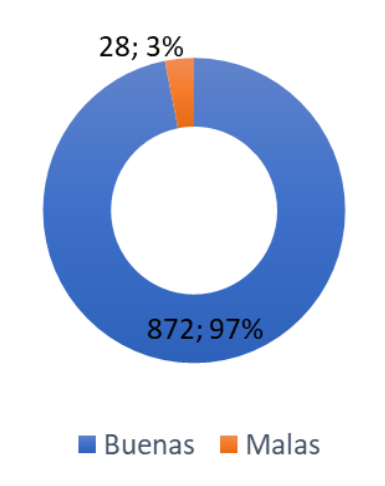

**Fig 4.5. Precisión respuestas palabra "Target".**

**Tabla 4.6 Total de respuestas correctas e incorrectas a las "Palabras" y "No palabras"**

|               | Palabra | No palabras |
|---------------|---------|-------------|
| <b>Buenas</b> | 450     | 421         |
| Malas         |         | 22          |
| Total         | 457     | 443         |
|               |         |             |

# **4.3.3 Fijaciones**

# **4.3.3.1 Palabra target**

Para realizar el análisis de las fijaciones de mirada de los sujetos durante el experimento, en primer lugar, se consideró la suma de todas las fijaciones sobre cada palabra target, por sujeto, es decir en un total de 93 palabras. Al igual que en el análisis anterior, se dividieron en dos tipos, las "Palabras" y "No palabras", y se procedió a realizar un análisis descriptivo no paramétrico para dichos tiempos de fijación (Tabla 4.7).

| Media                    | 5371  |
|--------------------------|-------|
| Desviación estándar      | 2024  |
| Mediana                  | 5009  |
| Curtosis                 | 20    |
| Coeficiente de asimetría |       |
| Mínimo                   |       |
| Máximo                   | 26592 |

**Tabla 4.7 Datos estadísticos de los tiempos de fijaciones (ms) en las palabras target por sujeto.**

- En general, considerando el total de fijaciones de cada sujeto en las "Target", se obtuvo que el valor mínimo de tiempo de fijación fue de 0 ms y el máximo de 26592 ms.
- Con respecto al valor del coeficiente de asimetría se observa que, la distribución de los tiempos de fijación no es normal, y como es mayor a cero indica que la curva de asimetría es positiva, es decir la mayoría de los tiempos de fijación están a la izquierda de la media, o sea son menores que 5371 ms.
- También con el valor de curtosis se puede decir que al ser este mayor a tres, indicó una distribución leptocúrtica, es decir hay una gran concentración de datos entorno a la media. Luego, para poder visualizar de mejor manera los tiempos de fijación en cada palabra "Target" y la manera en la que se distribuyen, se realizó un gráfico de caja, haciendo la diferencia entre cada sujeto por color.

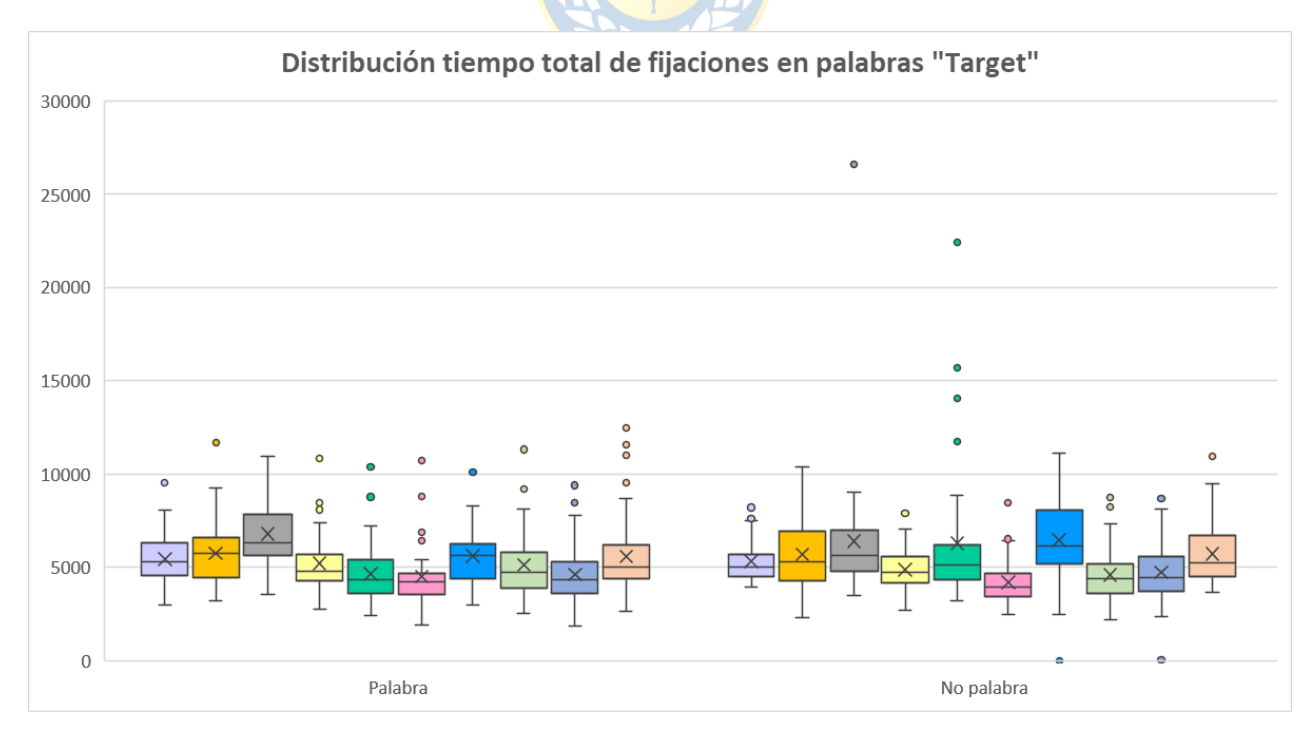

**Fig. 4.6. Gráfico de Caja con la distribución de los tiempos de fijación en la palabra target para cada sujeto.**

De la gráfica anterior (Fig.4.6) se observa que, existe la presencia de outliers, ya que se alejan del resto de los datos de la muestra y se representan por puntos, en las "No palabras" se puede ver que hay 2 valores atípicos en cero, esto quiere decir que los sujetos no fijaron esa palabra target, lo que se pudo producir por presionar la botonera de manera rápida en la frase previa a la palabra, y al hacerlo de manera reiterada, esto pudo provocar que no alcanzaran a fijar la palabra presentada. También se puede inferir del gráfico, que en general los tiempos de fijación fueron bastante homogéneos entre todos, algunos fijaron más tiempo las "Palabras" y otros más las "No palabras" y el sujeto 3 en particular tuvo un tiempo de fijación mucho mayor en una "No palabra", lo que pudo ser producido por no entender bien la tarea o la palabra al ser desconocida para el requirió una mayor atención de parte del participante.

En la tabla 4.8 se observan los valores de media () y desviación estándar (DS) de los tiempos de fijación, en ms, de cada sujeto en cada una de las 90 palabras que visualizaron, donde se observa que todos los sujetos tuvieron una media similar, pero en particular el sujeto 5,7,9 y 10 fijaron, en promedio, un mayor tiempo las no palabras que las palabras que para ellos eran conocidas. De los datos del sujeto 3 se puede notar que, fijó en promedio menos tiempo las no palabras que las palabras, pero sus tiempos de fijación estuvieron mucho más alejados de la media en las "No palabras" que en las "Palabras".

|                  | S <sub>1</sub> | S <sub>2</sub> | S <sub>3</sub> | S4   | S <sub>5</sub> | S6   | S7   | S <sub>8</sub> | S9   | S <sub>10</sub> |
|------------------|----------------|----------------|----------------|------|----------------|------|------|----------------|------|-----------------|
| Palabra $(x)$    | 5436           | 5748           | 6778           | 5213 | 4654           | 4499 | 5604 | 5127           | 4601 | 5560            |
| Palabra (DS)     | 1267           | 1679           | 1808           | 1465 | 1528           | 1728 | 1504 | 1965           | 1514 | 2097            |
| No palabra $(x)$ | 5315           | 5684           | 6406           | 4872 | 6281           | 4183 | 6446 | 4589           | 4723 | 5654            |
| No palabra (DS)  | 1102           | 1997           | 3463           | 1051 | 3670           | 1159 | 2240 | 1481           | 1579 | 1704            |

**Tabla 4.8 Media y desviación estándar de tiempos de fijación de cada sujeto a las "Palabras" y "No palabras".**

 **Prueba F de Fisher para varianzas de dos muestras:** Para poder tener mejor claridad sobre qué tan significativamente diferentes son las medias del grupo de las "Palabras" con respecto a las "No palabras" se realizó, al igual que antes, en primer lugar, una prueba F, con el objetivo de saber si las varianzas de ambas muestras son iguales o no.

Primero, se definieron las hipótesis considerando los tiempos de fijación en cada palabra target para cada sujeto, en el tipo "Palabra" y en el "No palabra".

- Hipótesis nula: no existe diferencia entre las varianzas de ambos grupos ("Palabras" y "No palabras").
- Hipótesis alternativa: existe una diferencia entre las varianzas de ambos grupos.
- Alfa: nivel de significancia =  $0.01$ , es decir el riesgo de concluir que las varianzas de las muestras son diferentes, cuando no lo son es del 1%.
- $F >$  Valor crítico para F: se rechaza la hipótesis nula y se acepta la alternativa.
- F < Valor crítico para F: se acepta hipótesis nula.

Luego, ingresando los datos de ambas muestras, se obtuvieron los resultados de la tabla 4.9.

|                                 | Palabras    | No palabras |
|---------------------------------|-------------|-------------|
| Media                           | 5329        | 5414        |
| Varianza                        | 3160293     | 5067130     |
| Observaciones                   | 456         | 444         |
| Grados de libertad              | 455         | 443         |
| F                               | 0,62368512  |             |
| $P(F \leq f)$ una cola          | 3,1569E-7   |             |
| Valor crítico para F (una cola) | 0,802687576 |             |

**Tabla 4.9 Prueba F para varianzas de dos muestras**

En este caso como  $F <$  Valor crítico para F, se acepta la hipótesis nula, por lo tanto, no existe diferencia entre la varianza del grupo "Palabra" con las "No palabras" y se asumen iguales. Por lo tanto, se realiza la siguiente prueba:

- **Test de t para dos muestras suponiendo varianzas iguales:** Al igual que se hizo anteriormente, primero se procedió a definir las hipótesis, en este caso se consideraron los tiempos de fijación de los 10 sujetos, tanto para el tipo "Palabra" como "No palabra".
	- Hipótesis nula: no existe variación significativa en los tiempos de fijación de las "palabras" con respecto a las "no palabras".
	- Hipótesis alternativa: existe variación significativa en los resultados de las muestras.
- Alfa: nivel de significancia = 0,01, es decir el riesgo de concluir que las medias de las muestras son diferentes, cuando no lo son es del 1%.
- $P(T \le t)$  dos colas > alfa: se acepta la hipótesis nula.
- $P(T \le t)$  dos colas  $\lt$  alfa: se acepta hipótesis alternativa.

Luego, ingresando los datos, se obtuvo lo siguiente:

|                                     | Palabras       | No palabras |
|-------------------------------------|----------------|-------------|
| Media                               | 5329           | 5414        |
| Varianza                            | 3160293        | 5067130     |
| <b>Observaciones</b>                | 456            | 444         |
| Diferencia hipotética de las medias | 0              |             |
| Grados de libertad                  | 898            |             |
| Estadístico t                       | $-0,631232772$ |             |
| $P(T \le t)$ dos colas              | 0,528048969    |             |
| Valor crítico de t (dos colas)      | 2,581315273    |             |
|                                     |                |             |

**Tabla 4.10 Prueba t para dos muestras suponiendo varianzas iguales.**

En este caso como el  $P(T \le t)$  es mayor que 0,01, se acepta la hipótesis nula, es decir, no existe una variación significativa entre la media de los tiempos de fijación de los 10 sujetos en las "Palabras" con respecto a las "No palabras".

35 A

### **4.3.3.2 Palabra crítica**

Finalmente, se realizó un análisis del tiempo de permanencia de los sujetos en la última palabra de cada frase del experimento, donde cada sujeto leyó por texto 2 palabras críticas, lo que correspondió a un total de 180 palabras críticas por sujeto, divididas en contextos diferentes, familiar (F), no familiar (LF) y Neutro (N). A continuación, se muestran las gráficas de la distribución de los tiempos de fijación para cada sujeto, en cada contexto y para cada palabra crítica.

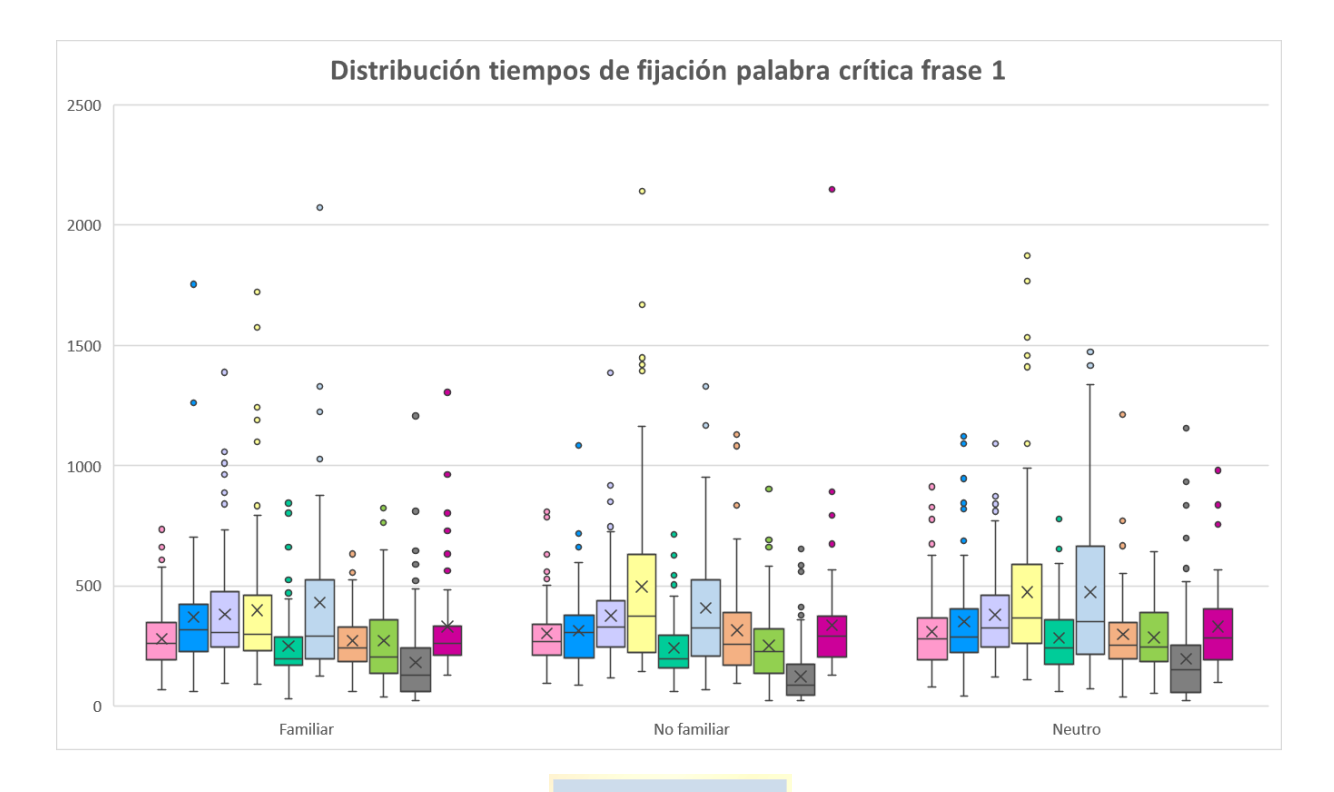

**Fig.4.7. Gráfico de Caja con la distribución de los tiempos de fijación en la palabra crítica 1 para cada sujeto, en cada contexto.**

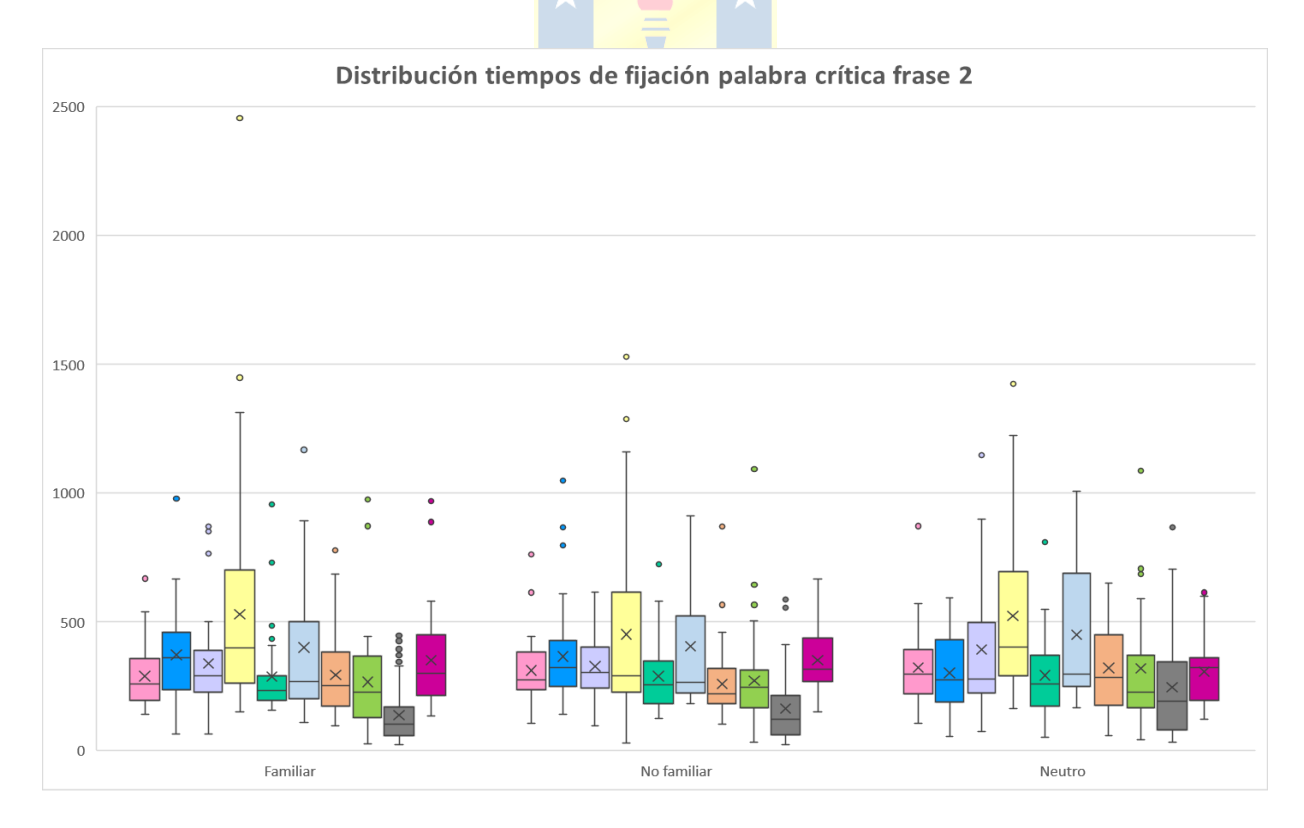

**Fig.4.8. Gráfico de Caja con la distribución de los tiempos de fijación en la palabra crítica 2 para cada sujeto, en cada contexto.**

En las gráficas anteriores, se observa que hay mayor cantidad de datos en los tiempos de fijación de la palabra crítica 1 (Fig.4.7.) que en la gráfica de la palabra crítica 2 (Fig.4.8.). También, se ve que en general no hay un patrón definido de fijaciones en la palabra crítica 1 para ninguno de los 3 contextos, y tampoco ocurre esto en la segunda palabra.

Lo que si se observa con claridad y que se comprueba con la tabla 4.11, es que todos los sujetos fijaron menos veces la segunda palabra crítica en todos los contextos. Se puede apreciar mediante la escala de color que el rojo fuerte representa el número de fijaciones mayores y el rojo pálido las menores, siendo el sujeto 9 el que fijo una mayor cantidad de veces la primera palabra crítica en los tres contextos.

Las fijaciones, en la segunda palabra crítica tuvieron tiempos mayores de permanencia, mostrado en la tabla 4.12, donde se ve que las medias son homogéneas y no hay diferencias extremas o significativas entre una palabra crítica con respecto a la otra. De igual manera mediante la escala de color se puede notar que los promedios mayores de fijaciones en cada palabra están representados por el color rojo fuerte y los menores por el rojo pálido, donde se notó que el sujeto 4 y 6 en promedio fijo más tiempo las palabras críticas en comparación con el resto de los sujetos.

|                   | S <sub>1</sub>       | S <sub>2</sub>   | S <sub>3</sub> | S <sub>4</sub> | S <sub>5</sub> | S <sub>6</sub> | S7  | S <sub>8</sub> | S <sub>9</sub> | S <sub>10</sub> |
|-------------------|----------------------|------------------|----------------|----------------|----------------|----------------|-----|----------------|----------------|-----------------|
| Palabra critica 1 |                      |                  |                |                |                |                |     |                |                |                 |
| Familiar          | 79                   | 85               | 104            | 98             | 63             | 61             | 94  | 62             | 134            | 64              |
| No familiar       | 87                   | $\boldsymbol{9}$ | 74             | 93             | 67             | 68             | 86  | 78             | 180            | 61              |
| Neutro            | 103                  | 93               | 83             | 109            | 66             | 68             | 109 | 69             | 139            | 60              |
| Palabra critica 2 |                      |                  |                |                |                |                |     |                |                |                 |
| Familiar          | $\blacktriangleleft$ | 37               | 32             | 59             | 36             | 27             | 46  | 43             | 113            | 30              |
| No familiar       | 36                   | 46               | 32             | 44             | 34             | 25             | 49  | 39             | 58             | 30              |
| Neutro            | 35                   | 30               | 25             | 43             | 33             | 18             | 26  | 24             | 45             | 25              |
|                   |                      |                  |                |                |                |                |     |                |                |                 |

**Tabla 4.11 Número de fijaciones de cada sujeto en cada contexto para cada palabra crítica.**

**Tabla 4.12 Media del tiempo de fijaciones (ms) para cada sujeto en cada contexto para cada palabra crítica.**

|                   | S <sub>1</sub> | S <sub>2</sub> | S <sub>3</sub> | <b>S4</b> | S <sub>5</sub> | <b>S6</b> | S <sub>7</sub> | <b>S8</b> | S9  | <b>S10</b> |
|-------------------|----------------|----------------|----------------|-----------|----------------|-----------|----------------|-----------|-----|------------|
| Palabra critica 1 |                |                |                |           |                |           |                |           |     |            |
| Familiar          | 279            | 370            | 380            | 398       | 250            | 431       | 272            | 272       | 181 | 330        |
| No familiar       | 302            | 313            | 375            | 496       | 241            | 407       | 315            | 251       | 123 | 335        |
| Neutro            | 309            | 350            | 379            | 473       | 284            | 474       | 298            | 285       | 197 | 330        |
| Palabra critica 2 |                |                |                |           |                |           |                |           |     |            |
| Familiar          | 289            | 372            | 339            | 529       | 288            | 400       | 295            | 267       | 138 | 351        |
| No familiar       | 311            | 365            | 328            | 452       | 289            | 406       | 259            | 271       | 164 | 351        |
| Neutro            | 322            | 303            | 393            | 523       | 293            | 450       | 321            | 320       | 247 | 307        |

# **4.4 Discusión**

En este capítulo se realizó un análisis preliminar de los datos obtenidos con la técnica de eyetracking, con el objetivo de generar una base de trabajo para análisis posteriores.

Las variables consideradas en el análisis son indicadores claves para determinar la capacidad de comprensión y de desempeño de un lector. Con el análisis realizado en las pruebas t se obtuvo que las medias entre los grupos "Palabra" y "No palabra" para los tiempos de reacción si son significativamente diferentes, en cambios en los tiempos de fijación no lo son, en particular en los tiempos de reacción hay un sujeto que demora mucho más que el resto en el grupo de las "No palabras", pero es rápido en las "Palabras", se puede inferir que de verdad le costó un poco más leer las palabras que no conocía que las que sí, de igual manera en los tiempos de fijación el mismo sujeto en promedio fijo su mirada mucho más en las "No palabras" que en las " Palabras" por lo que tenía tendencia a ser más lento en ese grupo. Otro caso particular es el sujeto 8, quien tuvo un tiempo de reacción a una "Palabra" muy cercano a cero, esto se produjo debido a que, en la lectura previa, no fijaba de manera correcta la palabra crítica de la segunda frase, por lo tanto, el programa no lo dejaba avanzar hasta que no entrara en la zona de fijación determinada anteriormente, y al sentir cierta frustración pulso reiteradas veces la botonera y esto produjo que se saltara esa palabra "Target", ya que el cambio fue repentino.

En el análisis de las palabras críticas de cada frase, se pudo ver notoriamente que los sujetos fijaron mucho menos su mirada en la segunda palabra crítica que en la primera, esto puede atribuirse a la predictibilidad, ya que los sujetos vienen con un contexto de lo que están leyendo, ya tienen una idea de que trata y por lo tanto la palabra final no requiere una gran atención, pero a pesar de ser pocas fijaciones se comprobó que los tiempos son mayores que los de la primera palabra.

### **5.1 Discusión**

Con el paso del tiempo, y el aumento de las tecnologías, es más notoria la cantidad de personas que poseen una mala comprensión al momento de leer, por lo que es muy útil e importante desarrollar nuevos mecanismos de estudio y análisis para poder entender de mejor manera el comportamiento lector e identificar donde están las debilidades para poder crear técnicas más efectivas de ayuda.

Existe una gran variedad de softwares y programas para aplicar paradigmas experimentales relacionados a la lectura, y sin duda el software experiment builder es una herramienta muy completa para este tipo de investigaciones al igual que el software de análisis dataviewer.

En la presente investigación solo se hizo un análisis básico de las variables importantes, los resultados no son tan concluyentes debido a que solo se consideraron 10 de los 65 sujetos. También. es importante mencionar que solo se tomaron sujetos de la condición experimental 1, por lo que al realizar el análisis de todos con ambas condiciones y tanto de la pre intervención, como de la post intervención, se espera que existan cambios más significativos en algunas variables del post, como por ejemplo menos fijaciones, menores tiempos de lectura y menores errores al realizar la tarea ya que será un ejercicio conocido para los participantes donde solo cambió la condición y no el experimento.

### **5.2 Conclusión**

Se logró adquirir conocimiento sobre la técnica del eyetracking, el equipamiento utilizado y el funcionamiento de los softwares, tanto del experiment builder como del dataviewer. También, se logró diseñar y ejecutar el setup experimental presentado en el capítulo 4 y poner en marcha el experimento de comprensión lectora, con los estímulos previamente programados, logrando la sincronización de los registros del ET con el EEG mediante la señal enviada por el USB2TTl8.

Se pudo llevar a cabo de igual manera el registro de los datos a los 65 participantes del estudio, con ayuda del protocolo de registro de movimientos oculares creado.

Finalmente, se logró realizar un análisis preliminar de los datos obtenidos, el cuál es la base para posteriores análisis y del que se obtuvo que los tiempos de respuesta a palabras no conocidas son mayores que a palabras que se conocen y a pesar de que los tiempos de fijación en las palabras target no son concluyentes, se puede ver e inferir que los sujetos que fijan menos veces no hacen tantas pausas y por lo tanto son más rápidos.

# **5.3 Trabajo Futuro**

Se plantea el desafío de realizar una investigación más profunda sobre el software de análisis, dataviewer, y de esta manera poder realizar un estudio más detallado sobre las fijaciones y el resto de los movimientos oculares, como las sacadas y regresiones, aplicando algunos filtros y así tener mejor claridad sobre el comportamiento de los datos obtenidos en la presente investigación. También se plantea el análisis de los datos de la pupila (pupilometría), la cual se puede comportar de diferentes maneras dependiendo del estímulo presentado y es de gran ayuda para el estudio del sistema nervioso autónomo.

Finalmente, debido a la gran tecnología del software de diseño de experimentos, se propone crear otros experimentos, en base a paradigmas visuales o de lectura, para estudiar otras áreas de interés relacionadas a la educación, aplicando otros paradigmas, y así en conjunto con el EEG poder obtener más información sobre cómo se comporta nuestro cerebro y el ojo al momento de realizar este tipo de tareas.

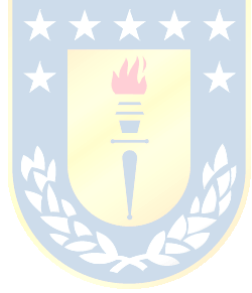

### **Bibliografía**

- [1] Solé, I. (2008). *Estrategias de lectura* (19<sup>a</sup> ed.). Graó. (Obra original publicada en 1992).
- [2] Consejo Nacional de la Cultura y las Artes. "Estudio sobre el comportamiento lector a nivel nacional". Web [www.cultura.gob.cl/estudios/observatorio-cultural.](http://www.cultura.gob.cl/estudios/observatorio-cultural) Sección Observatorio Cultural. Publicado: Dic. 2011. Consultado: (24-Jun-2022).
- [3] Competencia Lectora en Latinoamérica. [Online]. Available: <https://habemus.com.co/cultura/comprension-lectora/>[Accessed: 10-May-2022]
- [4] Neira Martínez, Angie, & Castro Yáñez, Ginette. (2013). Análisis de un instrumento estandarizado para la evaluación de la comprensión lectora a partir de un modelo psicolingüístico. *Estudios pedagógicos (Valdivia)*, *39*(2), 231-249.
- [5] Neira Martínez, Angie Carolina, Reyes Reyes, Fernando Teddy, & Riffo Ocares, Bernardo Esteban. (2015). Experiencia académica y estrategias de comprensión lectora en estudiantes universitarios de primer año. *Literatura y lingüística*, (31), 221-244.
- [6] Leidy Martínez Quevedo, Angie Pinto Molina, Memoria de Titulo, Ingeniería Industrial, Universidad Católica de Colombia "Estado del Arte de la tecnología Eye Tracking en los campos de la Ingeniería Industrial", 2019.
- [7] Dimigen.O, Sommer. W, Hohlfeld. A,Jacobs. A & Kliegl. R. (2011, marzo 28). Co-Registration of Eye Movements and EEG in Natural Reading: Analyses & Review*. Journal of Experimental Psychology*, 2-27.
- [8] C.L. Villegas, "Detección de fatiga usando información de movimientos oculares", Memoria de título, Departamento de ingeniería eléctrica, Universidad de Chile, Santiago,2018.
- [9] Aqueveque, Pablo & Acuña,Vicente, & Pino, Esteban. (2014). Eye-tracking capabilities of lowcost EOG system. 2014 36th Annual International Conference of the IEEE Engineering in Medicine and Biology Society, EMBC 2014. 2014. 10.1109/EMBC.2014.6943665.
- [10] Kretzschmar, F., Pleimling, D., Hosemann, J., Fussel, S., Bornkessel-Schlesewsky, I. & Schlesewsky, M. (2013, febrero 6). Subjective Impressions Do Not Mirror Online Reading Effort: Concurrent EEG-Eyetracking Evidence from the Reading of Books and Digital Media. *PLoS ONE*, 8, 1-11.
- [11] Jiguo Xue, Cheng Quan, Chunyong Li, Jingwei Yue & Chenggang Zhang. (2017, marzo 1). A crucial temporal accuracy test of combining EEG and Tobii eye tracker. *Medicine Open*, 1-11.
- [12] Hollenstein, N., Rotsztejn, J., Troendle, M., Pedroni, A., Zhang, C. & Langer, N. (2018, diciembre 11). Data Descriptor: ZuCo, a simultaneous EEG and eye-tracking resource for natural sentence reading. *SCIENTIFIC DATA*, 1-13.
- [13] Baccino,T. & Manunta, Y.. (2005). Eye-Fixation-Related Potentials: Insight into Parafoveal Processing*. Journal of Psychophysiology*, 19, 1-13.
- [14] Scharinger, C., Kammerer, Y. & Gerjets, P. (2015, junio 15). Pupil Dilation and EEG Alpha Frequency Band Power Reveal Load on Executive Functions for Link-Selection Processes during Text Reading. *PLoS ONE*, 1-24.
- [15] Domínguez-Martínez, E., Parise, Strandvall, T. & Reid, V. (2015, Julio 29). The Fixation Distance to the Stimulus Influences ERP Quality: An EEG and Eye Tracking N400 Study. *PLoS ONE*, 1-15.
- [16] Antúnez, M., Milligan, S., Hernández-Cabrera, J., Barber, H. & Schotter, E. (2021). Semantic parafoveal processing in natural reading: Insight from fixation-related potentials & eye movements. *Journal of Psychophysiology*, 1-19.
- [17] Rodriguez Ronderos, C., Münster, K., Guerra, E., Kreysa, H., Rodríguez, A., Kröger, J., Kluth, T., Burigo, M., Abashidze, D., Nunnemann, E., Knoeferle, P. Eye Tracking During Visually Situated Language Comprehension: Flexibility and Limitations in Uncovering Visual Context Effects. J. Vis. Exp. (141), e57694, doi:10.3791/57694 (2018)
- [18] Kutas, M & Hillyard, S. (1980, enero 11). Reading Senseless Sentences: Brain Potentials Reflect Semantic Incongruity. *SCIENCE*, 207, 1-4.
- [19] Simola, J., Holmqvist, K. & Lindgren, M. (2009). Right visual field advantage in parafoveal processing: Evidence from eye-fixation-related potentials. *Brain and Language*, 201, 2-14.
- [20] Guerra, E. & Kronmuller, E. (2020). Adult Vocabulary Modulates Speed of Word Integration into Preceding Text Across Sentence Boundaries: Evidence from Self-Paced Reading*. International Literacy Association*, 1-15.
- [21] Cabanillas Centeno, M. I. (s.f.). Relación entre movimientos oculares y lectura en alumnos de 2° de primaria [Trabajo fin de máster]. Universidad Internacional de la Rioja.
- [22] Pedro Javier López Pérez, Tesis Doctoral, Facultad de Ciencias de la Salud, Universidad de la Laguna "Percepción parafoveal en la lectura: medidas electrofisiológicas y de movimientos oculares", 2017.
- [23] Rayner, K., Schotter, E. R., Masson, M. E., Potter, M. C., & Treiman, R. (2016, Enero 14). So Much to Read, So Little Time: How Do We Read, and Can Speed Reading Help *Journal of International Studies*, 17, 4-34.
- [24] Puell Marín, C. "Óptica Fisiológica: El sistema óptico del ojo y la visión binocular". Editorial Complutense, 2006.
- [25] Estructura del Ojo. [Online]. Available: [https://www.oftalvist.es/blog/fovea-definicion](https://www.oftalvist.es/blog/fovea-definicion-funcion-y-estructura/)[funcion-y-estructura/](https://www.oftalvist.es/blog/fovea-definicion-funcion-y-estructura/) [Accessed: 13-May-2022]
- [26] C. Gutiérrez, Registro de movimientos oculares con el eye tracker Mobile eye XG. Colección Logos Vestigium N°.6, Editorial Universidad Católica de Colombia, 2018. [En línea]. Available: [https://publicaciones.ucatolica.edu.co/gpd-registro-de-movimientos](https://publicaciones.ucatolica.edu.co/gpd-registro-de-movimientos-oculares-con-el-eye-tracker-mobile-eye-xg-coleccion-logos-vestigium-n-6.html)[oculares-con-el-eye-tracker-mobile-eye-xg-coleccion-logos-vestigium-n-6.html](https://publicaciones.ucatolica.edu.co/gpd-registro-de-movimientos-oculares-con-el-eye-tracker-mobile-eye-xg-coleccion-logos-vestigium-n-6.html) [Accessed: 15-May-2022]
- [27] Campo Visual y Conducción. [Online]. Available: [https://centros-psicotecnicos.es/formacion](https://centros-psicotecnicos.es/formacion-continuada/cursos-medicos/curso-de-oftalmologia/campo-visual)[continuada/cursos-medicos/curso-de-oftalmologia/campo-visual](https://centros-psicotecnicos.es/formacion-continuada/cursos-medicos/curso-de-oftalmologia/campo-visual) [Accessed: 16-May-2022]
- [28] Gila. L, Villanueva. A. & Cabeza. R. (2009). Physiopathology and recording techniques of ocular movements*. SciELO*, 32, 2-18.
- [29] Díaz Herráez, V. (2017). *Estudio de la precisión de los dispositivos de eye-tracking para la evaluación de patrones de lectura* [Trabajo fin de grado no publicado]. Universidad Autónoma de Madrid.
- [30] Eyelink Portable Duo [Online]. Available: [https://www.sr-research.com/eyelink-portable](https://www.sr-research.com/eyelink-portable-duo/)[duo/](https://www.sr-research.com/eyelink-portable-duo/) [Accessed: 25-May-2022]
- [31] SR Research Experiment Builder 2.1.140 [Computer software]. (2017). Mississauga, Ontario, Canada: SR Research Ltd.
- [32] EyeLink Data Viewer 4.2.1 [Computer software]. (2021). Oakville, Ontario, Canada: SR Research Ltd.
- [33] SR Research WebLink 2.2.1 [Computer Software]. (2022). Oakville, Ontario, Canada: SR Research Ltd.
- <span id="page-70-0"></span>[34] USB2TTL8 [Online]. Available:<http://www.labhackers.com/usb2ttl8.html> [Accessed: 3-Agt-2022]
- <span id="page-70-1"></span>[35] Johnson, R. (s.f.). *Probabilidad y estadistica para ingenieros de Miller y Freund* (5<sup>ª</sup> ed.). Prentice Hall. (Obra original publicada en 1997).

# **Anexo A: Protocolo de registro de movimientos oculares**

Para llevar a cabo el registro de los datos se realizaron los siguientes pasos:

# **Configuración del participante**

- 1. Se realiza la prueba de Dominancia Ocular, como se indica en el capítulo 2, sección 2.2.4, con el objetivo de saber que ojo se va a rastrear (Fig. 2.4.).
- 2. Posteriormente, con el ET posicionado sobre el teclado del computador, se ubica al participante frente al computador de presentación de estímulos, en una silla de altura ajustable para poder, subir o bajarlo según se requiera, y con la cabeza ubicada en la mentonera, de modo que se encuentre lo más cómodo posible y tenga estabilidad. Para obtener buenos registros se debe considerar lo siguiente:
	- Distancia computador a ojos del participante: Al menos 1,75 veces el ancho de la pantalla, en este caso como el ancho son 40 cm, la distancia correcta será de 70 cm.
	- Pantalla siempre perpendicular a la línea de visión del participante.
	- Distancia ET en diagonal a la mirada del participante: 45 cm.
	- La posición de los ojos debe siempre estar a la altura del cuarto superior de la pantalla (Fig. A1.

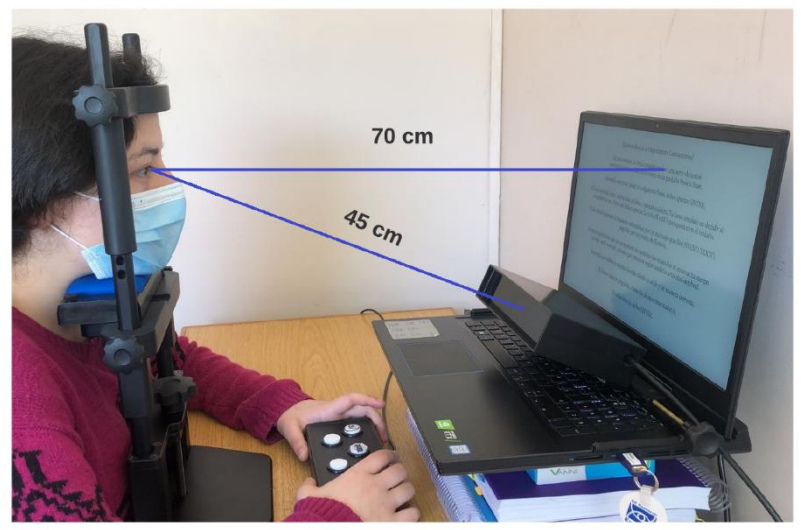

**Fig A1. Mediciones desde participante a ET y a computador presentador de estímulos.**
3. Una vez obtenidas las mediciones, se ingresa, en el pc de registro, a File Manager  $\rightarrow$  Configuration  $\rightarrow$  Screen Settings, y se actualizan las medidas tomadas.

## **Configuración del ET**

1. Iniciar la aplicación eyelink en el computador de registro, para realizar configuraciones y visualizar archivos se ingresa a File manager, y para configurar tanto al participante, como los ajustes previos a la grabación, y registrar, se ingresa a Tracker (Fig. A2.).

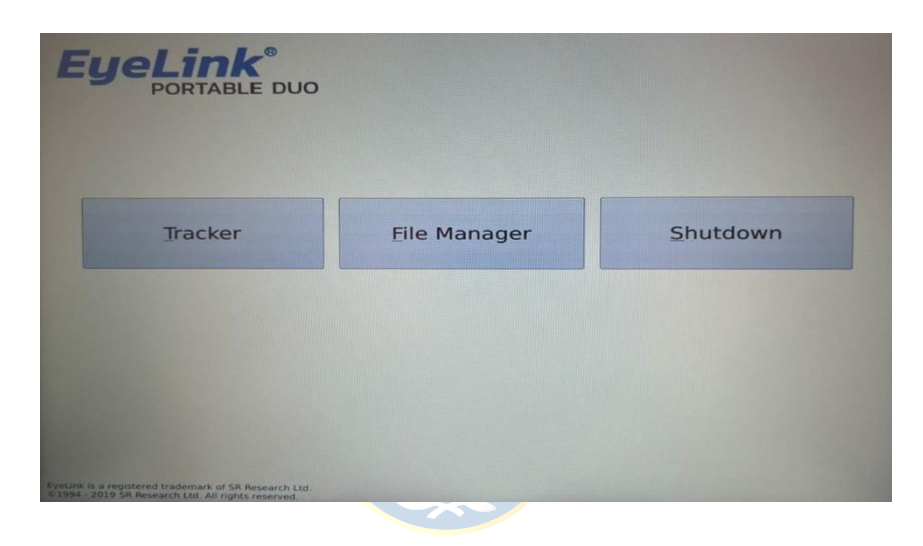

**Fig A2. Pantalla de inicio computador de registro.**

- 2. En el computador de presentación de estímulos, ejecutar el programa de la carpeta "Deploy", llamado "LECTOENTRENOOFICIAL\_deploy" y darle un nombre al archivo que será extensión ". edf", cuya función es almacenar los datos del experimento del participante.
- 3. Verificar en pantalla que la imagen aparezca en el computador de registro, específicamente en el espacio donde va la vista de la cara del participante (Fig. A3.).

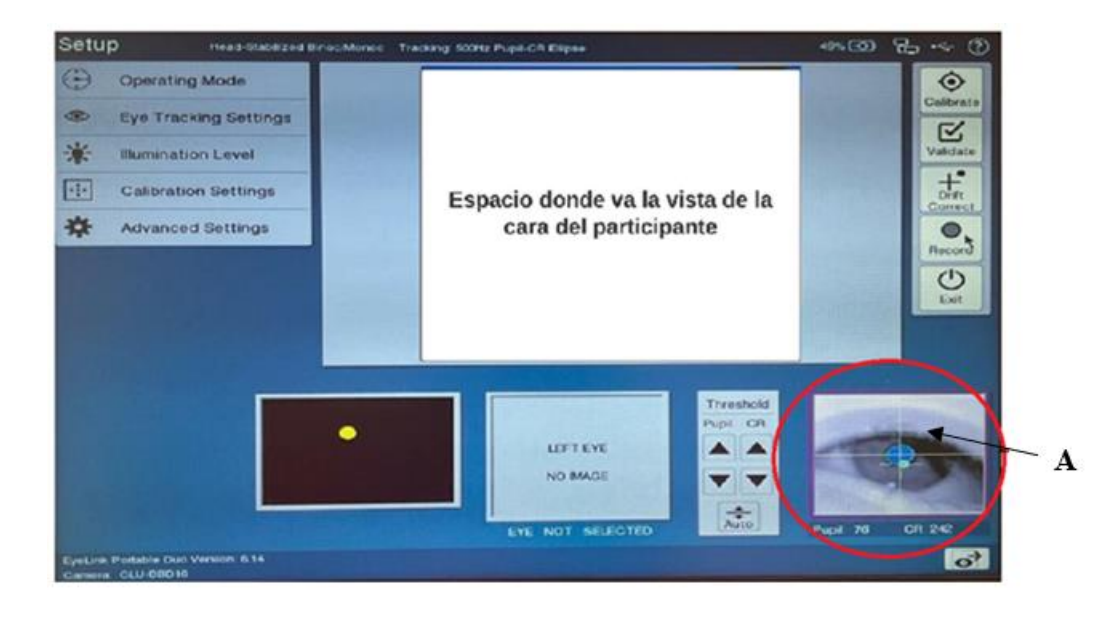

**Fig A3. Pantalla principal de configuración del rastreador ocular y participante. En (A) está la vista ampliada del ojo.**

4. Si el ojo no aparece en el centro de la cámara, o no se ve de forma correcta como se observa en el recuadro con la imagen ampliada del ojo (Fig. A3.), se puede ajustar el ángulo con la perilla lateral para cambiar la inclinación del ET y en caso de perder el foco, se puede corregir el enfoque con la perilla que se encuentra en la parte inferior del ET (Fig. A4.).

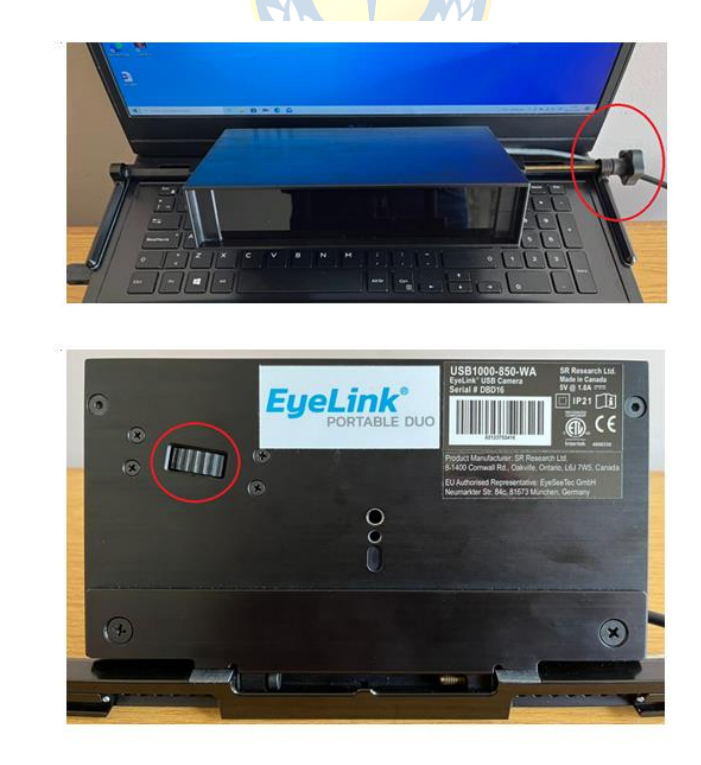

**Fig A4. En (a) se ilustra la perilla lateral del ET para configurar el ángulo, y en (b) se observa la perilla inferior que corrige el enfoque del ET.**

 $(a)$ 

 $(b)$ 

- 5. Se deben tener en consideración los botones laterales izquierdos (Fig. A3.), de configuración, los cuales se explican a continuación:
	- En primer lugar, se selecciona el tipo de operación, si es remoto, en el que el participante utiliza la cabeza libre, o si es el utilizado en esta investigación, que es el modo cabeza estabilizada, donde con ayuda de la mentonera, la cabeza del participante no se mueve. Para seleccionar dicho modo se pulsa Operating Mode  $\rightarrow$  Head-Stabilized (Fig. A5.).

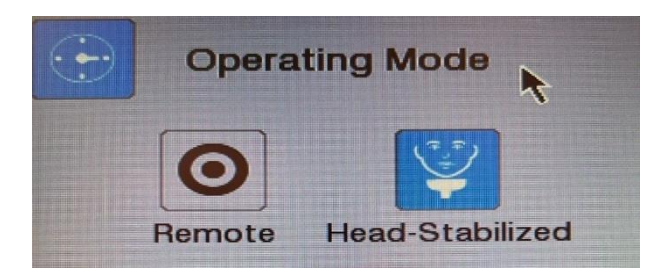

**Fig A5. Configuración del modo de operación.**

• Luego, en Eye Tracking Settings  $\rightarrow$  Eye(s) to track, se puede seleccionar el ojo que se va a rastrear que en este caso puede ser el derecho o izquierdo dependiendo de la dominancia del participante y en Eye Tracking Settings  $\rightarrow$  Sample Rate, se selecciona la frecuencia de muestreo en Hz con la que se va a trabajar, la cual será de 500 Hz en esta investigación (Fig. A6.).

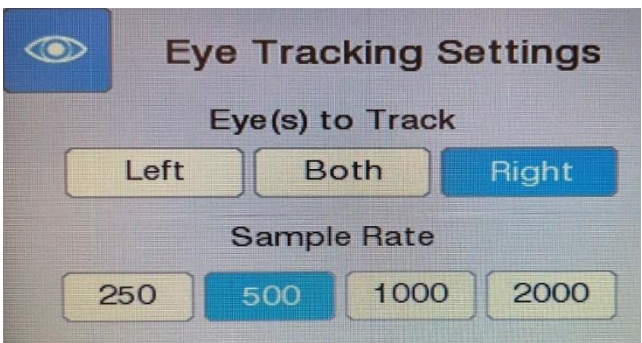

**Fig.A6. Configuración del ojo que se va a rastrear y la frecuencia de muestreo.**

 Posterior a esto se selecciona el nivel de potencia del iluminador, el cual debe estar ajustado al 100% según recomienda el manual del usuario, en Illumination level  $\rightarrow$  100% (Fig. A7.)[.\[30\]](#page-70-0)

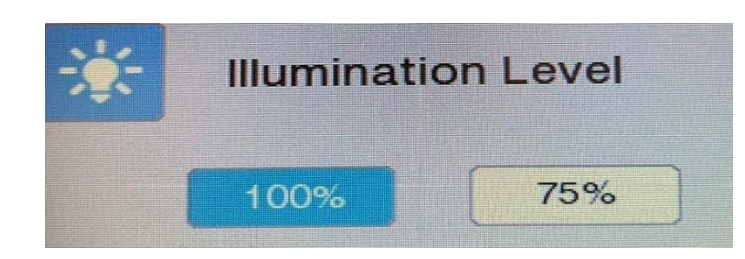

**Fig A7. Configuración del nivel de potencia de iluminación.**

 Se procede a escoger el tipo de calibración que se va a utilizar, el cual será explicado más adelante, en Calibration Settings  $\rightarrow$  Calibration type  $\rightarrow$  9 puntos y luego se selecciona el tipo de control, en Calibration Settings  $\rightarrow$  Calibration control  $\rightarrow$  Auto (Fig. A8.).

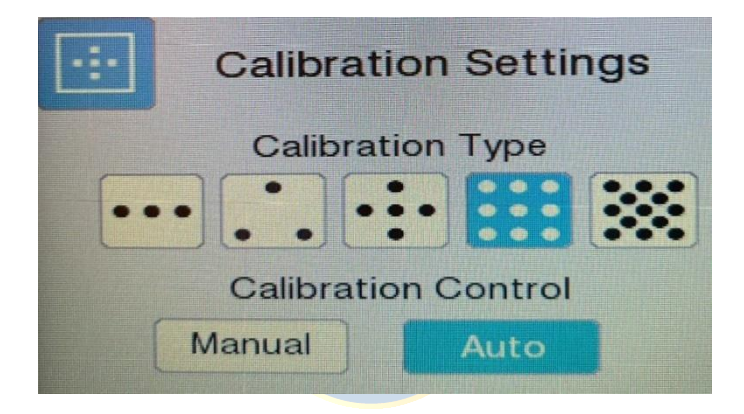

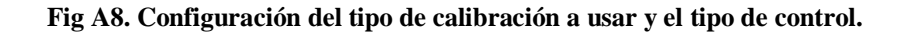

 En "Advanced Settings", se realizan configuraciones más avanzadas (Fig. A3.). Una de las configuraciones más importantes es "Pupil tracking algorithm", que es el algoritmo utilizado para realizar el seguimiento de pupila, el cual puede ser centroide, o de elipse.

En esta investigación se utilizará el algoritmo de elipse, el cuál determina el centro de la pupila, ajustando una elipse basada en la masa de la pupila. Cuando hay oclusión o se tapa la pupila, el modo Elipse interpola los puntos que pueden caer detrás del párpado o las pestañas en un intento de aproximar mejor la posición de la pupila. El software Host, en el computador de registro, representa la solución de ajuste con una elipse verde dibujada alrededor del área de la pupila. Los otros parámetros encontrados en esta sección se usaron en su configuración por defecto recomendada por el manual (Fig. A9.).

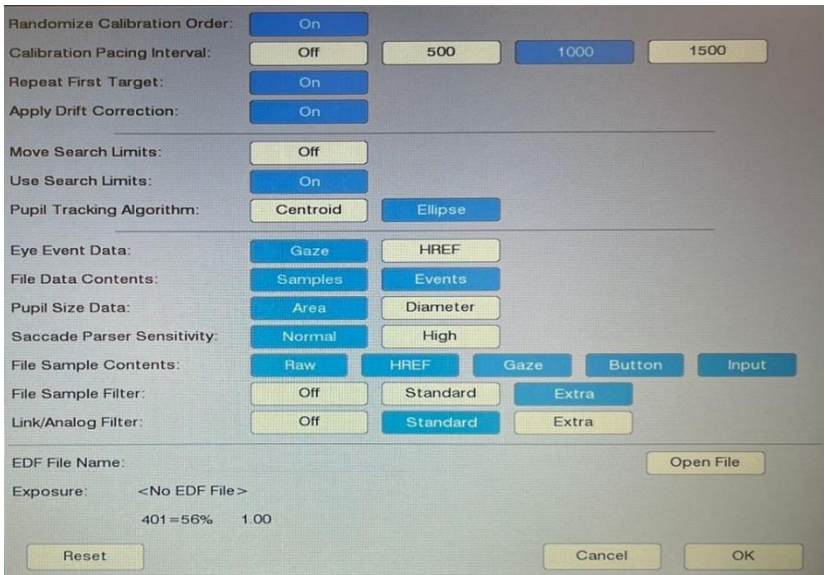

**Fig A9. Pantalla de configuraciones avanzadas.**

 El eyelink modelo Portable Duo, que es el utilizado en esta investigación, posee un "Límite de búsqueda", el cual se pueden observar en la pantalla principal, donde se visualiza la cara del participante, y se presenta como un círculo rojo, su función es reducir el área donde la cámara del eyelink busca la pupila. Dicha función es de gran utilidad sobre todo en participantes con lentes ya que deja fuera de la búsqueda los marcos de los lentes, que pueden hacer que el equipo se confunda y lo reconozca como pupila (Fig. A10.).

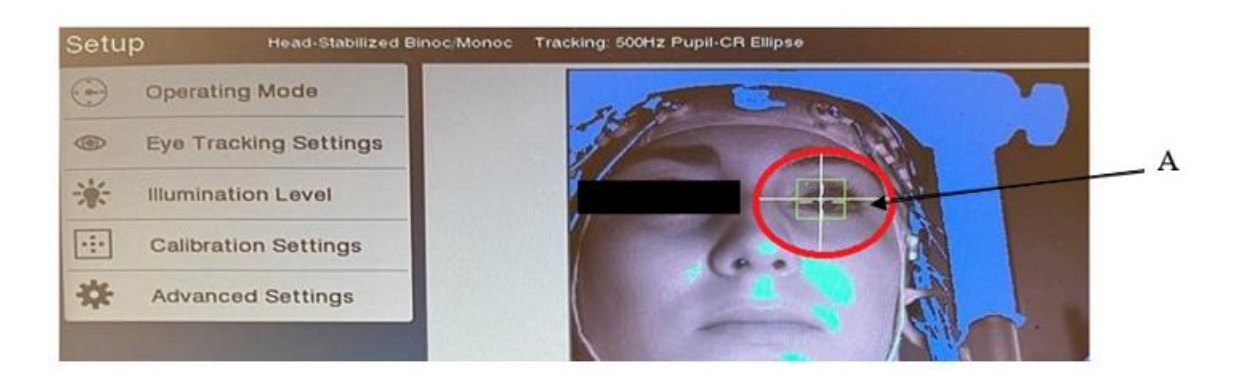

**Fig A10. Límite de búsqueda del ET.**

- 6. Ajustar los umbrales de pupila y reflexión corneal (CR):
	- **Umbral Pupila**: en primer lugar, se debe ajustar automáticamente en "Threshold" pulsando el botón "Auto" (Fig. A16 (2).) la imagen del ojo, la cual debe ser clara y con la pupila centrada. Se considera que el umbral es correcto cuando el color de la pupila es azul sólido, si este es bajo, el color azul será más pequeño que el tamaño de la pupila como tal, en cambio sí es muy alto, se verán machas azules en los bordes del ojo, pestañas o parpado. Si se detecta la pupila de manera correcta se dibujará una cruz en la imagen del ojo (Fig. A11. (b)).

Si el participante usa lentes, y al pulsar el botón "Auto" la pupila se sigue viendo incorrecta, se deben realizar pequeños ajustes, como, por ejemplo, acercar el ET o ajustar el ángulo para que los reflejos de los lentes no afecten en la búsqueda de la pupila. Es de suma importancia no bajar tanto el umbral ya que podría ser dificultoso cuando el participante mire los extremos de la pantalla. Si los lentes son antirreflejos puede existir más ruido y el seguimiento no dará información tan completa. En general los umbrales de pupila están entre los 70 y los 115

aproximadamente. (Fig. A11.).

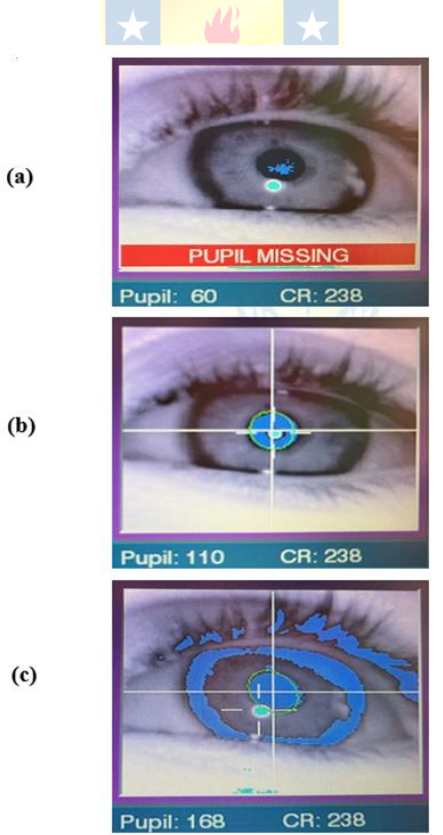

**Fig A11. Umbral de pupila. En (a) bajo umbral, (b) umbral correcto y (c) umbral alto.**

 **Umbral reflexión corneal (CR):** en primer lugar, se pulsa el botón "Auto" para establecer el umbral CR (si no se ha hecho ya para establecer el umbral de la pupila), si está presente se identifica con un círculo de color turquesa. En caso de no ser un umbral correcto se puede modificar con las flechas "↑" y "↓" en "Threshold". Luego, se le pide al participante que mire de manera calmada los bordes de la de la pantalla, observando cuidadosamente que el CR no se pierda.

Si el participante utiliza lentes antirreflejo, este puede causar dificultades en la búsqueda de la pupila, para solucionar esto, puede ajustar el ángulo, la altura del ET o la posición del participante, si el reflejo sigue inestable después de esto se recomienda no utilizar al participante en el experimento. En general los umbrales CR no deben superar el valor 240 (Fig. A12.).

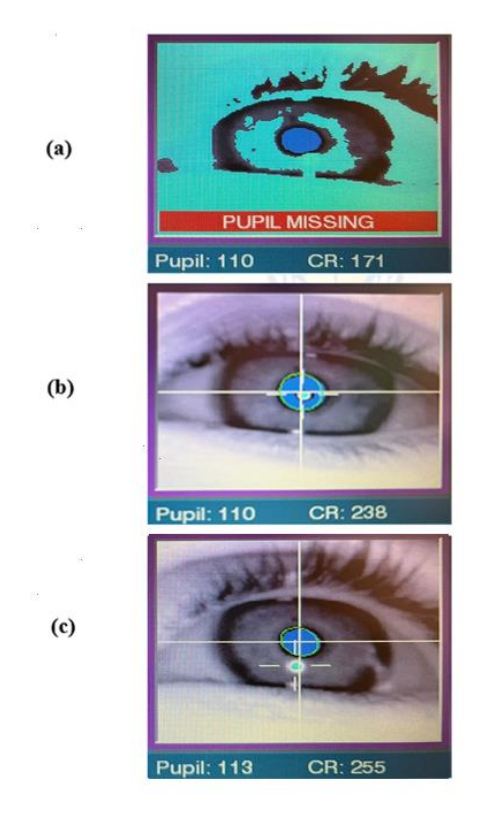

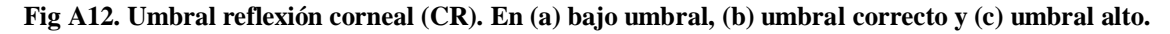

Durante el rastreo ocular se pueden presentar errores que causan la pérdida de la cruz de reconocimiento de la pupila, los cuales se mencionan a continuación:

- Pupil missing o CR missing: Si la pupila o CR no están presentes.
- Bounds: Si falta pupila, CR o los datos de mirada ajustados no son válidos.

Size: Tamaño de pupila es mayor o menor que el tamaño máximo o mínimo permitido.

Al lado derecho, en la pantalla principal (Fig. A3.), se observan botones para acceder a otras pantallas de ajustes importantes que se deben realizar previos a la grabación, las cuales son:

**Pantalla para Calibración:** se realiza con el objetivo de saber la posición de la pupila en la imagen de la cámara con respecto a la posición de la mirada en la pantalla de visualización. Para esto se muestran varios objetivos (puntos) en diferentes lugares de la pantalla, con el propósito de que el participante vaya fijando su mirada en ellos uno a uno, con el fin de calcular las posiciones de la mirada durante la posterior grabación. Existen muchos tipos de calibración, pero para efectos de esta investigación el manual recomienda que para el modo de operación de cabeza estabilizada se utilice la de nueve puntos ("HV9"), ya que otorga una buena precisión. Para realizar una calibración de manera correcta se siguen los siguientes pasos:

- 1. Se pulsa el botón de "calibration", ubicado en la esquina superior derecha de la pantalla principal.
- 2. Aparecerá un punto en el centro de la pantalla tanto en el computador de registro como en el de visualización de estímulos, una vez que el participante fija el punto de manera cuidadosa y evitando mover la cabeza, el experimentador presiona "Accept fixation", para registrar dicha fijación. Como el botón "Auto trigger" está previamente seleccionado, cuando el participante vaya fijando los posteriores objetivos, el programa aceptará dichas fijaciones de manera automática, en caso de querer hacerlo manual se debe desactivar dicho botón.
- 3. Es importante mencionar al participante que no debe mover su mirada de la posición antes de que cambie el objetivo (evitar adelantarse al punto), puesto que esto generará una calibración inestable.
- 4. Antes de aceptar la fijación, es conveniente esperar unos segundos, ya que el ojo realiza movimientos involuntarios antes de mirar el objetivo, tanto de vergencia como pequeñas sacadas.
- 5. Paralelamente, mientras los objetivos que observa el participante van cambiando de ubicación de manera aleatoria, el computador de registro va recogiendo y dibujando cada fijación aceptada, la cual se representa con una cruz de color verde si es el ojo izquierdo, o amarillo si

es el derecho, dicho conjunto de cruces formaran un cuadrado que representa una buena calibración (Fig. A13.).

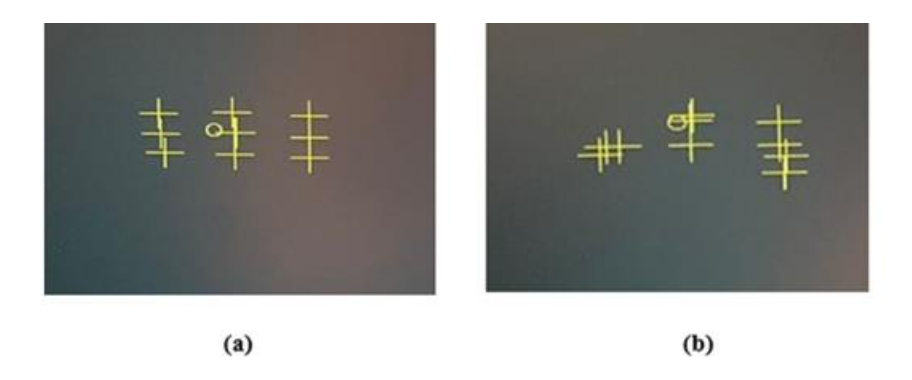

#### **Fig A13. Representación visual de la calibración. En (a) buena calibración y en (b) mala calibración.**

- 6. Si se pierde la pupila, se debe presionar el botón "Abort" y volver a configurar al participante o los umbrales y reiniciar el proceso de calibración.
- 7. En la parte inferior de la pantalla esta la barra de estado, donde sale información sobre la estabilidad del proceso de calibración, la cual se califica de la siguiente manera:
	- Buena: no se han encontrado problemas en los datos recopilados.
	- Mala: no sirven los datos, se debe repetir la calibración.
- 8. Finalmente, una vez que se fijan todos los objetivos y que la calibración quedó estable se pulsa el botón "Aceptar", para mantener dichos valores de calibración, y pasar a la siguiente pantalla de configuración.

**Pantalla para Validación:** al hacer este proceso, luego de la calibración, se estima la posición de la mirada del participante, con respecto al modelo de calibración obtenido, calculando el error, el cual es la diferencia entre la posición real del objetivo y la posición de la mirada. También, con este proceso se determina la precisión del sistema, ya que se muestran en pantalla los valores del error de cada objetivo que fijo el participante (Fig. A14.).

Al utilizar paradigmas o estímulos de lectura, se recomienda que el error no debe ser mayor a los 0.6 grados para que sea considerado correcto, el sistema realiza un promediado con los valores de

error de todos los objetivos, por lo que, si existen valores que se fijen con un error de 1 o más los dejara pasar, siempre y cuando no afecten en el promedio final.

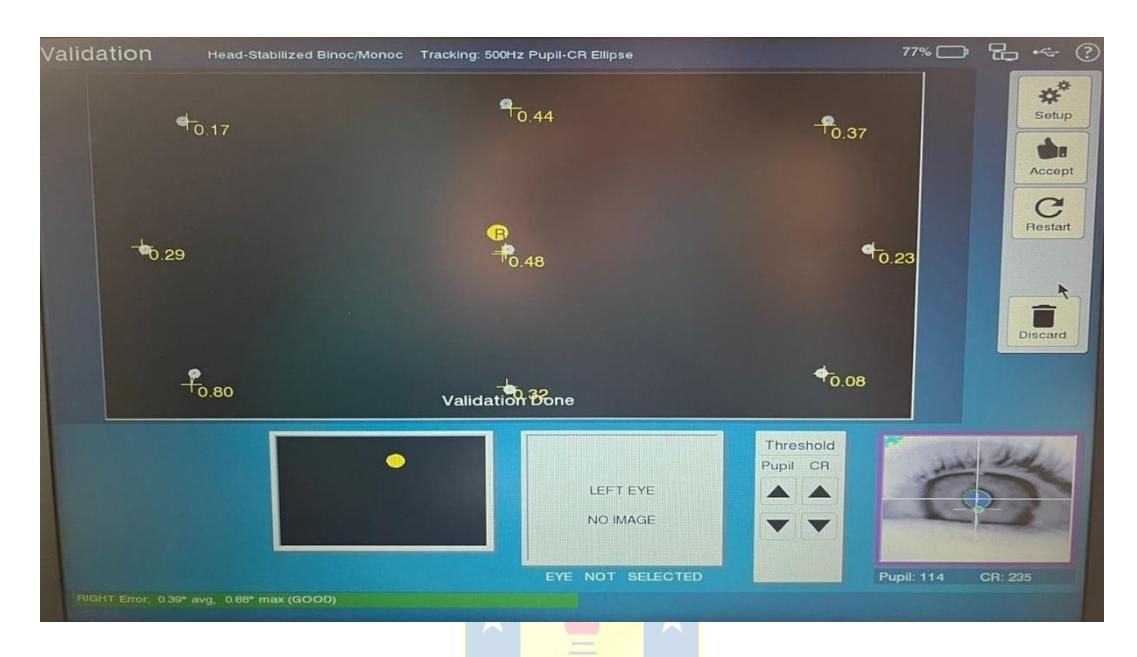

**Fig A14. Pantalla con una validación correcta y estable.**

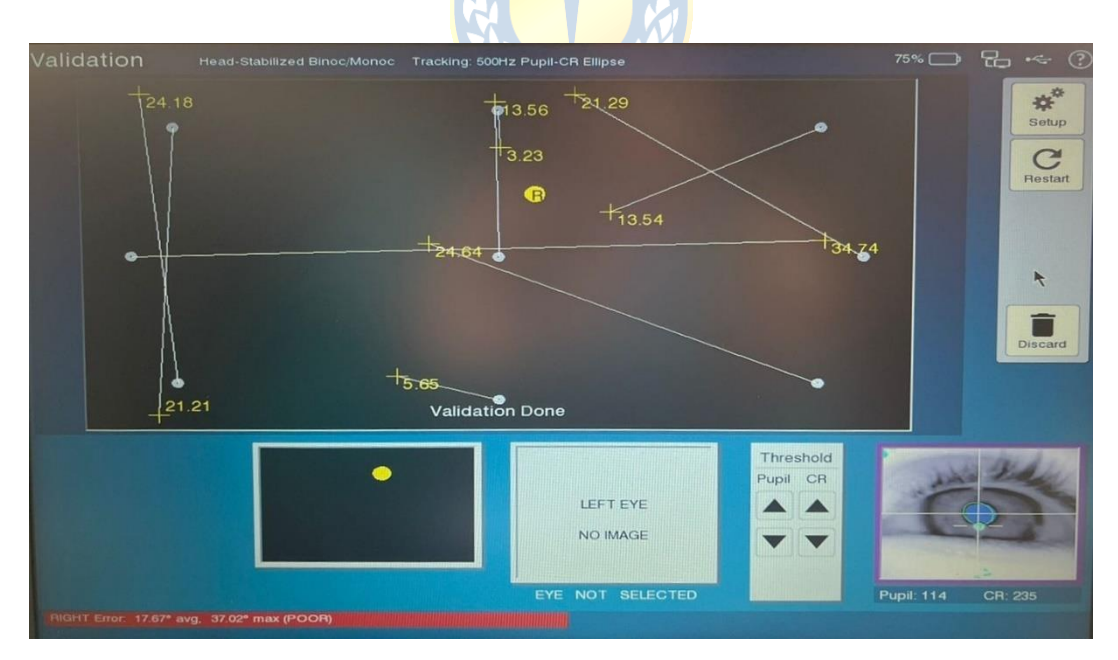

**Fig A15. Pantalla con una validación mala e inestable.**

Para realizar la validación se siguen los siguientes pasos:

- 1. Primero, se presiona el botón "Validation".
- 2. Al igual que en la calibración, el participante verá aleatoriamente los objetivos en pantalla.
- 3. Paralelamente, en el computador del experimentador aparecerán los mismos objetivos y además la posición de la mirada estará representada por un punto redondo de color amarillo o verde, dependiendo del ojo que se esté rastreando.
- 4. Cuando se observe dicho punto sobre el objetivo y se vea estable, se presiona el botón "Accept Fixation", para aceptar la primera fijación, luego las siguientes serán aceptadas de forma automática o manual, como se definió para la calibración previa.
- 5. Mientras se realiza la recolección de las fijaciones, en la pantalla del experimentador, aparecerá en cada fijación una cruz que marcará la posición calculada de la mirada en relación con el objetivo, al lado de ella en este caso, aparecerá el valor de error de esa fijación (en grados).
- 6. En la parte inferior de la pantalla se van a mostrar los errores medios y máximos, y se le asignar un puntaje a la precisión. Cada ojo se puntúa por separado, donde:
	- GOOD (fondo verde): Los errores son aceptables.
	- FAIR (fondo gris): Errores moderados, por lo que la calibración debe mejorarse.
	- POOR (fondo rojo): Errores muy grandes, se debe repetir porque no sirve para realizar un buen seguimiento.
- 7. Para repetir este proceso presione la tecla "Abort" y vuelva a seleccionar el botón de validación.

Si de todos los puntos, solo uno tiene el grado de error muy alto, quizás no es falla del modelo de calibración y solo se debe repetir la validación, pero si hay muchos puntos con errores altos, esto puede ser por una mala configuración de los ojos, por lo que tanto la calibración como el proceso de validación deben repetirse. [\[30\]](#page-70-0)

Pasos para mejorar la calibración/validación: en caso de no tener valores óptimos de error, y no tener la precisión adecuada, se puede realizar lo siguiente:

1. Pida a los participantes asistir al experimento, sin pestañas postizas o mascara de pestañas, ya que esto al ser negro se mezcla con el color de la pupila.

- 2. Luego de configurar la cámara del ET, pida siempre al participante mirar las cuatro esquinas de la pantalla donde se verán los estímulos.
- 3. Siempre hay que mencionar que no saquen la mirada fuera de los límites de la pantalla, ya que se puede perder el seguimiento, por estar fuera del rango del ET.
- 4. Siempre poner atención a la vista ampliada del ojo, para revisar que no se pierdan los umbrales de pupila y CR, ya que, si se pierden, también afecta a la estabilidad del seguimiento.
- 5. En algunos casos, los participantes pueden necesitar practicar el proceso, y realizar la calibración y validación más de una vez, para así fijar los objetivos de forma estable y precisa.
- 6. Comprobar a cada momento el patrón de la calibración (Fig.4.24.), siempre tres líneas horizontales y tres verticales, o lo más cercano se pueda.
- 7. Repetir al participante la importancia de no mover la cabeza, solo mover los ojos, con el objetivo de no perder la precisión lograda en la calibración.
- 8. De ser necesario, si observa durante el experimento que el punto de color que representa al ojo rastreado no va por el límite rojo que representa la frase (estímulo) (Fig.4.28.) es porque se perdió la precisión obtenida anteriormente y para esto en los descansos de cada bloque, se debe volver a calibrar, o también al comienzo de cada prueba.
- 9. No realizar el proceso durante una prueba, ya que esto impide que el participante la pueda terminar de manera correcta, pasando automáticamente a la siguiente.
- 10. Tener cuidado con los cambios de brillo y contrastes de color de fondo con respecto al color de la letra de las frases, ya que esto produce un aumento del tamaño de la pupila y se pierde estabilidad. Por esto antes de comenzar todo es importante dejar que el participante se adapte a la luz.

**Pantalla para Corrección de deriva:** en esta configuración se muestra un solo objetivo al participante y se mide la diferencia entre la posición de la fijación calculada durante la calibración y la posición del objetivo actual. En el modelo eyelink portable duo, esta pantalla se denomina "Comprobación de deriva" ya que solo informa el error de fijación calculado y si está dentro de un determinado rango, pero sin corregir el mapa de calibración obtenido previamente.

También está la opción de activar la real corrección de deriva, pulsando el botón "Apply Correction", pero el manual recomienda dejar el modo por defecto de "comprobación de deriva". [\[30\]](#page-70-0)

**Pantalla de Grabación:** teniendo una buena precisión, se puede proceder al monitoreo y grabado de la posición de la mirada, pulsando el botón "Record" en la pantalla de configuración. Cuando TRACK detecta que el modo de grabación a comenzado, comienza oficialmente el experimento y el registro de datos reales. En el computador de visualización de estímulos, primero, aparece en pantalla un punto de comprobación de deriva, por defecto, el cuál aparecerá al comienzo de cada prueba (Trial), luego cuando el experimentador observa que está en una posición correcta, se debe presionar "Accept fixation" y comenzarán a salir en pantalla los estímulos programados previamente.

Paralelamente en el computador del experimentador, se mostrará una imagen de fondo que representa lo que el participante ve, sirviendo de referencia para saber dónde está mirando el participante, y ver si la precisión es correcta o no.

Existen dos vistas de grabación, la vista de gráfico; en la que se muestran dos señales, cada una representa el eje x o y del ojo rastreado y también se aprecian botones para ver la grabación a una velocidad diferente y para realizar marcas en algún tiempo determinado (Fig A16.), y la vista de seguimiento donde se observa el círculo que representa al ojo, el que puede ser verde o amarillo, y los movimientos que realiza durante la prueba. Es importante notar el recuadro rojo que representa la frase que se está leyendo, por lo que si el circulo que representa el ojo se ve fuera de esa zona, se puede inferir que la precisión se perdió y se debe volver a calibrar (Fig A17.).

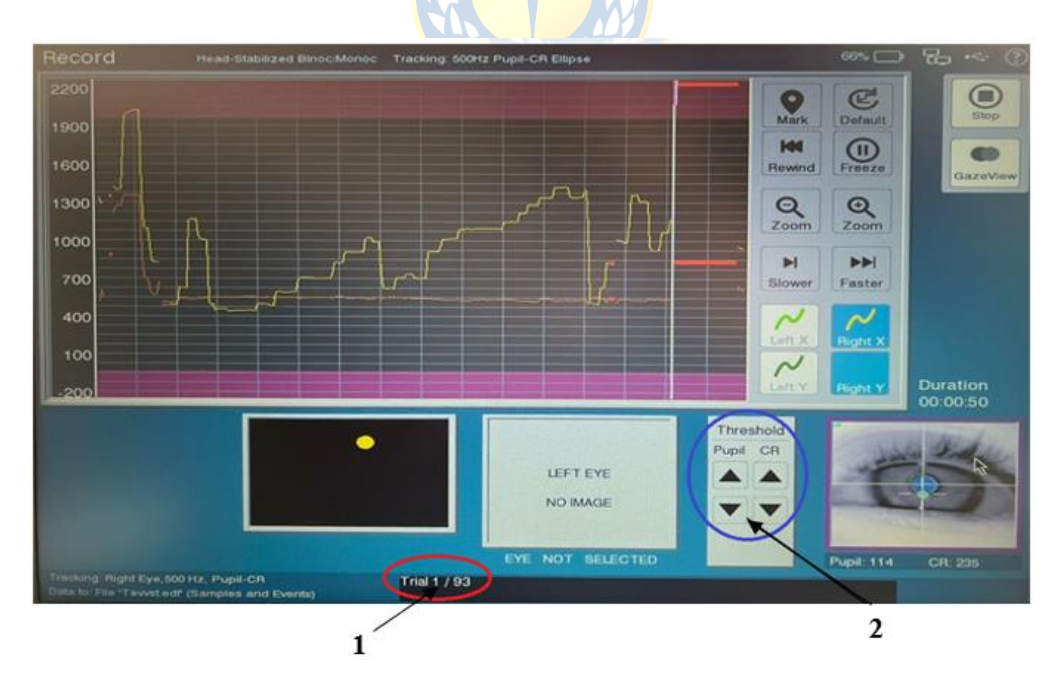

**Fig A16. Pantalla de grabación en su vista de gráfico. En (1) muestra el número de prueba en la que se encuentra del total de pruebas y en (2) se observan botones modificadores de umbrales.**

| Record                                                                                | Head-Stabilized Binoc/Monoc |                     | Tracking: 500Hz Pupil-CR Ellipse         |                       | 66% D             | $E - C$                                  |
|---------------------------------------------------------------------------------------|-----------------------------|---------------------|------------------------------------------|-----------------------|-------------------|------------------------------------------|
|                                                                                       |                             |                     | $\bigoplus$                              |                       |                   | Stop<br>PlotView<br>Duration<br>00:00:50 |
|                                                                                       |                             |                     | LEFT EYE<br>NO IMAGE<br>EYE NOT SELECTED | Threshold<br>Pupil CR | <b>Pupil: 114</b> | CR: 235                                  |
| Tracking: Right Eye, 500 Hz, Pupil-CR<br>Data to: File 'Tewated' (Samples and Events) |                             | <b>Trial 1 / 93</b> |                                          |                       |                   |                                          |

**Fig A17. Pantalla de grabación en su vista de seguimiento.**

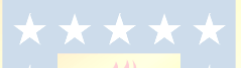

- 7. Finalmente, se crea el archivo con la extensión ". edf", el cual contiene los datos de pruebas y movimientos oculares. Al terminar la grabación este archivo se transfiere de manera automática al computador de visualización, ubicándose en la carpeta "Results", del script ejecutado previamente, desde allí puede abrirse con el Data viewer para su posterior análisis.
- 8. Luego se presionar el botón "Exit" para salir de la pantalla de configuración.
- 9. Hacer click en "Shutdown" para apagar el computar de registro finalizado todo el proceso.

## **Anexo B: Formato resumen de memoria de título**

# **UNIVERSIDAD DE CONCEPCION – FACULTAD DE INGENIERIA RESUMEN DE MEMORIA DE TITULO**

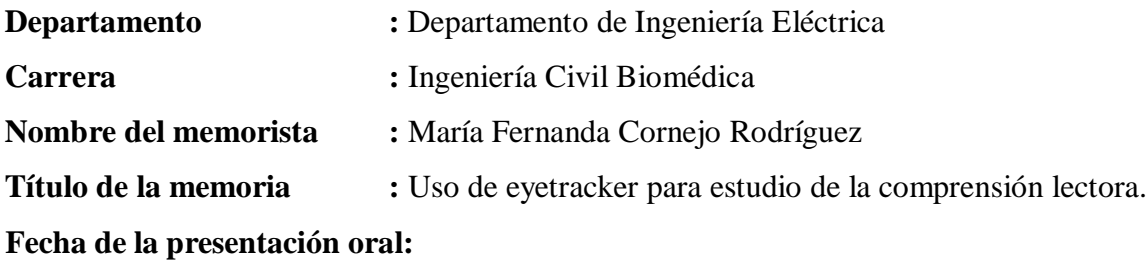

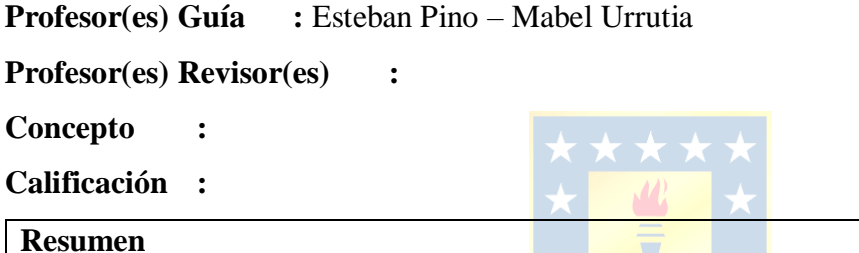

#### **Resu**

A nivel mundial cada día hay más personas que poseen una mala comprensión de lectura, avalado por estudios que involucran tanto investigación a nivel visual como cognitivo. Una técnica que combina ambas modalidades es el registro de movimientos oculares en conjunto con un electroencefalograma, con el objetivo de obtener registros de patrones oculares y tiempos de respuestas frente a diferentes estímulos.

 En el presente estudio se explica el diseño, la programación y la ejecución del experimento para el proyecto Fondecyt Regular 1210653, para lo cual se utilizó el software experiment builder, de SR research, en el cual se programaron los estímulos presentados. También se configuraron los pines encargados de enviar la señal al EEG, logrando así la sincronía de ambos equipos.

 Posteriormente, se realizó el registro de los datos experimentales con un eyectracker y se procesaron los datos obtenidos en el software dataviewer. Se realizó un análisis no paramétrico en excel sobre los tiempos de reacción y fijación ocular.

 Finalmente, como resultado se obtuvieron gráficas de dispersión y análisis estadísticos de los tiempos de fijación, observando que existió un mayor tiempo de respuesta frente a palabras desconocidas y menor cantidad de fijaciones en palabras con un contexto conocido.

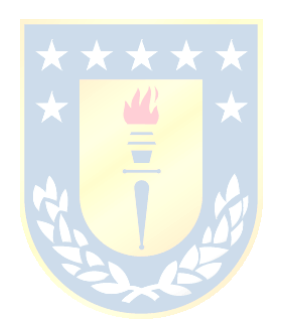